## **Analiza velikog skupa podataka pomoću programskog jezika Python i razvojnog okružja Jupyter Notebook**

**Rosandić, Josip**

**Undergraduate thesis / Završni rad**

**2020**

*Degree Grantor / Ustanova koja je dodijelila akademski / stručni stupanj:* **University of Zagreb, Faculty of Organization and Informatics / Sveučilište u Zagrebu, Fakultet organizacije i informatike**

*Permanent link / Trajna poveznica:* <https://urn.nsk.hr/urn:nbn:hr:211:322804>

*Rights / Prava:* [Attribution-NoDerivs 3.0 Unported](http://creativecommons.org/licenses/by-nd/3.0/) / [Imenovanje-Bez prerada 3.0](http://creativecommons.org/licenses/by-nd/3.0/)

*Download date / Datum preuzimanja:* **2024-12-30**

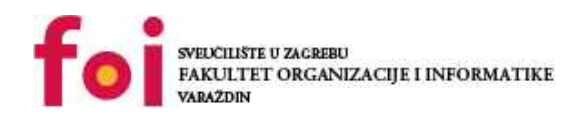

[Faculty of Organization and Informatics - Digital](https://repozitorij.foi.unizg.hr) **[Repository](https://repozitorij.foi.unizg.hr)** 

*Repository / Repozitorij:*

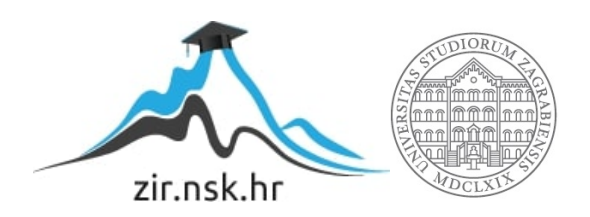

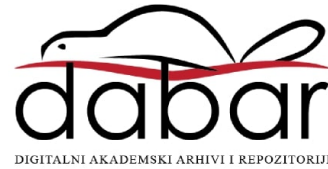

## **SVEUCILIŠTE U ZAGREBU ˇ FAKULTET ORGANIZACIJE I INFORMATIKE VARAŽDIN**

**Josip Rosandic´**

# **ANALIZA VELIKOG SKUPA PODATAKA POMOCU PROGRAMSKOG JEZIKA ´** *PYTHON* **I RAZVOJNOG OKRUŽJA** *JUPYTER NOTEBOOK*

**ZAVRŠNI RAD**

**Varaždin, 2020.**

#### **SVEUCILIŠTE U ZAGREBU ˇ**

#### **FAKULTET ORGANIZACIJE I INFORMATIKE**

### **V A R A Ž D I N**

**Josip Rosandic´ Maticni broj: 45862/17–R ˇ**

**Studij: Informacijski sustavi**

## **ANALIZA VELIKOG SKUPA PODATAKA POMOCU PROGRAMSKOG ´ JEZIKA** *PYTHON* **I RAZVOJNOG OKRUŽJA** *JUPYTER NOTEBOOK*

**ZAVRŠNI RAD**

**Mentor :**

Izv. prof. dr. sc. Markus Schatten

**Varaždin, rujan 2020.**

*Josip Rosandic´*

#### **Izjava o izvornosti**

Izjavljujem da je moj završni rad izvorni rezultat mojeg rada te da se u izradi istoga nisam koristio drugim izvorima osim onima koji su u njemu navedeni. Za izradu rada su korištene etički prikladne i prihvatljive metode i tehnike rada.

*Autor potvrdio prihvacanjem odredbi u sustavu FOI-radovi ´*

#### **Sažetak**

Ovaj rad čitatelja uvodi u sferu analize i obrade podataka. Naglasak rada stavljen je na analizu otvorenog skupa podataka pomoću programskog jezika Python i modula Pandas, a sve unutar razvojnog okružja Jupyter Notebook. Nad otvorenim skupom podataka u valjanom datotečnom obliku čitljivom unutar korištenih modula provest će se analiza podataka što uključuje analizu količine podataka, tipova podataka, valjanosti podataka, strukture unutar koje su podaci pohranjeni. Nadalje, rad uključuje i prikaz optimiranja tipova podataka u svrhu postizanja boljih memorijskih performansi. Zatim slijedi semantička analiza podataka, procesiranje skupa te eksploatiranje nove vrijednosti iz postojećih resursa. Procesi obrade većinski su dio Python modula Pandas unutar kojega se nalaze metode za čitanje odgovarajuće datoteke skupa podataka, zatim formiranje podatkovnih okvira kao temeljne obradbene strukture ovoga modula te primjene atributa i metoda ovoga modula nad formiranim podatkovnim okvirima. Novo znanje korisno je vizualizirati korištenjem Python modula Matplotlib. Fokus rada trebao bi biti sami proces koji, promatramo li ga kao crnu kutiju, kao ulaze prima podatke, a kao izlaze vraća odgovarajuće semantički jasne, egzaktne i precizne izračune i vizualizacije.

Ključne riječi: podaci;analiza;python;Pandas;znanje;proces;rudarenje;znanje

## **Sadržaj**

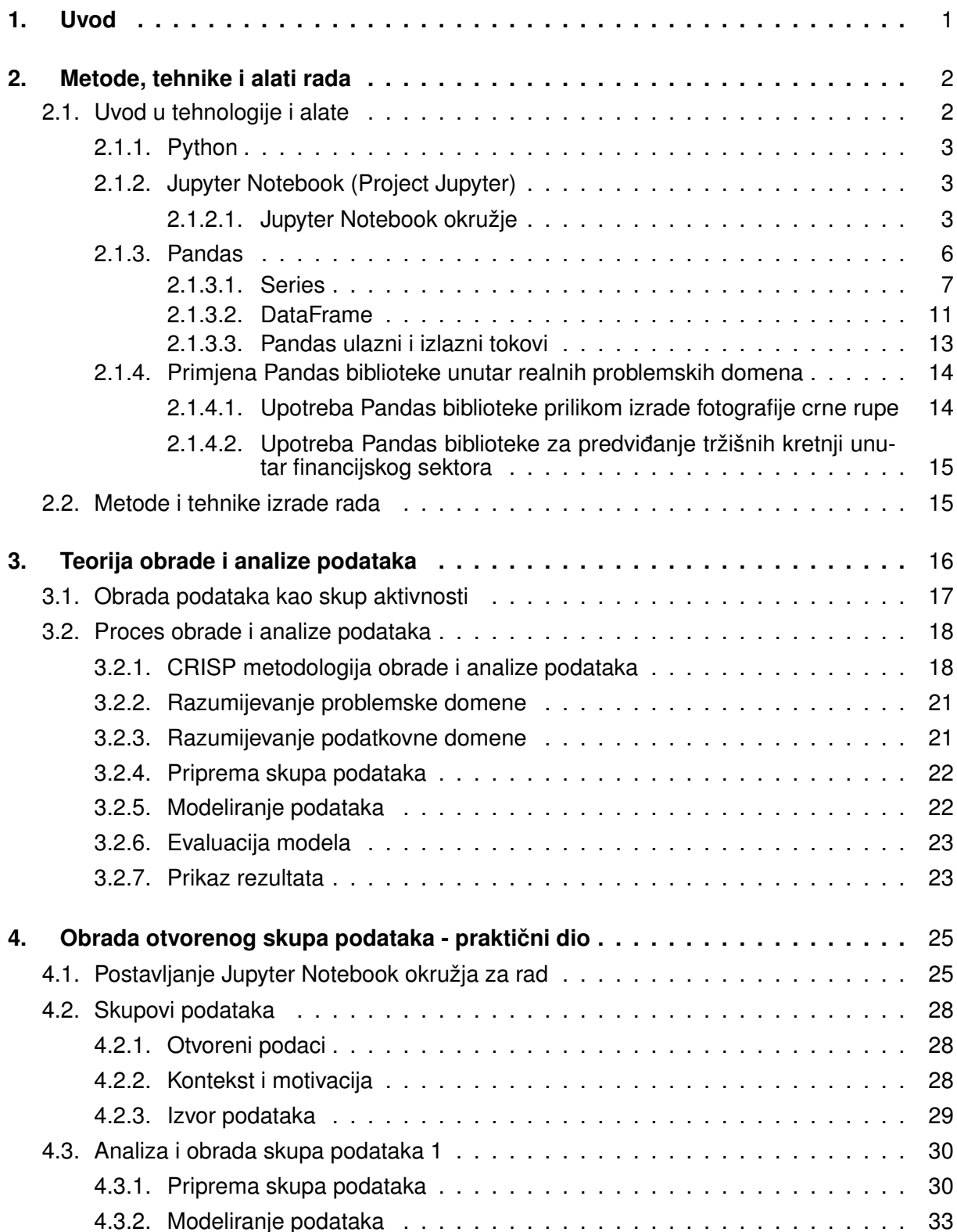

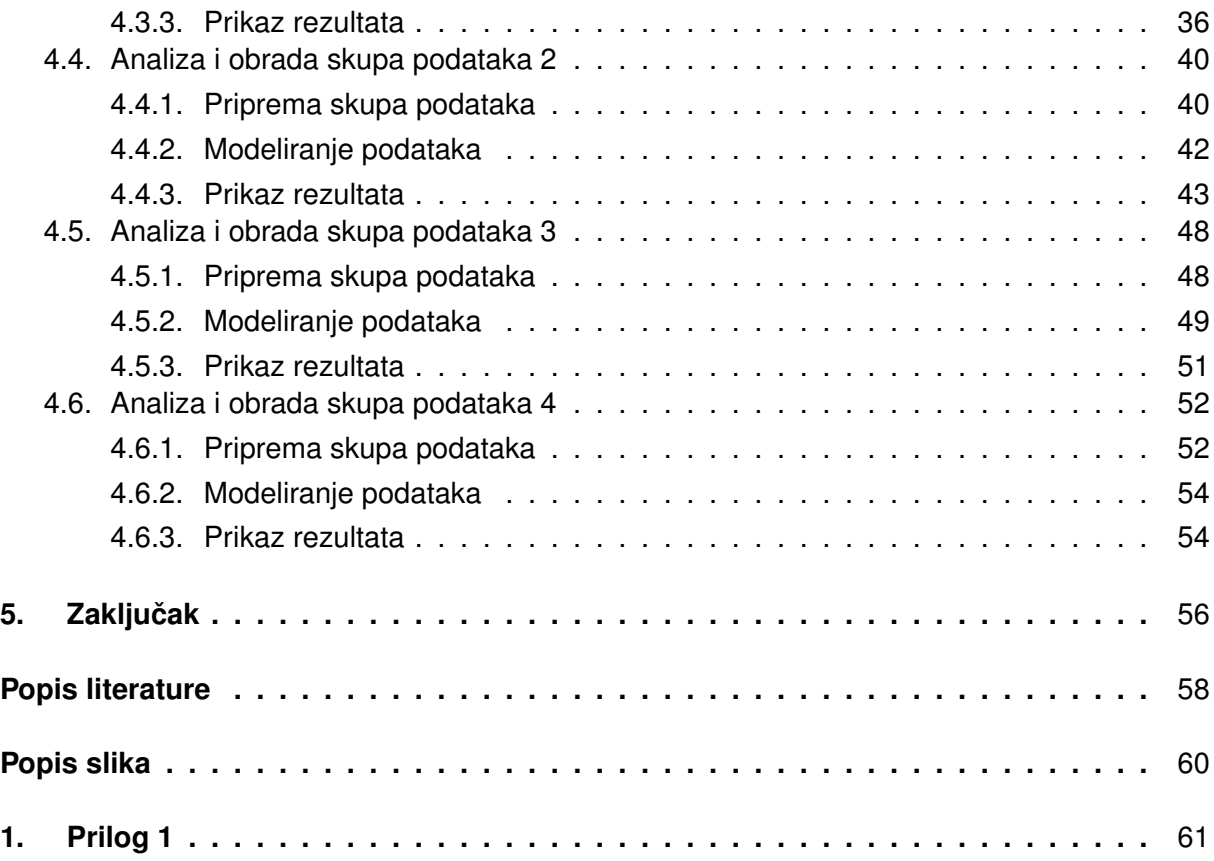

## <span id="page-7-0"></span>**1. Uvod**

Ovaj završni rad orijentiran je u najširem smislu ka obradi podataka. Obzirom na to da je obrada podataka vrlo širok pojam, u daljnjem tekstu će se elaborirati sama jezgra na koju je fokusiran rad. Egzaktnije govoreći, u ovome radu, tzv. *proof-of-concept* načinom prikazat ce se obrada strukturiranog otvorenog skupa podataka u programskom jeziku Python i njego- ´ vim bibliotekama za manipulaciju skupovima podataka i Jupyter Notebooku - za svoju domenu snažnom razvojnom okružju. Sve navedeno alati su koji su trenutno aktualni u svijetu podatkovne znanosti, obrade i strukturiranja te analize skupova podataka. Ovi alati i metode vrlo su horizontalnog karaktera, što će reći da se ovim područjem ne bave isključivo ili u velikoj većini informatičari, kao što je to slučaj s primjerice administracijom računalnih mreža ili programskim inženjerstvom. Ovim područjem, ovim alatima i metodama koriste se i stručnjaci matematičari, ekonomisti, prirodoslovci (biolozi, fizičari) i pripadnici mnogih drugi znanstvenih područja unutar kojih su ovi alati i metode primijenjive. U svijetu kao domeni čija je važna komponenta računalo uopće kao koncept, nezamislivo je bilo što promatrati bez osvrta na podatkovnu komponentu. U svakoj interakciji s bilo kojom vrstom računala od jednostavnih mikrokontrolera do složenih poslužiteljskih hijerarhija i superračunala, podaci su ono što računalo pogoni. Oni su mu hrana bez koje *de facto* ne bi imao što procesirati. Naravno, mi podatke promatramo na nešto višim razinama i u nešto drugačijim oblicima no što ih vidi računalo, ali njihova uloga je u računarstvu fundamentalna. Slijedom toga dolazimo do složenijih podatkovnih struktura unutar kojih semantički strukturiramo podatke kako bismo ih lakše obrađivali i čitali. Tako se primjerice u ovome radu koriste otvoreni, strukturirani skupovi podataka. Otvoreni znači da ih je autor označio slobodnima za dijeljenje i korištenje u daljnjemu radu, strukturirani znači da možemo prepoznati odredeni determinizam, odnosno strukturu unutar skupa kao što je primje- ¯ rice tablica s recima i stupcima koji imaju svoju semantiku. Upravo ta fundamentalna i značajna uloga pruža motivaciju za izradu završnog rada na navedenu temu.

## <span id="page-8-0"></span>**2. Metode, tehnike i alati rada**

## <span id="page-8-1"></span>**2.1. Uvod u tehnologije i alate**

Postoji mnoštvo metoda i alata pomoću kojih se može vršiti obrada podataka u najširem smislu. U ovome radu fokus je na obradi otvorenog, strukturiranog skupa podataka. Slijedi pregled tehnologija i alata koji su korišteni za obradu podataka:

- Python 3 programski jezik
	- Pandas biblioteka
	- Matplotlib biblioteka
- Jupyter Notebook razvojno okružje

Skup alata korišten u ovome radu podignut je nad Anaconda distribucijom - programskim rješenjem koje objedinjuje alate za manipulaciju podacima, analizu i vizualizaciju podataka. Unutar Anaconda distribucije instalirani su i JupyterLab te JupyterNotebook. U daljnjem radu bit će prikazan proces pokretanja Jupyter Notebooka putem Anacondina tzv. conda terminala.

Anaconda distribucija sastoji se od dva glavna modula: [\[1\]](#page-63-1)

- Miniconda
- Anaconda

Miniconda modul koji pruža Python interpreter i conda terminal za upravljanje paketima te alatima unutar distribucije na način sličan apt ili yum alatima unutar Linux terminala.

Anaconda modul kao takav sadrži sve što i prethodno spomenuti, no standardno nešto vecega ´ opsega.

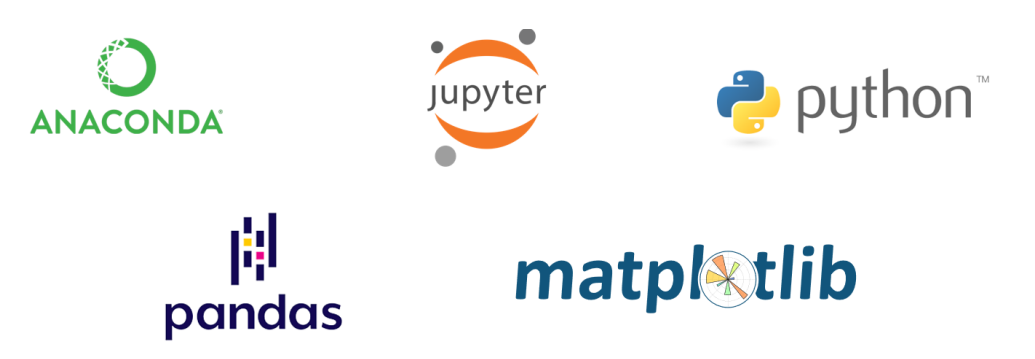

Slika 1: Logotipi tehnologija korištenih u ovome radu (Izvori: <www.anaconda.com>; [www.](www.jupyter.org) [jupyter.org](www.jupyter.org); <www.python.org>; <www.Pandas.pydata.org>; [www.matplotlib.org\)](www.matplotlib.org))

### <span id="page-9-0"></span>**2.1.1. Python**

Programski jezik Python pripada skupini tzv. skriptnih jezika koji najčešće služe pisanju manjih dijelova programa - skripti koje služe automatizaciji izvođenja zadataka. Među skriptnim jezicima, Python je stasao na temeljima znanosti i podatkovne analitike. Python je jedan od najvažnijih programskih (skriptnih) jezika današnjice kada je u pitanju podatkovna znanost, strojno učenje te razvoj softwarea. [[2,](#page-63-2) str. 2]

Posljednjih godina programski jezik Python raste u svojoj domeni te dobiva na snazi rješavajući kompleksne znanstvene izračune kao i analizu i vizualizaciju velikih skupova podataka. Takav rast na korisnosti i popularnosti proizlazi iz širokog Pythonova ekosustava koji sadrži pakete i biblioteke za rad u specifičnoj domeni. Neki od njih su **NumPy** - paket za manipulaciju homogenim skupovima podataka, **Pandas** - paket za manipulaciju heterogenim skupovima podataka, zatim **SciPy** - paket za znanstvene izračune, Matplotlib - paket za vizualizacije skupova podataka, **IPython** - za interaktivno izvršavanje koda i dijeljenje koda, **Scikit-Learn** za strojno učenje i mnogi drugi paketi. [[1\]](#page-63-1)

### <span id="page-9-1"></span>**2.1.2. Jupyter Notebook (Project Jupyter)**

Projekt Jupyter neprofitni je projekt temeljen na softwareu otvorenog koda koji je proizašao iz IPython projekta 2014. godine. Projekt Jupyter baziran je na podršci za interaktivnu obradu podataka u okviru podatkovnih znanosti i računarstva. Jupyter, kako navode autori, ce uvijek biti u potpunosti otvorenog koda i besplatan za svakog korisnika te promoviran BSD ´ licencom. Unutar projekta Jupyter možemo pronaci ´ **JupyterLab**, **Jupyter Notebook**, **Jupyter Console** te **Qt Console**. [\[3\]](#page-63-3)

Jupyter Console terminal je za pristup jezgrama koje koriste Jupyter protokol, a Jupyter Notebook grafičko je korisničko sučelje temeljeno na Jupyter Console. [[3\]](#page-63-3)

Jupyter Notebook razvojno je okružje otvorenog koda, odnosno web aplikacija koja pruža korisničko sučelje za napredan rad s Jupyterom. Unutar Jupyter Notebooka može se razvijati programski kod, dokumentirati te izvršavati. Ovo okružje sastoji se od dvije komponente: [\[3\]](#page-63-3)

- 1. Web aplikacija
- 2. Notebook dokumenti

Web aplikacija odnosi se na cjelokupni alat smješten u web pregledniku, dok se notebook dokumenti odnose na sve prikaze programskog koda, dokumentacije, inputa, outputa i svega ostaloga unutar te web aplikacije. [\[3\]](#page-63-3)

#### <span id="page-9-2"></span>**2.1.2.1. Jupyter Notebook okružje**

Kako bismo imali pristup svim mogućnostima Jupyter Notebook okružia, a na kraju i rada s istim, u nastavku će biti prikazan proces instalacije, aktivacije i početnog rada u samom

Jupyter Notebook okružju.

- 1. je korak instalacija **Anaconda** distribucije preuzimanjem s web lokacije https://www.anaconda.com te instaliranjem na lokalno računalo
- 2. je korak pokretanje **Anaconda prompta** komandne linije za rad s Anaconda distribucijom
- 3. unutar same komandne linije Anaconda distribucijom možemo upravljati sljedecim ko- ´ mandama:
	- (a) conda info -envs
	- (b) conda update conda
	- (c) conda create -name <nazivRadnogOkružja>
	- (d) conda activate <nazivRadnogOkružja>
	- (e) conda deactivate <nazivRadnogOkružja>
	- (f) conda install Pandas jupyter bottleneck numexpr matplotlib
	- (g) jupyter notebook

Nakon kreiranja radnog okružja te instaliranja i ažuriranja potrebnih biblioteka, Jupyter Notebook okružje pokrećemo unosom komande jupyter notebook pri čemu se Jupyter Notebook otvara unutar zadanog internetskog preglednika (slika [2\)](#page-10-0) na localhostu s dediciranim portom na kojemu radi.

<span id="page-10-0"></span>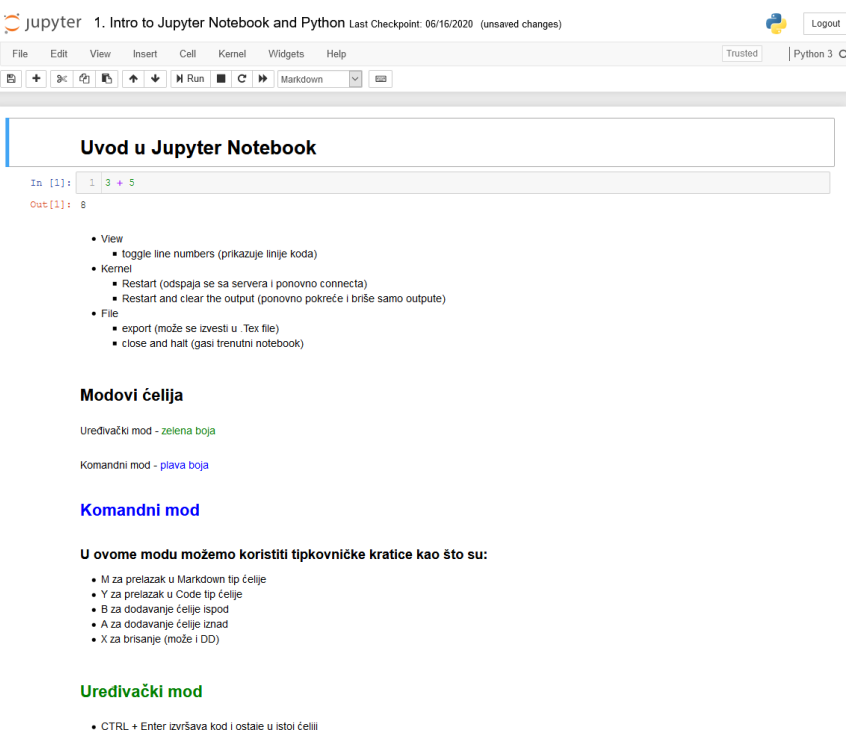

Slika 2: Snimka zaslona Jupyter Notebook sučelja (Izvor: vlastita izrada)

Samo Jupyter Notebook okružje načelno je web aplikacija koja se pokreće u internetskom pregledniku na lokalnom poslužitelju računala. Nakon pokretanja, pristupamo početnom sučelju na kojemu se prikaže korijenski direktorij trenutnog korisnika lokalnog računala, dakle C:\Users\jrosa. S ove lokacije možemo dalje kreirati direktorije i složiti cijelo projektno stablo.

Nakon što smo kreirali željene direktorije, kreiramo novi Notebook odabirom opcije **New** i zatim Python 3 unutar sekcije Notebook. Kreirat će se novi Notebook čiji opis slijedi u nastavku.

Samo Jupyter Notebook okružje temeljeno je na dvije vrste **celija ´** unutar kojih korisnik unosi sve inpute koje daje na procesiranje Jupyteru. Prva vrsta ćelije služi za **izvršavanje kôda** i takvu vrstu ćelije vidimo na slici [3](#page-11-0) kao ćeliju unutar koje se nalazi Python linija koda print ("I'm coding in Python 3!"). Druga vrsta ćelije ćelija je za kreiranje bilješki (eng. notes), otkuda i samom okružju Nootebook u nazivu. Unutar potonje vrste celija mogu se ´ kreirati tekstualne ili multimedijske bilješke pisanjem u Markdown skriptnom jeziku ili pak uredivanjem HTML/CSS koda. Dakle, ovaj alat koncipiran je kao razvojno okružje koje objedinjuje ¯ pisanje i izvršavanje programskog koda s jedne strane te napredno dokumentiranje istoga koda pomoću ranije navedenih tehnologija.

<span id="page-11-0"></span>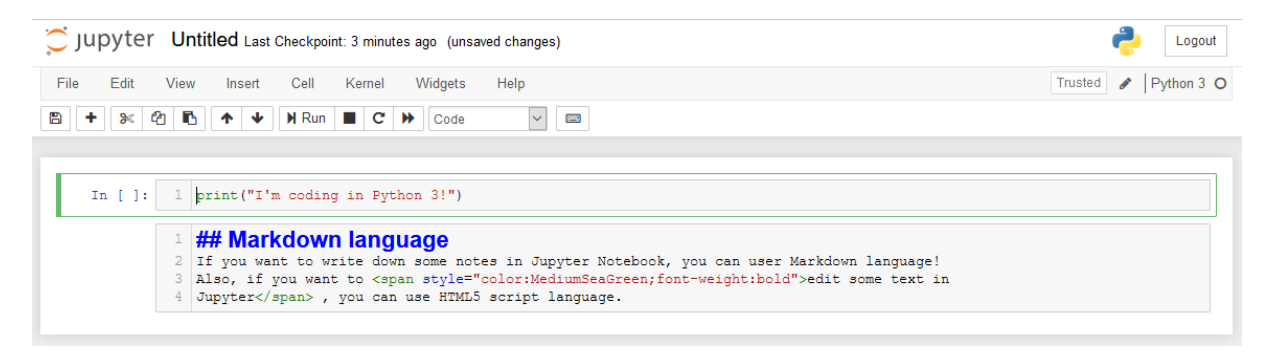

Slika 3: Snimka zaslona Jupyter Notebook sučelja prije izvršavanja koda (Izvor: vlastita izrada )

<span id="page-11-1"></span>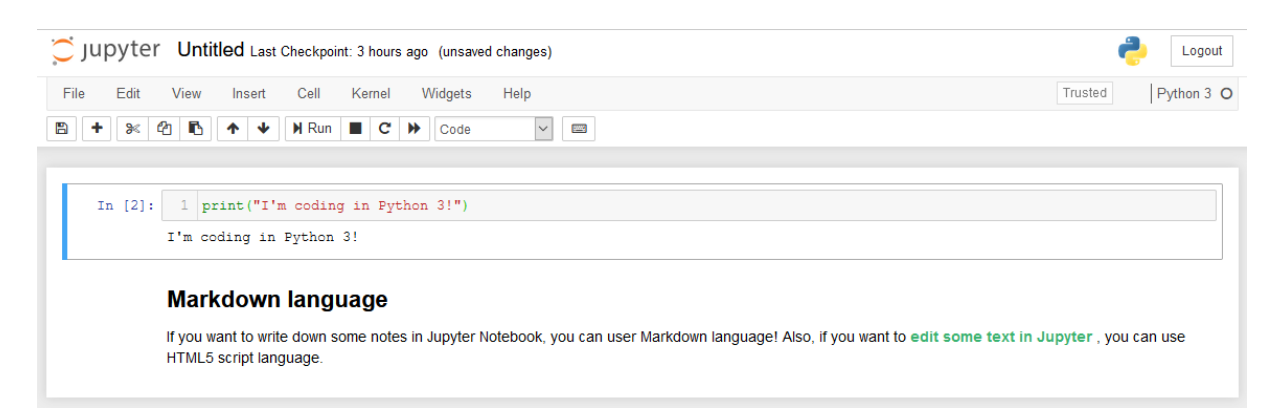

Slika 4: Snimka zaslona Jupyter Notebook sučelja nakon izvršavanja koda (Izvor: vlastita izrada )

Na slikama iznad vidimo primjere dva osnovna tipa celija te unos programskog koda i ´ ispis nakon izvršavanja ćelije. Isto tako, na slici [3](#page-11-0) vidimo zelenu crtu lijevo od ćelije dok na slici [4](#page-11-1) vidimo plavu crtu lijevo od ćelije. Zelena crta označava da je ćelija trenutno **aktivna** dok plava crta označava kako ćelije trenutno nije aktivna.

### <span id="page-12-0"></span>**2.1.3. Pandas**

Pandas je biblioteka koja pruža strukture podataka i metode kreirane kako bi rad sa strukturiranim ili tabularno posloženim podacima bio brži, lakši i pouzdaniji. [\[2\]](#page-63-2) Od svoje inicijalne pojave 2010. godine, Pandas biblioteka omogućila je programskom jeziku Python da utvrdi svoju snagu i postane zaista ozbiljan alat za podatkovne analize. Temeljni entitet oko kojega se odvija posao u Pandas okruženju je Series, nazovimo je serija - jednodimenzionalna struktura s označenim recima koja ima jedan stupac te  $\text{DataFrame}$ , nazovimo ga podatkovnim okvirom - dvodimenzionalna tabularno orijentirana struktura podataka s označenim recima i stupcima.

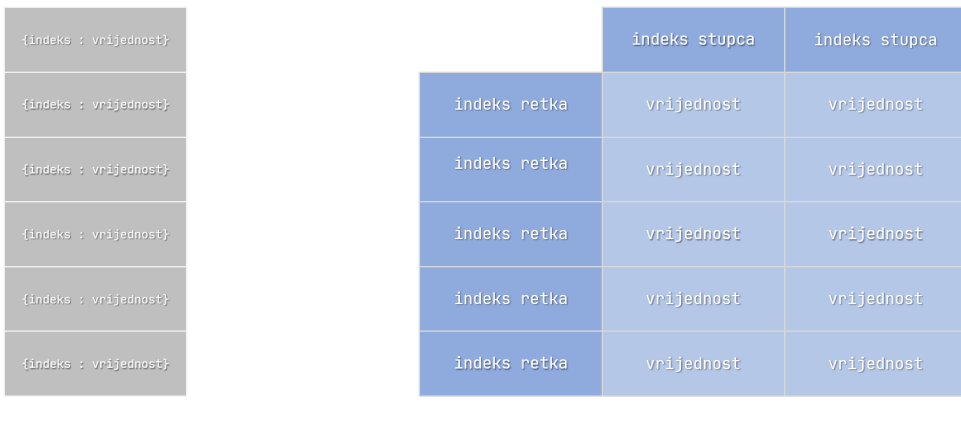

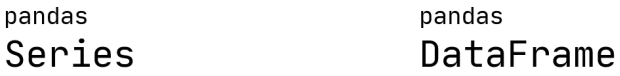

Slika 5: Ilustracija osnovnih Pandas struktura podataka (Izvor: vlastita izrada )

U načelu, Pandas kombinira visoke performanse po uzoru na NumPy - biblioteku s kojom je Pandas inicijalno bila neraskidivo povezana te mogućnosti manipulacije podacima kakve pružaju relacijske baze podataka, odnosno upitni jezik SQL (Structured Query Language). Dakle, Pandas na temelju napredne mogućnosti indeksiranja pruža lakoću oblikovanja, dijeljenja, agregiranja, selektiranja i ostalih operacija nad podskupovima podataka.

Sam autor Pandas biblioteke dolazak na ovu ideju opisao je na sljedeći način: "*...Pandas sam poceo graditi po ˇ cetkom 2008. godine tijekom rada u kompaniji koja se bavi uprav- ˇ ljanjem investicijama. Tada sam imao potrebu nekoliko željenih funkcionalnosti s kojima sam se svakodnevno susretao spojiti u jedinstven alat. Htio sam strukturu podataka s oznacenim ˇ osima dimenzija s automatskim poravnanjem podataka, zatim integrirana mogucnost vremen- ´* skih serija, vremenske i nevremenske serije u istoj podatkovnoj strukturi, aritmetičke operacije *i operacije redukcije podataka, upravljanje nedostajucim podacima te relacijske operacije po ´ uzoru na SQL upitni jezik.*" [\[2\]](#page-63-2)

### <span id="page-13-0"></span>**2.1.3.1. Series**

Pandas **serija** jednodimenzionalan je objekt koji sadrži slijed vrijednosti i pripadnih indeksa. Na grafici lijevo prikazan je koncept Pandas serije koja se sastoji od elemenata - redaka koji sadrže vrijednosti i pripadajući indeks pridružen svakoj vrijednosti. Pandas serija mora sadržavati podatke istog tipa za razliku od python lista koje mogu sadržavati različite tipove - konzistencija tipova podataka.

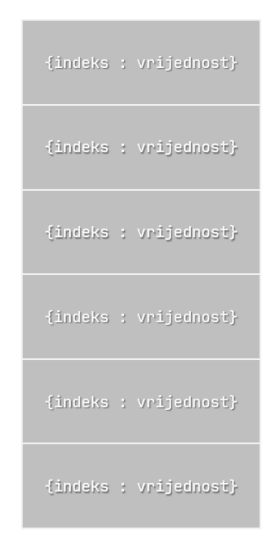

Slika 6: Pojednostavljeni grafički prikaz Pandas serije (Izvor: vlastita izrada)

#### **Konstruktor Pandas serije prikazan je u nastavku:**

```
Series([data, index, dtype, name, copy, ...][4]
```
gdie se parametri tumače na sljedeći način:

- data polja, iterabilne strukture, rječnici ili skalar
- **index** polje vrijednosti
- **dtype** str, numpy.dtype, ExtensionDtype ili opcionalno
- **name** str ili opcionalno
- **copy** bool (standardna vrijednost = False) [\[4\]](#page-63-4)

Kreiranje Pandas serije u programskom kodu prikazano je u nastavku:

```
1 # Primjer kreiranja Pandas serije
2 podaci = array([14', 2', 6', 3'])
3 s = pd.Series(podaci)
4 s
5
6 # Ispis
7 \# 0 48 # 1 2
9 + 2610 # 3 3
```
Na prikazanom ispisu vidimo indekse s lijeve strane i vrijednosti s desne strane. Buduci ´ da nismo eksplicitno zadali indekse, Pandas dodjeljuje indekse kao cijele brojeve od 0 do N - 1 pri čemu je N duljina podatkovne serije, odnosno broj redaka u seriji, odnosno broj elemenata inicijalne strukture na temelju koje je serija kreirana.

Indekse možemo i eksplicitno zadati na sljedeći način:

```
1 serija = pd. Series ( [4, 2, 6, 3], index=['x', 'y', 'z', 'q'])2 serija
3
4 # Ispis
5 # x 4
6 # y 2
7 \# z 68 # q \cdot 39 dtype: int64
```
Pandas seriju možemo promatrati i kao rječnik obzirom na to da mapira indekse i vrijednosti. Slijedno tomu, python seriju možemo kreirati i tako da metodi pd. Series() jednostavno proslijedimo rječnik. Prikaz u programskom kodu slijedi u nastavku:

```
1 rjecnik = { "Zagreb" : 10000, "Varazdin" : 42000, "Slavonski Brod" : 35000
  ,→ }
2 serijaIzRjecnika = pd.Series(rjecnik)
3 serijaIzRjecnika
4
5 # Ispis
6 # Zagreb 10000
7 # Varazdin 42000
8 # Slavonski Brod 35000
9 dtype: int64
```
Proslijedimo li rječnik Pandas metodi . Series(), ključevi iz rječnika u novoj seriji postat će indeksi, dok će vrijednosti iz rječnika postati vrijednosti serije.

#### **Atributi i metode Pandas serije**

Pandas seriji pridruženo je oko 20 atributa i 3 do 4 puta više metoda. Neke od najvažnijih slijede u nastavku:

Neki od **atributa** koji su primjenjivi na seriju su:

- · values vraća sve vrijednosti serije
- index vraća raspon i prirodu indeksa serije
- dtype vraća tip podatka vrijednosti serije
- is\_unique vraća true ako su sve vrijednosti serije jedinstvene
- size broj elemenata serije (veličina serije)
- name naziv serije

Neke od **metoda** koje su primjenjive na seriju su: [\[4\]](#page-63-4)

- sum vraća zbroj vrijednosti serije (u slučaju da su podaci numeričkog tipa)
- product vraća umnožak vrijednosti serije (u slučaju da su podaci numeričkog tipa)
- mean vraća aritmetički sredinu vrijednosti serije (u slučaju da su podaci numeričkog tipa)
- sort values sortira vrijednosti serije, standardno u rastućem poretku
- sort index sortira indekse serije, standardno u rastućem poretku
- get dohvaca vrijednost na indeksu koji se proslijedi kao parametar ´
- std vraća standardnu devijaciju
- min vraća najmanji element serije
- max vraća najveći element serije
- median vraca medijalni element serije ´
- mode vraća modalni element serije
- describe vraća cjelokupni statistički izvještaj o podacima serije u obliku nove serije, a u koju su uključene metode median, std, min, max, ali i kvartili i slično

### <span id="page-17-0"></span>**2.1.3.2. DataFrame**

DataFrame predstavlja pravokutnu, tabularnu strukturu podataka, koja se sastoji od stupaca od kojih svaki stupac može imati vlastiti tip podatka (numerički, string, boolean...). Na grafici lijevo prikazan je koncept Pandas DataFramea. DataFrame se sastoji od indeksa stupca i indeksa retka. Slikovito govoreći, DataFrame je zapravo rječnik serija u kojemu sve serije dijele isti **indeks**.

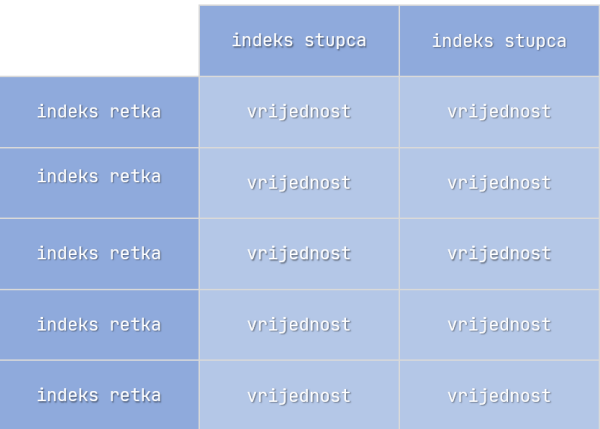

Slika 7: Pojednostavljeni grafički prikaz Pandas data framea (Izvor: vlastita izrada)

DataFrame možemo kreirati na više načina. Neki od načina su uvoz CSV datoteke u kojoj je predefinirana struktura, zatim kreiranje DataFramea iz rječnika u kojemu su vrijednosti polja elemenata, a ključevi su indeksi stupaca (indeksi redaka automatski se dodjeljuju kao prirodni brojevi od 0 do N - 1). U nastavku slijedi popis načina kreiranja DataFramea:

- rječnik jednodimenzionalnih polja
- dvodimenzionalno polje
- serija
- dataframe

#### **Konstruktor Pandas data framea prikazan je u nastavku:**

DataFrame([data, index, columns, dtype, copy]) [\[4\]](#page-63-4)

gdje se parametri tumače na sljedeći način:

- data n-dimenzionalno polje, iterabilne strukture, rječnik ili data frame
- **index** polje vrijednosti indeksa redaka
- **columns** polje vrijednosti indeksa stupaca
- **dtype** str, numpy.dtype, ExtensionDtype ili opcionalno
- **name** str ili opcionalno

•  $copy - bool$  (standardna vrijednost =  $False$ ) [\[4\]](#page-63-4)

Slijedi primjer kreiranja DataFramea u nastavku:

```
1 # Primjer
2 rjecnikVodostaj = {'grad': ['ZG', 'VZ', 'SB', 'VU', 'KA'], 'sat': [7, 7, 7,
   ,→ 7, 7], 'vodostaj': [15, 20, 10, 18, 23]}
3 dataFrameVodostaj = pd.DataFrame(rjecnikVodostaj)
4 dataFrameVodostaj
5
6 # Ispis
7 # grad sat vodostaj
8 \# ZG 7 15
9 \# VZ 7 20
10 \# SB 7 10
11 \# VU 7 18
12 # KA 7 23
```
Svaki stupac DataFramea je jedna serija koja ima indekse jednake indeksima redaka DataFramea. U slučaju da želimo iz DataFramea ekstrahirati samo jedan stupac, to možemo učiniti na sljedeće načine: dataFrame ['nazivStupca'] ili dataFrame.nazivStupca.

#### **Atributi i metode Pandas DataFramea**

Neki od **atributa** koji su primjenjivi na DataFrame su:

- values vraća sve vrijednosti DataFramea
- index vraća raspon i prirodu indeksa DataFramea
- shape uređeni par koji predstavlja dimenzije DataFramea
- columns vraća nazive (indekse) svih stupaca DataFramea
- axes vraca raspon indeksa DataFramea ´
- $\cdot$   $\log$  vraća podskup data framea prema najčešće ne-numeričkom indeksu stupca ili retka
- $\cdot$  iloc vraća podskup data framea prema numeričkom indeksu retka

Neke od **metoda** koje su primjenjive na DataFrame su:

- $\cdot$  info vraća osnovne informacije o data frameu kao što su broj stupaca, tipovi podataka po stupcima i veličina data framea
- sum izvršimo li metodu . sum () nad data frameom, dobit ćemo seriju u kojoj su stupci data framea indexi, a nad podacima svakog stupca izvršena je metoda zbrajanja
- head vraca prvih nekoliko elemenata data framea ´
- tail vraća zadnjih nekoliko elemenata data framea
- value\_counts broji i vraća pojave vrijednosti u data frameu
- dropna briše elemente unutar kojih se pojavljuje NULL vrijednost
- fillna NULL vrijednosti mijenja zadanom vrijednošću
- astype zamjena tipa podatka
- sort values sortira vrijednosti data framea
- sort index sortira indekse data framea
- rank vrijednostima pridružuje vrijednost (rangira ih)

#### <span id="page-19-0"></span>**2.1.3.3. Pandas ulazni i izlazni tokovi**

Pandas biblioteka prihvaća uvoz nekoliko različitih formata datoteka kao što su .csv, .xlsx, .json, .html, .sql i ostali navedeni u nastavku: [\[4\]](#page-63-4)

- 1. Tekstualna datoteka kao spremište podataka (primjerice .csv)
- 2. Međuspremnik (eng. *clipboard*)
- 3. Excel
- 4. JSON
- 5. HTML
- 6. HDFStore (HDF5)
- 7. Feather (brza pohrana DF-a)
- 8. Apache Parquet
- 9. Apache ORC
- 10. SAS
- 11. SPSS
- 12. SQL
- 13. Google BigQuery
- 14. STATA

## <span id="page-20-0"></span>**2.1.4. Primjena Pandas biblioteke unutar realnih problemskih domena**

### <span id="page-20-1"></span>**2.1.4.1. Upotreba Pandas biblioteke prilikom izrade fotografije crne rupe**

Koristeci globalnu mrežu teleskopa Event Horizon, znanstvenici su konstruirali sliku crne ´ rupe u centru M87 galaksije - supermasivne crne rupe u centru naše galakcije - Mliječne staze. Pandas biblioteka korištena je za normalizaciju podataka prikupljenih pomoću masivnih teleskopa. Naime, obzirom na to da je crna rupa toliko daleko da bi za njezino otkrivanje bio potreban teleskop veličine same planete Zemlja, znanstvenici su odlučili isti posao obaviti pomocu više manjih teleskopa. Snimljeni sadržaj svih teleskopa pohranjen je na tvrde diskove i ´ poslan u laboratorij massachusettskog tehnološkog instituta u Sjedninjenim Američkim Državama gdje je sav materijal učitan u Pandas. Podaci su normalizirani, sinkronizirani u vremenu, uklonjene su podatkovne interferencije Zemljine atmosfere itd. Nakon normalizacije, podaci su poslani algoritmima za detekciju vrste slike koji su odradili konačan posao. [[5\]](#page-63-5)

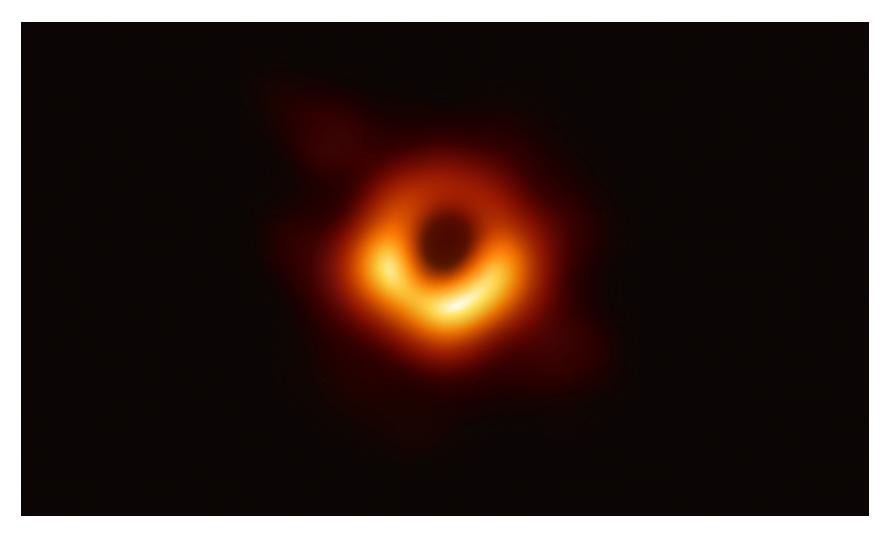

Slika 8: Slika crne rupe kao rezultat projekta iz 2019. godine (Izvor: [\[6\]](#page-63-6) )

#### <span id="page-21-0"></span>**2.1.4.2. Upotreba Pandas biblioteke za predvidanje tržišnih kretnji unutar finan- ¯ cijskog sektora**

Mnoge financijske institucije, uz biblioteke za strojno učenje, koriste i Pandas biblioteku prilikom odlučivanja jesu li im nadolazeći podaci relevantni i korisni kao potpora donošenju odluka. Novi setovi podataka vrlo se često učitavaju u Pandas i normaliziraju kao takvi, a zatim se usporeduju s povijesnim tržišnim podacima kako bi se pronašla možebitna korelacija s tržišnim ¯ vrijednostima. Ako se pokaže da su podaci korisni, isti se dalje prosljeduju menadžerima koji ¯ su tada u mogućnosti raditi s kvalitetnim i sigurnim setovima podataka. Financijske institucije takoder koriste Pandas prilikom monitoringa (promatranja) svojih internih sustava. Naime, oni ¯ traže odstupanja ili neobične aktivnosti prilikom uobičajenih tržišnih aktivnosti te prema podacima korigiraju sustav. [\[5\]](#page-63-5)

## <span id="page-21-1"></span>**2.2. Metode i tehnike izrade rada**

Cilj ovoga završnog rada je na jezgrovit način prikazati osnovne koncepte analize i obrade strukturiranih otvorenih podataka koristeći Python i njegove module Pandas te Matplotlib kao alate rada. Sami rad kreiran je na temeljima **proucavanja tehnika rada ˇ** u Pandas biblioteci, manipulacije podacima te **proučavanju** osnovnih Pandas komponenti i koncepata. **Istraživanjem literature** temeljene na Pythonu kao osnovi rada te Pythonivim modulima te razvoj programskog koda na temelju istražene literature osnovni je način kreiranja međurezultata i rezultata u ovome radu.

Nadalje, **istraživanje valjanih otvorenih skupova podataka** vrlo je zahtjevan i važan korak kao priprema za metodološki pristup obradi u Pandasu. Naime, kako bi rad u Pandas modulu bio moguć, vrlo je važno da sami skup podataka bude strukturiran i da njegovi tipovi podataka budu usklađeni i konzistentni. Također, nakon same **obrade i analize**, važna je i **semanticka evaluacija rezultata istraživanja ˇ** kako bi se otkrili potencijalni propusti te kako bi se popravila kvaliteta samoga rada.

## <span id="page-22-0"></span>**3. Teorija obrade i analize podataka**

Analiza i obrada samih skupova podataka je **proces**. Vrlo je važno tu činjenicu imati na umu iz razloga što se shvacanje procesa temelji na tvrdnji da se svaki proces po definiciji ´ sastoji od točno definiranih aktivnosti koje ga čine. Promatramo li taj proces kao crnu kutiju što je prikazano na slici [9,](#page-22-1) dakle, promatramo li isključivo ulaze (eng. *inpute*, resurse) u proces i izlaze (eng. *outpute*, rezultate) iz procesa, bez zanimanja za prirodu i detalje aktivnosti, možemo primijetiti dvije osnovne komponente. Prva komponenta bili bi **resursi** - podaci te software i hardware pomoću kojih se isti obrađuju. Podatke općenito možemo promatrati kao strukturirane i nestrukturirane. Strukturirani su podaci najčešće pohranjeni u obliku uređenih podatkovnih struktura - tablica, , lista, polja i ostalih podatkovnih struktura te kao takvi imaju točno određenu strukturu s definiranim oznakama, brojnošću elemenata i ostalim relevantnim kvantifikatorima. Nestrukturirani podaci mogu biti vrlo kompleksni prilikom obrade obzirom na to da njihova semantička struktura nije poznata onome tko te podatke obrađuje. Često su to razni tekstualni sadržaji različitih tipova podataka, ali i multimedijski sadržaji čija klasifikacija ulazi u sferu strojnog i dubokog učenja. Kao izlaz (eng. *output*) procesa obrade i analize podataka najčešće proizlazi **dodana vrijednost**, informacija i u konačnici, ono najvažnije - znanje koje služi kao ključni resurs za napredak i razvoj.

<span id="page-22-1"></span>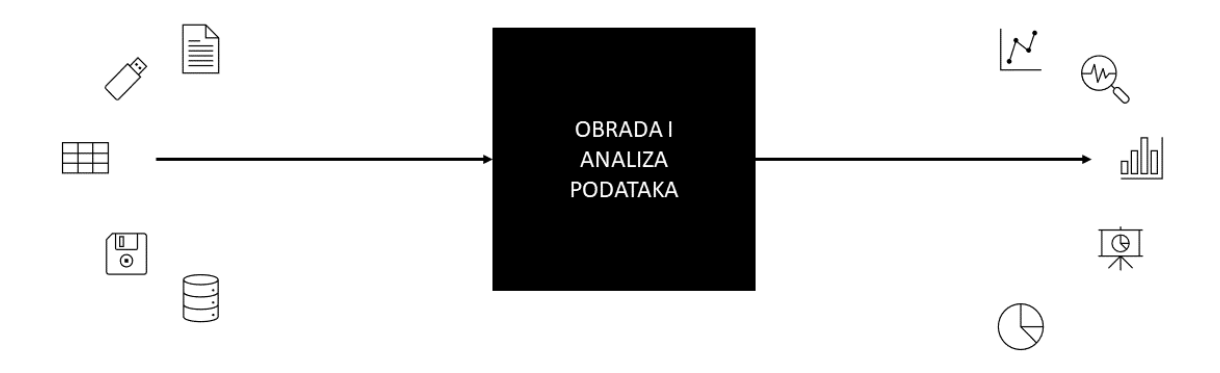

Slika 9: Proces obrade i analize podataka kao crna kutija (Izvor: vlastita izrada )

No kako bismo podrobnije razumjeli problematiku, smjestimo neke od temeljnih pojmova vezanih uz znanje kao resurs u vlastiti kontekst. Prema [\[7\]](#page-63-7), **znanje** je definirano kao skup činjenica, informacija i vještina stečenih izobrazbom ili iskustvom radi teorijskoga ili praktičnoga razumijevanja i rješavanja problema. Nadalje, prema [\[8\]](#page-63-8), znanje se sastoji od istina i vjerovanja, pogleda i koncepata, prosudbi i očekivanja te metodologija i vještina. Također, [[8\]](#page-63-8) daje primjere

pogleda na znanje pa tako objašnjava situaciju u kojoj znanstvenik - istraživač uragana određuje vjerojatnost specifične putanje uragana na temelju analize x i y varijabli te prognoziranih putanja uragana dobivenih prethodnim softverskim obradama skupova podataka.

Upravo spomenute definicije pojma znanja pružaju podrobnije shvacanje smisla i teme- ´ lja ovoga procesa obrade (sirovih) podataka. Dakle, u tom procesu ulazni se podaci, strukturirani ili nestrukturirani, transformiraju u informacije ili znanje. To isto eksploatirano znanje dalje se koristi u upravljanju, odlučivanju, vođenju, poboljšanju i ostalim aktivnostima.

Na tragu spomenutoga, pojavljuje se pojam **Data-Driven Decision Making (DDDM)** koji podrazumijeva temeljenje poslovnih odluka na rezultatima analize podataka radije no osla-njanje na intuiciju ili čak iskustvo. [[9,](#page-63-9) str. 5]. Primjerice, trgovac može plasirati oglase temeljene isključivo na dugogodišnjem iskustvu u svom polju ili pak svoje odluke može temeljiti na rezultatima analize podataka, no prednosti drugoga pristupa su višestruke. Naime, ekonomist Erik Brynjolfsson i njegovi kolege s Massachusetts tehnološkog insituta (MIT-a) proveli su studiju o utjecaju DDDM-a na produktivnost poslovnih sustava. Razvili su metriku koja mapira kompanije prema korištenju DDDM-a u poslovanju. Pokazalo se da su kompanije koje su više oslonjene na DDDM znatno uspješnijih rezultata. [\[9,](#page-63-9) str. 6]

## <span id="page-23-0"></span>**3.1. Obrada podataka kao skup aktivnosti**

Unatoč dobro razvijenim algoritmima za eksploataciju i obradu podataka, postoji samo mali broj temeljnih aktivnosti koje spomenuti algoritmi mapiraju, odnosno simuliraju. U poslovnoj domeni, prilikom analize podataka, važno je pronaći međuodnos varijabli i entiteta kojeg te varijable opisuju. Buduci da smo prethodno elaborirali kako je eksploatacija i obrada podataka ´ proces, ona se, dakle, može sastojati od samo nekoliko fundamentalnih aktivnosti. Prema [\[9,](#page-63-9) str. 201 to su:

• **Klasifikacija** - svrstavanje entiteta unutar jedne od grupa (klasa) koje su najčešće međusobno disjunktne.

Npr. Ako je u pacijenta potvrđena pojavnost određenog virusa, on će pripadati klasi zaraženi, dok će pacijent kojemu ista nije potvrđena pripadati klasi nezaraženi. Pacijent ne može istodobno pripadati objema klasama. To je intuitivno jasno.

• Regresija - aproksimiranje numeričkih varijabli karakterističnih za pojedinu jedinku na temelju prethodnih vrijednosti.

Npr. Svaki pacijent ima pridružen atribut, odnosno podatak o tomu koliko dugo je bio zaražen ili pak koje simptome je imao. Na temelju tih podataka prethodnih pacijenata, regresijom možemo doći do predviđene vrijednosti za nekog budućeg pacijenta.

• **Povezivanje prema sličnosti** - identifikacija entiteta čije vrijednosti atributa su slične.

Npr. Povezivanje pacijenata koji imaju sličan skup simptoma.

• **Klasterizacija** - grupiranje entiteta, ali ne ciljano ili željeno.

Npr. Pacijenti se prirodno dijele na one koji do liječnika idu pješice ili pak automobilom.

- **Skupna pojavnost** pojavljuju li se određene pojave u paru češće no što je to očekivano Npr. Dolaze li teži oblici simptoma pacijenta u paru s većim brojem godina.
- **Profiliranje** nastojanje da se okarakterizira ponašanje entiteta ili grupe entiteta.

Npr. Jesu li zaraženi pacijenti češće među velikim grupama ljudi ili se ne kreću među ljudima.

• **Određivanje povezanosti** - određivanje određenih veza među entitetima ili grupama entiteta te njihovih važnosti i jačina.

Npr. U slučaju u kojemu je pacijent kronični bolesnik određene vrste, moglo bi mu se preporučiti da prije posjeti liječnika koji će utvrditi je li zaražen ili nije.

• **Redukcija i optimiranje podataka** - reduciranje opsega skupa podataka s manjim gubicima.

Npr. Smanjimo li broj varijabli koje nam nisu od primarne važnosti, možemo dobiti skup iz kojega možemo izvući vrijednost, ali koji je ujedno i manji.

• **Kauzalno modeliranje** - otkrivanje uzroka odredene akcije. ¯

Npr. Određivanje je li pacijent zaista zaražen i ima simptome ili je liječniku došao zato jer je bio u prostoriji sa zaraženom osobom te mu se, upravo zbog toga, čini kako ima simptome . Dakle, koji je uzrok njegova dolaska.

[\[9,](#page-63-9) str. 20]

## <span id="page-24-0"></span>**3.2. Proces obrade i analize podataka**

Kako bi proces obrade i analize podataka bio jasniji, preuzeta je i pripremljena grafika koja ga prikazuje. Ključno je za primijetiti da se proces obrade i analize sastoji od glavnih aktivnosti koje se na nižim razinama razlažu na manje aktivnosti, ali isto tako i da je proces obrade **ciklican ˇ** , odnosno **iterativan**. Dakle, prilikom obrade podataka, u prvoj iteraciji se možda nece´ dobiti zadovoljavajući rezultat visoke vrijednosti, no to ne mora nikako značiti neuspjeh. U sljedećim iteracijama moguće je popraviti rezultate prethodnih iteracija.

## <span id="page-24-1"></span>**3.2.1. CRISP metodologija obrade i analize podataka**

**CRISP** (**CR**oss **I**ndustry **S**tandard **P**rocess for Data Mining) procesni model rudarenja, obrade i analize podataka održava konzorcij vodecih podatkovnih eksploatora i korisnika u toj ´ domeni kompanije DaimlerChryslerAG, SPSS (Statistical Package for the Social Sciences), NCR (National Cash Register), i OHRA osiguravajuća kuća. Također, projekt CRISP podupire i Europska komisija. [\[10\]](#page-63-10) Sami CRISP iterativan je proces koji se u svom najširem smislu sastoji od 6 aktivnosti koje se mogu ponavljati do zadovoljavajuća rezultata. CRISP procesni model hijerarhijski je model u kojemu se svaka osnovna aktivnost dalje razlaže na manje aktivnosti,

dakle, specijalizirane zadatke ili pak samo instance procesa. Kao što grafika na slici [10](#page-25-0) prikazuje, cijeli proces se temelji na podacima, odnosno vrti oko istih što je prikazano simbolom baze podataka u sredini ciklusa, a strelice simboliziraju cikličku prirodu ovoga procesa.

Važno je naglasiti kako je sami CRISP model potvrdila struka, odnosno kako je model dokazano efektivan. Isto tako treba znati da je CRISP model takav model koji ce najbolje re- ´ zultate dati na projektima šireg opsega na kojima radi veliki broj ljudi. Kod projekata manjeg opsega, određena poboljšanja i dobici na efektivnosti neće biti toliko vidljivi, dok će na većim projektima ovaj model itekako dati svoje rezultate. Ovaj model odabran je u ovome radu zbog toga što pruža metodološki i znanstveno elaboriran pristup aktivnostima analize i obrade podataka te je kao takav metodološki primjenjiv kako na velike, korporativne projekte, tako i na manje projekte ili istraživačke aktivnosti.

<span id="page-25-0"></span>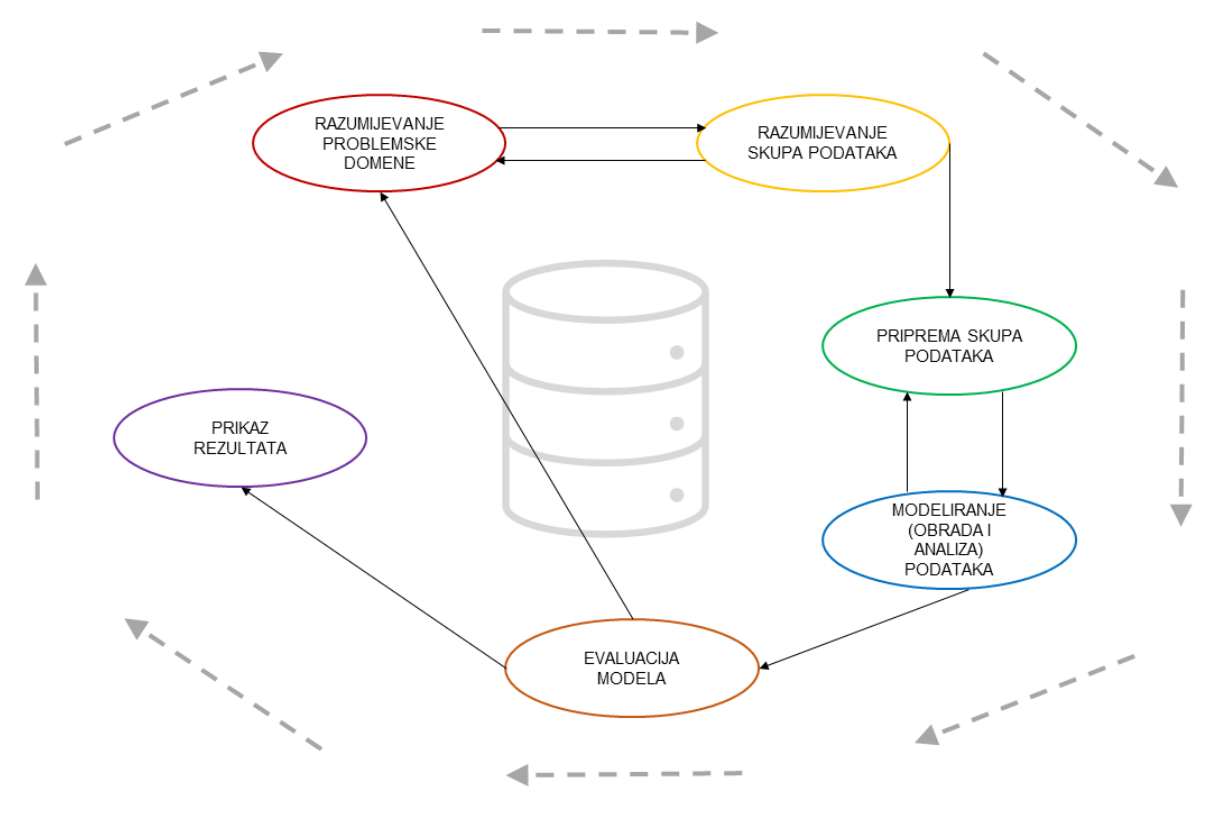

Slika 10: CRISP proces obrade i analize podataka s osnovnim aktivnostima (Izvor: vlastita izrada, prema [\[9,](#page-63-9) str. 27])

U nastavku rada, obradit će se proces obrade i analize podataka pomoću metodologije CRISP procesnog modela. Sami model sastoji se od sljedećih aktivnosti:

- Razumijevanje problemske domene
- Razumijevanje skupa podataka (podatkovne domene)
- Priprema skupa podataka
- Modeliranje podataka
- Evaluacija modela
- Prikaz rezultata

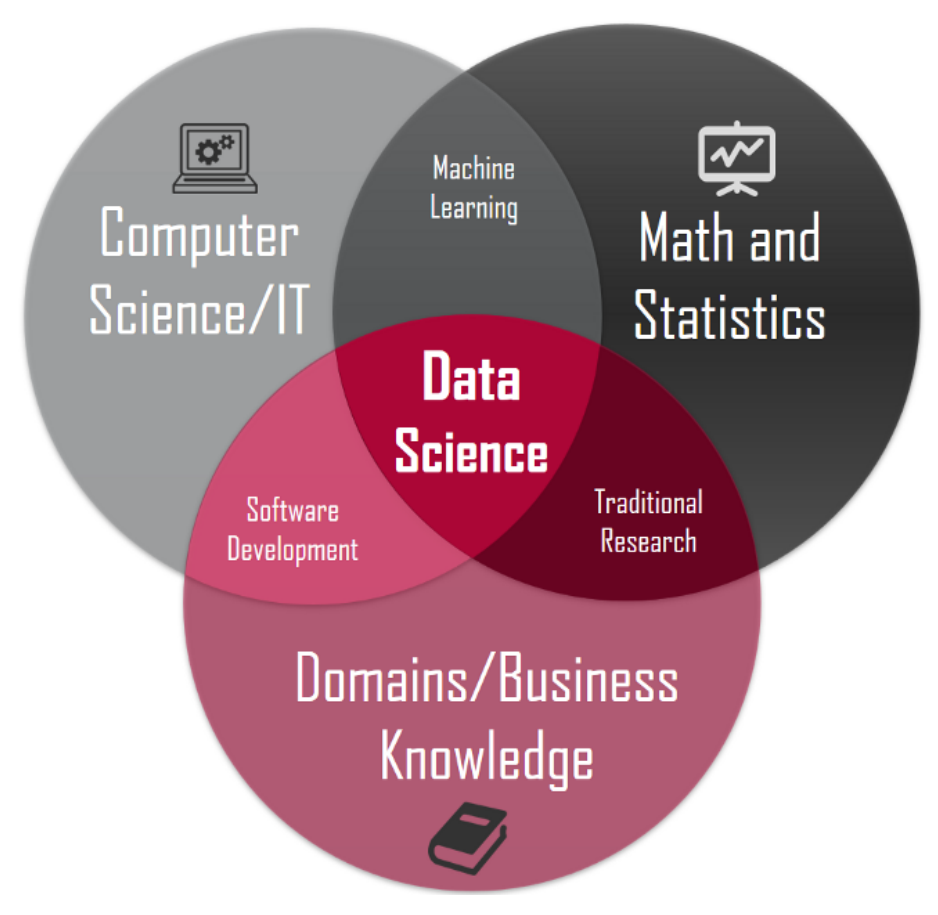

Slika 11: Vennov dijagram s prikazom temeljnih koncepata unutar podatkovne znanosti (Izvor: [\[11\]](#page-63-11))

### <span id="page-27-0"></span>**3.2.2. Razumijevanje problemske domene**

lako se čini razumnim i logičnim, bitno je naglasiti kako je prvi korak u procesu obrade podataka razumijevanje problemske domene. Naime, vrlo je važno razumjeti što je srž i bit onoga što skupovi podataka opisuju. Što je to što ćemo mi obrađivati i iz čega će proizaći znanje. Naravno, kako bismo to isto znanje mogli i znali interpretirati kao rezultat obrade i analize podataka, vrlo je važno dobro poznavati problemsku domenu.

U ovoj fazi veliku ulogu igra poslovni analitičar čija uloga je formulirati poslovni problem kao problem kako bi ga uopće bilo moguće modelirati i opisati podacima. Najčešće je ovaj dio točka koja je vrlo bitna kako bi projekt bio što uspješniji. Uobičajeno je da se problem razvije i strukturira tako da se razloži na potprobleme, odnosno podzadatke koji su zasebni modeli npr. klasifikacije, regresije i slično. Jedan od najvažnijih koncepata unutar obrade podataka o kojemu je vrlo važno promišljati uključuje planiranje i razmišljanje o onomu na čemu će se raditi. Pitanja koja se u ovome slucaju postavljaju su ˇ *Što tocno želimo dobiti kao rezultat? Na ˇ koji način bismo željeli doći do toga? i slično.* [[9,](#page-63-9) str. 28]

### <span id="page-27-1"></span>**3.2.3. Razumijevanje podatkovne domene**

Ako na rezultat naše obrade i analize podataka gledamo kao na svojevrsni cilj, što taj rezultat i jest, onda su podaci materijal kojim ćemo taj rezultat izgraditi. Podaci su ono oko čega se i na čemu se i temelji cijela paradigma podatkovne znanosti. Oni su jezgra, materijal, sirovina, input koji ulazi u ogromni proces i iz kojega izlaze rezultati tog željenog procesa. Važno je znati prepoznati koliko su podaci snažni ili pak nisu snažni, bolje rečeno, koliko su korisni ili nisu korisni. Prije no što uopće započnemo obradu, moramo promisliti isto tako jesu li podaci koje imamo relevantni glede onoga što želimo dobiti kao rezultat. [\[9,](#page-63-9) str. 28]

Ovdje dolazimo i do prirode izvora podataka koje obradujemo. Podatke, naravno, mo- ¯ žemo prikupljati primjerice ručno. Takve situacije vrlo su rijetke, posebice ako se radi o vrlo velikim skupovima podataka koji prestavljaju input računalu. Podaci se najčešće prikupljaju automatiziranim načinima pomoću računala - primjerice pružanjem ankete korisnicima, automatizmom prikupljamo i sortiramo podatke koje nam korisnici pošalju. Podaci se uvelike prikupljaju putem interneta, putem raznih usluga, pracenjem korisnika i njihovih aktivnosti na mreži ´ i sl. Podatke prikupljaju i neovisni uređaji - senzori, računala specijalizirana za neinteraktivno prikupljanje podataka, mjerne stanice, kamere itd.

Vrijednost pojedinih skupova podataka veca je no što bi se moglo zamisliti. Menadže- ´ rima u velikim kompanijama vrlo su bitni podaci koji nisu javno i lako dostupni, ali bi ulaganjem u njihovu eksploataciju vjerojatno mogli povecati dodanu vrijednost. U tom kontekstu, skupovi ´ podataka mogu imati vrlo visoke cijene, odnosno mogu se prodavati ili kupovati. Tada se radi o važnim podacima koji bi bili primjesa ili pak primarni input nekom od procesa obrade podataka. Možemo slobodno zaključiti kako su podaci i investicija. [[9,](#page-63-9) str. 29]

### <span id="page-28-0"></span>**3.2.4. Priprema skupa podataka**

Koliko god snažna bila neka od analitičkih tehnika obrade podataka, vrlo je vjerojatno da će ta tehnika imati određene zahtjeve prema podacima kao materijalu za obradu. Takvi zahtjevi su, primjerice oblik u kojemu se podaci nalaze, što dakle zahtjeva pretvorbu podataka iz jednog oblika u drugi. To implicira da je priprema podataka usko povezana uz razumijevanje podataka. Najčešći primjeri pripreme podataka su pretvaranje podataka u tablični oblik, uklanjanje nedorečenih ili nepostojećih (NULL) vrijednosti, pretvaranje podataka iz jednog tipa podatka u drugi tip podatka (primjerice radi optimizacije memorije).

## <span id="page-28-1"></span>**3.2.5. Modeliranje podataka**

Prije svega, definirajmo pojam modela. **Model** je pojednostavljena reprezentacija real-nosti koja služi specifičnoj svrsi [[9\]](#page-63-9). Model se temelji na pretpostavkama o tomu što je važno, a što ne glede specifičnog problema. Primjerice, zemljovid je model fizičkoga svijeta. Apstrahira veliki broj informacija za koje je kreator karte odlučio da su temeljne i najvažnije za taj dani model te na taj način pojednostavljuje shvaćanje o predmetu modeliranja.

Prilikom modeliranja podataka, u najširem smislu, tehnike modeliranja primjenjuju se nad podacima. Tehnike obrade način je, odnosno svojevrsna strategija kojom se iz početnih resursa dolazi do rezultata. Neke od tehnika su: [\[9,](#page-63-9) str. 35]

- 1. Statistička analiza
- 2. Upiti nad bazom podataka
- 3. Promatranje zakonitosti unutar skladišta podataka
- 4. Regresijska analiza
- 5. Strojno učenje i rudarenje podataka

Statistička analiza termin je koji se odnosi na izračunavanje specifičnih vrijednosti od interesa iz skupa podataka pa se tu radi o sumama, prosjecima, medijanima itd. Taj dio naziva se sumarnom statistikom koja je temelj mnogim teorijama i praksama unutar podatkovnih znanosti. No sa statistikom je potrebno vladati oprezno buduci da su pokazatelji vrlo egzaktni i ´ zahtijevaju znanje onoga tko se njima koristi. Najbolji primjer kao dokaz ovoj tvrdnji je korištenje aritmetičke sredine i medijana. Naime, ako računamo prosječnu plaću za neko područje, možemo reći kako je prosječna plaća vrlo visoka, ali veliki broj stanovnika ima vrlo niska primanja. Aritmetička sredina je prikladna srednja vrijednost za homogene statističke skupove s niskom razinom varijabilnosti. Na nju utječu sve jedinice niza, a izrazito ekstremne vrijednosti mogu značajno povećati ili smanjiti njenu vrijednost. U ovoj prilici potrebno je kao metriku upotrijebiti medijan obzirom na to da on u danom slučaju daje točnije podatke - govori nam kako polovica stanovnika zarađuje manje od X novčanih jedinica, dok druga polovica zarađuje više od X novčanih jedinica. [[9,](#page-63-9) str. 36]

**Upiti nad bazom podataka** odnose se na, nazovimo "zahtjeve" za podskupom podataka koje šaljemo prema bazi podataka. Upiti nad bazom podataka formuliraju se točno određenim jezicima koji su specifični toj svrsi, a koje sama baza, odnosno sustav za upravljanje bazom podataka (SUBP) razumije i može izvršiti. Alati za izvršavanje ovakvih upita, odnosno SUBP najčešće razumiju strukturirani upitni jezik (Structured Query Language - SQL). Analitičar u SQL-u formulira upit koji bi prirodnim jezikom glasio primjerice: "Tko su korisnici s prezimenom Horvat koji imaju više od 20 godina?" te ga potom formulira u SQL jeziku na sljedeći način:

**SELECT** \* **FROM** korisnik **WHERE** korisnik.prezime == "Horvat" **AND** korisnik.dob  $\rightarrow$  > 20;

[\[9,](#page-63-9) str. 37]

Promatranje zakonitosti unutar skladišta podataka tehnologija je koju koriste često velike kompanije želeći imati uvid i analitiku nad svim procesima te integracijom metrike više procesa istovremeno. Primjerice tvrtke mogu analizirati metrike odjela prodaje i proizvodnje, ali i financija te pronaći željene uzorke koji im mogu pomoći u usmjeravanju poslovanja. [[9,](#page-63-9) str. 38]

Regresijska analiza odnosi se na pronalazak specifičnih uzoraka na postojećim skupovima podataka i pokušaj primjene na budućim skupovima. Točnije, regresijska analiza alat je za predikciju kretanja varijabli temeljem postojećih vrijednosti.

**Strojno učenje i rudarenje podataka** odnosi se na područje koje proučava metode za eksploataciju znanja i poboljšanje performansi inteligentnih agenata tijekom vremena. Ovo područje podrazumijeva čestu analizu okružja unutar kojega se agent nalazi te pripremu i izračun (predikciju) nepoznatnih vrijednosti iz varijabli okružja.

## <span id="page-29-0"></span>**3.2.6. Evaluacija modela**

Svrha same evaluacije je procijeniti valjanost i korektnost rezultata analize podataka. Naime, potrebno je egzaktno se uvjeriti kako su rezultati obrade ekstrahirani iz podataka zaista vrijedni i pokazuju očekivane zakonitosti. Obično je znatno lakše i bolje model testirati prvo u tzv. laboratorijskim uvjetima, a zatim ga, nakon svih provjera, oznaciti kao valjanog i dalje ˇ isporučivati u sljedeće faze. Drugo, ali jednakovrijedno prethodnom zahtjevu bilo bi evaluirati odnos dobivenih rezultata prema određenim realnim (poslovnim) ciljevima. Drugim riječima, rezultat kao takav bi trebao biti potpora odlučivanju bilo to donošenje odluka u poslovanju ili bilo kakvih drugih odluka. Model obrade nije sam sebi svrha. Sam rezultat koji je kvalitetan, vrlo je koristan i vrijedan resurs.

## <span id="page-29-1"></span>**3.2.7. Prikaz rezultata**

Engleski naziv ove faze je *deployment*, dakle, to je faza unutar koje se rezultati ne samo prikazuju nego i prosljeduju na daljnje korištenje kao dovršeni output procesa obrade i analize ¯ podataka. Krajnji cilj rezultata je odredena financijska korist ili korist druge prirode. Podatkovni ¯ model kao rezultat, odnosno kao individualna komponenta, mora, nakon obrade i analize, biti

uklopljen natrag u odredeni sustav unutar kojega bi donosio daljnju korist. Ponekad se taj model ¯ mora moći prilagoditi sustavu kao takvom iz nekog tehničkog ili netehničkog razloga. [[9,](#page-63-9) str. 32]. Bez obzira na to je li i u kojoj mjeri korištenje modela u određene poslovne svrhe uredno proteklo, vrlo često se isti model može cirkularno vratiti natrag u prvu fazu - fazu razumijevanja poslovne logike. Sljedeća iteracija može producirati moguć bolji rezultat u odnosu na prethodni. Dani podaci su prethodno već analizirani, obrađeni, nad njima su se vršile analize i obrade te su skupovi kao takvi, u ovim fazama puno bolje razumijevani u odnosu na prethodne faze. Naravno, nije nužno cirkulirati aktivnostima prema CRISP metodici. Najbolji i najčešći način za indikaciju o vraćanju na početak nalazi se u fazi evaluacije. U toj fazi pokazuju se mane produciranog modela te se prema tome može djelovati. [\[9,](#page-63-9) str. 32].

## <span id="page-31-0"></span>**4. Obrada otvorenog skupa podataka - prakticni dio ˇ**

Nastavno na ranije razraden teorijski opus, a što se odnosi na tehnologije obrade, alate ¯ te metode i metodologije, u ovom poglavlju će biti prikazan praktičan primjer analize otvorenog skupa podataka. No za početak će biti prikazan i teorijski analiziran te smješten u kontekst sam skup podataka. Nakon toga prikazat će se postavljanje okružja za analizu te obrada skupa podataka prolaskom svim fazama prema CRISP metodologiji. U prilogu na kraju ovoga rada priložen je izvadak cjelokupnog praktičnog rada izvezen iz Jupyter Notebook razvojnog okružja.

## <span id="page-31-1"></span>**4.1. Postavljanje Jupyter Notebook okružja za rad**

Nakon prethodne instalacije Anaconda distribucije, prvi korak je postavljanje okružja za rad na projektu što uključuje kreiranje virtualnog okružja unutar Anaconda distribucije. Virtualno okružje podrazumijeva direktorij koji sadrži specifične skupove conda biblioteka i paketa koje je korisnik instalirao za rad na projektu. [\[12\]](#page-63-12) Primjerice, u ovome projektu, unutar conda virtualnog okružja instalirani su moduli prikazani na slici [14.](#page-32-0) Ukoliko želimo pokrenuti novi projekt za rad s nekim drugim modulima, to ćemo učiniti kreirajući novo conda virtualno okružie na sljedeći način:

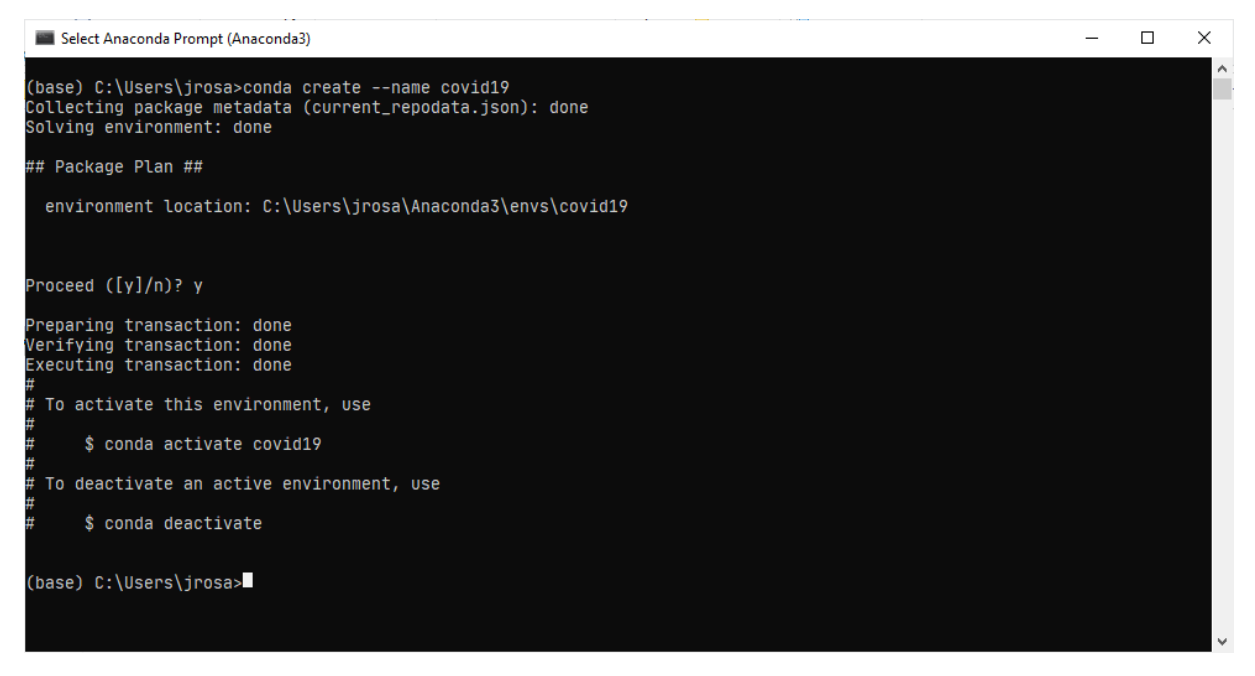

Slika 12: Kreiranje novog virtualnog okružja unutar Anaconda komandne linije (Izvor: vlastita izrada)

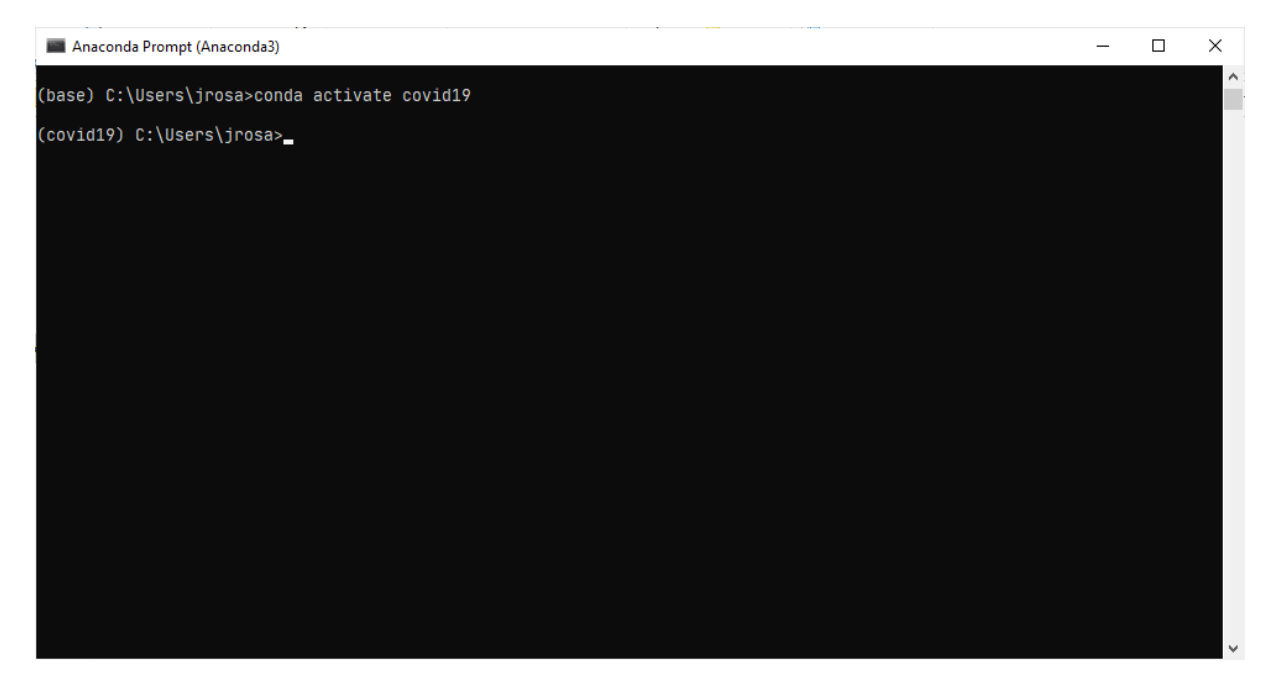

Slika 13: Aktivacija novokreiranog virtualnog okružja naziva covid19 (Izvor: vlastita izrada)

<span id="page-32-0"></span>

| Anaconda Prompt (Anaconda3) - conda install pandas jupyter bottleneck numexpr matplotlib                                                                                                    |                                                                     |                                                        |  |  |  |  | $\times$ |                     |
|----------------------------------------------------------------------------------------------------|---------------------------------------------------------------------|--------------------------------------------------------|--|--|--|--|----------|---------------------|
| (covid19) C:\Users\jrosa>conda install pandas jupyter bottleneck numexpr matplotlib<br>Collecting package metadata (current_repodata.json): done<br>Solving environment: failed with initial frozen solve. Retrying with flexible solve.<br>Solving environment: failed with repodata from current_repodata.json, will retry with next repodata source.<br>Collecting package metadata (repodata.json): done<br>Solving environment: done |                                                                     |                                                        |  |  |  |  |          | $\hat{\phantom{a}}$ |
| ## Package Plan ##                                                                                                    |                                                                     |                                                        |  |  |  |  |          |                     |
| environment location: C:\Users\jrosa\Anaconda3\envs\covid19                                                                                                    |                                                                     |                                                        |  |  |  |  |          |                     |
| added / updated specs:<br>- bottleneck<br>- iupvter<br>- matplotlib<br>- numexpr<br>- pandas                                                                                                    |                                                                     |                                                        |  |  |  |  |          |                     |
| The following packages will be downloaded:                                                                                                    |                                                                     |                                                        |  |  |  |  |          |                     |
| package                                                                                                    | build                                                               |                                                        |  |  |  |  |          |                     |
| -------------------------<br>argon2-cffi-20.1.0<br>$attrs-20.1.0$<br>ca-certificates-2020.7.22<br>$cffi-1.14.2$<br>intel-openmp-2020.2<br>ipykernel-5.3.4                                                                                                    | pv38he774522_1<br>$DY_0$<br>py38h7a1dbc1_0<br>254<br>py38h5ca1d4c_0 | 50 KB<br>47 KB<br>125 KB<br>228 KB<br>1.6 MB<br>182 KB |  |  |  |  |          |                     |

Slika 14: Instalacija potrebnih biblioteka unutar virtualnog okružja (Izvor: vlastita izrada)

Instalirane su sljedeće biblioteke:

- Pandas
- bottleneck
- numexpr
- matplotlib

<span id="page-33-0"></span>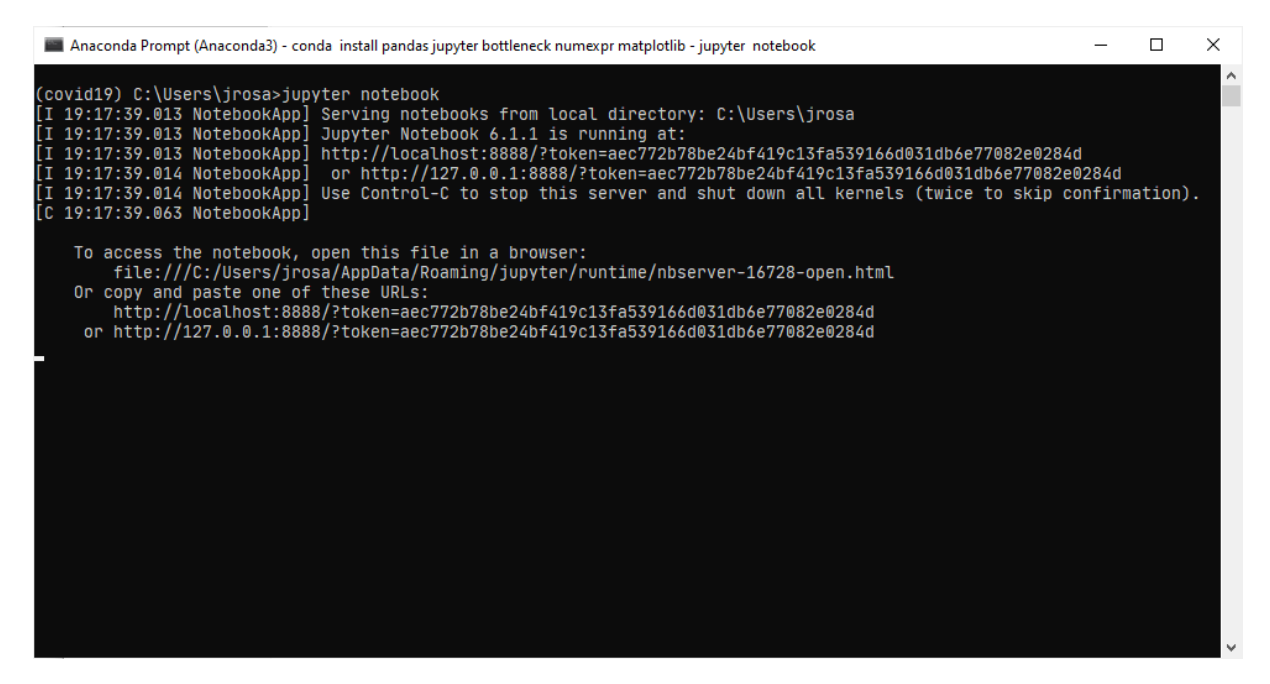

Slika 15: Pokretanje Jupyter Notebooka iz Anaconda komandne linije (Izvor: vlastita izrada)

Kao što vidimo na slici [15](#page-33-0) iznad, komandom jupyter notebook pokrenuli smo lokalni server koji radi na dediciranom portu 8888. Dakle, notebook aplikaciji možemo pristupiti iz web preglednika na adresi [http://127.0.0.1:8888/?token=<token\\_sesije>](http://127.0.0.1:8888/?token=<token_sesije>).

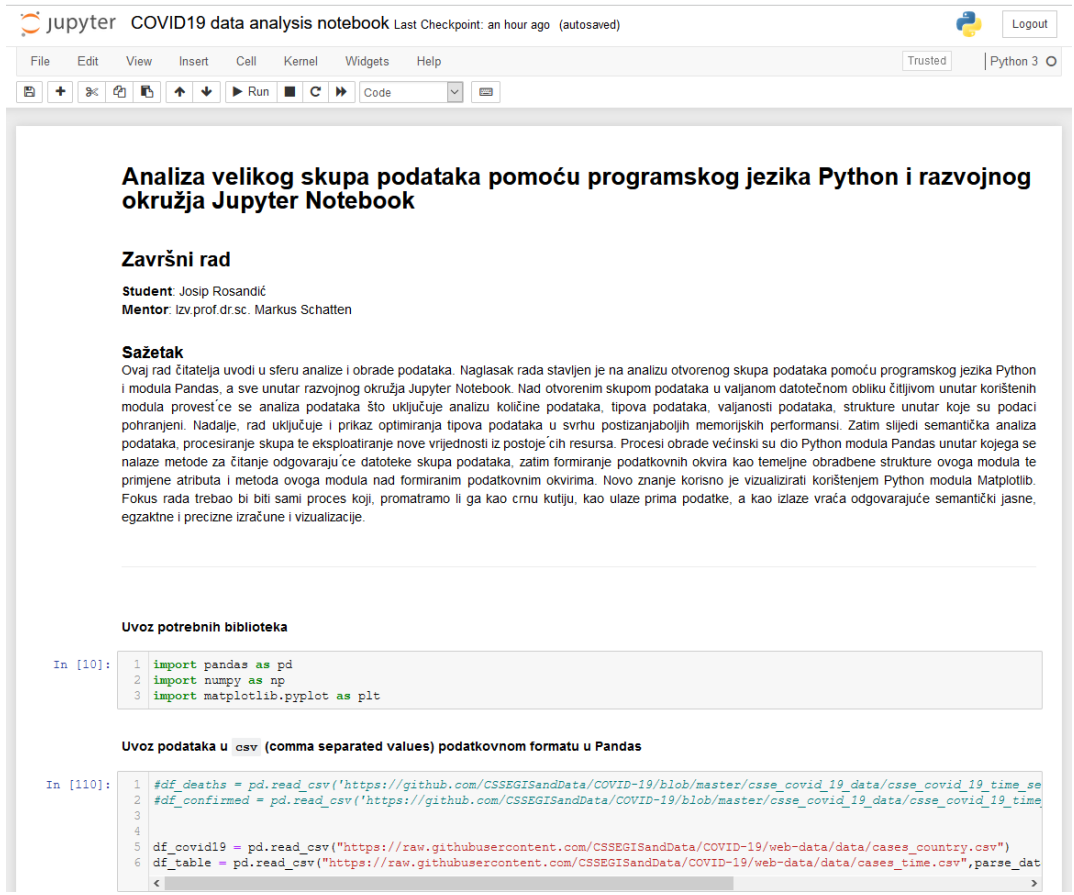

Slika 16: Jupyter Notebook korisničko sučelje unutar web preglednika (Izvor: vlastita izrada)

## <span id="page-34-0"></span>**4.2. Skupovi podataka**

U ovome dijelu rada bit ce prikazana priroda skupova podataka korištenih u radu. Prvo ´ će se skupovi podataka smjestiti u kontekst, zatim će se elaborirati izvor podataka te priroda skupa podataka.

## <span id="page-34-1"></span>**4.2.1. Otvoreni podaci**

Otvoreni podaci (eng. *open data*) su onakvi podaci ili skupovi podataka kojima svatko smije pristupiti, čitati ih i dalje dijeliti, ali uz pripadajuću licencu kojom su ti podaci licencirani. [\[13\]](#page-64-0) Postoje tri osnovne komponente koje podatke čine otvorenima, a to su: [[13\]](#page-64-0)

- 1. **Ogranicenja ˇ** nad otvorenim podacima korisnik smije raditi što god želi, dakle, bez ograničenja
- 2. **Troškovi** besplatni su za korištenje, no ponekad, zbog logističkih troškova, pristup podacima može se naplaćivati po simboličnim iznosima
- 3. **Ponovna iskoristivost** korisnik može dalje dijeliti podatke

## <span id="page-34-2"></span>**4.2.2. Kontekst i motivacija**

Skupovi podataka koji su baza ovoga rada odnose se na statističke podatke o oboljelima od respiratorne bolesti **COVID** - **CO**rona**VI**rus **D**isease uzrokovane novim koronavirusom **SARS-cov-2**. Naime, ovaj virus i respiratnorna bolest koju isti uzrokuje, najaktualniji su koncepti o kojima stanovništvo planeta Zemlja promišlja u 2020. godini. Na tragu aktualnosti i gorucih svjetskih pitanja, ova tematika nametnula se kao nepresušan izvor podataka koji mogu ´ poslužiti kao sirovina (*input*) za mnoge analitike, promatranja, istraživanja i sl. Globalna situacija glede ovoga pitanja svakodnevno se mijenja od samoga mjeseca siječnja na razini nekoliko sati, ponegdje i na razini kraceg perioda. Mnoge svjetske organizacije sudjeluju u ´ pracenju kretanja podatkovno utemeljenih pokazatelja po svim državama svijeta. Takav an- ´ gažman svjetske zajednice učinio je pojavu generiranja podataka vezanih uz ovu temu vrlo izraženom pa slijedom toga mnoge svjetske institucije i organizacije prikupljaju i dijele otvorene podatke ili pak kao posrednik integriraju podatke iz više relevantnih izvora te na taj način skupove podataka vezane uz ovu temu čine široko dostupnima svjetskoj istraživačkoj zajednici.

### <span id="page-35-0"></span>**4.2.3. Izvor podataka**

Kao izvor skupa podataka, odabran je **COVID-19 Data Repository by the Center for Systems Science and Engineering (CSSE) at Johns Hopkins University**, odnosno podatkovni repozitorij CSSE inženjersko-istraživačkog centra sveučilišta Johns Hopkins u Baltimoreu u saveznoj državi Maryland, Sjedinjene Američke Države ([https://github.com/]( https://github.com/CSSEGISandData/COVID-19) [CSSEGISandData/COVID-19]( https://github.com/CSSEGISandData/COVID-19)). Naime, Johns Hopkins sveučilište i CSSE istraživački centar jedna je od prvih institucija koja je početkom 2020. godine počela na ovaj način prikupljati statističke podatke o oboljelima od bolesti COVID19. Štoviše, Centar je na temelju prikupljenih podataka, kao web aplikaciju kreirao i kontrolnu ploču (eng. dashboard) koja prikazuje relevantne statističke pokazatelje o kojima se podaci najčešće i prikupljaju, a to su **ukupan broj osoba zaraženih koronavirusom**, **ukupan broj osoba umrlih od koronavirusa** (važno je napomenuti kako ovu stavku treba prihvatiti s posebnim oprezom buduci da mortalitet uvelike ´ ovisi o dobrom definiranju uzroka smrti osobe, što se pokazalo vrlo labilnim), **ukupan broj oporavljenih osoba** i sl.

Kao sekundarni izvor podataka, CSSE ne prikuplja podatke vlastoručno nego podatke povlači iz najrelevantnijih svjetskih izvora, potom ih integrira unutar jedinstvenog skupa podataka i pruža kao resurs. Centar podatke prikuplja izravno iz zaista velikog broja izvora, a neki od izvora su:

- **Svjetska zdravstvena organizacije (WHO)** <https://www.who.int/>
- **Europski centar za kontrolu i prevenciju bolesti (ECDC)** [https://www.ecdc.europ](https://www.ecdc.europa.eu/en/geographical-distribution-2019-ncov-cases)a. [eu/en/geographical-distribution-2019-ncov-cases](https://www.ecdc.europa.eu/en/geographical-distribution-2019-ncov-cases)
- Centar za kontrolu i prevenciju bolesti Sjedinjenih Američkih Država (CDC) [https:](https://www.cdc.gov/coronavirus/2019-ncov/index.html) [//www.cdc.gov/coronavirus/2019-ncov/index.html](https://www.cdc.gov/coronavirus/2019-ncov/index.html)

a neki od izvora su projekti ili inicijative nastali isključivo i ciljano radi bavljenja ovom problematikom, primjerice:

• **COVID tracking project** - volonterski projekt u SAD-u [https://covidtracking.com/](https://covidtracking.com/data) [data](https://covidtracking.com/data)

Izvora iz kojih CSSE integrira podatke ima zaista veliki broj, a ostali izvori poglavito su državne zdravstvene institucije diljem svijeta, kako razni zdravstveni odjeli tako i ministarstva zdravstva država svijeta.

#### **Licenca:**

COVID-19 Data Repository by the Center for Systems Science and Engineering (CSSE) at Johns Hopkins University.

<https://github.com/CSSEGISandData/COVID-19>

**© Copyright Johns Hopkins University 2020.**
Daljnju analizu strukture podataka skupa podataka radit ćemo unutar Jupyter okružja. Prvi korak bit će uvoz skupa podataka u Jupyter okružje. Podatke ćemo uvesti pomoću apsolutne putanje do .csv datoteke s resursima na GitHub lokaciji CSSE Centra:

- 1. [https://github.com/CSSEGISandData/COVID-19/blob/master/csse\\_covid\\_](https://github.com/CSSEGISandData/COVID-19/blob/master/csse_covid_19_data/csse_covid_19_time_series/time_series_covid19_deaths_global.csv) [19\\_data/csse\\_covid\\_19\\_time\\_series/time\\_series\\_covid19\\_deaths\\_globa](https://github.com/CSSEGISandData/COVID-19/blob/master/csse_covid_19_data/csse_covid_19_time_series/time_series_covid19_deaths_global.csv)l. [csv](https://github.com/CSSEGISandData/COVID-19/blob/master/csse_covid_19_data/csse_covid_19_time_series/time_series_covid19_deaths_global.csv)
- 2. [https://github.com/CSSEGISandData/COVID-19/blob/master/csse\\_covid\\_](https://github.com/CSSEGISandData/COVID-19/blob/master/csse_covid_19_data/csse_covid_19_time_series/time_series_covid19_confirmed_global.csv) 19 data/csse\_covid\_19\_time\_series/time\_series\_covid19\_confirmed\_global. [csv](https://github.com/CSSEGISandData/COVID-19/blob/master/csse_covid_19_data/csse_covid_19_time_series/time_series_covid19_confirmed_global.csv)
- 3. [https://raw.githubusercontent.com/CSSEGISandData/COVID-19/web-data](https://raw.githubusercontent.com/CSSEGISandData/COVID-19/web-data/data/cases_country.csv)/ [data/cases\\_country.csv](https://raw.githubusercontent.com/CSSEGISandData/COVID-19/web-data/data/cases_country.csv)
- 4. [https://raw.githubusercontent.com/CSSEGISandData/COVID-19/web-data](https://raw.githubusercontent.com/CSSEGISandData/COVID-19/web-data/data/cases_time.csv)/ [data/cases\\_time.csv](https://raw.githubusercontent.com/CSSEGISandData/COVID-19/web-data/data/cases_time.csv)

# **4.3. Analiza i obrada skupa podataka 1**

**Napomena:** Buduci da se radi o jedinstvenoj problemskoj domeni unutar koje se nalaze sva ´ četiri skupa podataka, a isto tako budući da je problemska domena prethodno opisana i analizirana u ranijim poglavljima, u ovom dijelu sama domena se neće opisivati, no vrlo je važno poznavati osnovne metapodatke o domeni i problemu o kojemu se podaci prikupljaju.

# **4.3.1. Priprema skupa podataka**

Prvi skup podataka uvezen je u Pandas data frame iz csv datoteke u varijablu df\_latest\_data u koju je pohranjen. Ovaj skup podataka sadrži najnovije informacije pracene po indeksu od ´ **188 država** i atributima kao što su Last\_Update, Confirmed, Deaths, Active i ostalim atributima ovoga data framea.

<span id="page-36-0"></span>

|                | <b>Country Region Last Update</b> |                        | Lat          |                      |                |          | <b>Long Confirmed Deaths Recovered</b> |        |                      |            | Active Incident Rate People Tested People Hospitalized Mortality |               |
|----------------|-----------------------------------|------------------------|--------------|----------------------|----------------|----------|----------------------------------------|--------|----------------------|------------|------------------------------------------------------------------|---------------|
| $\bf{0}$       | Afghanistan                       | 2020-09-06<br>13:28:19 | 33.939110    | 67.709953            | 38398.0 1412.0 |          | 30537.0                                | 6449.0 | 98.637648            | NaN        | <b>NaN</b>                                                       | 3.67          |
| 1              | Albania                           | 2020-09-06<br>13:28:19 | 41.153300    | 20.168300            | 10102.0        | 312.0    | 5976.0                                 | 3814.0 | 351.032038           | NaN        | NaN                                                              | 3.08          |
| $\overline{2}$ | Algeria                           | 2020-09-06<br>13:28:19 | 28.033900    | 1.659600             | 46071.0 1549.0 |          | 32481.0 12041.0                        |        | 105.062495           | <b>NaN</b> | <b>NaN</b>                                                       | 3.36          |
| 3              | Andorra                           | 2020-09-06<br>13:28:19 | 42.506300    | 1.521800             | 1215.0         | 53.0     | 928.0                                  | 234.0  | 1572.510192          | NaN        | NaN                                                              | 4.36          |
| 4              | Angola                            | 2020-09-06<br>13:28:19 | $-11.202700$ | 17.873900            | 2935.0         | 117.0    | 1192.0                                 | 1626.0 | 8.930129             | <b>NaN</b> | <b>NaN</b>                                                       | 3.98          |
| $\cdots$       | $\cdots$                          | $\cdots$               | $\cdots$     | $\cdots$             | ---            | $\cdots$ | $\sim$                                 |        | $\ddot{\phantom{1}}$ | $\cdots$   | $\cdots$                                                         |               |
| 183            | West Bank and<br>Gaza             | 2020-09-06<br>13:28:19 | 31.952200    | 35.233200            | 26127.0        | 181.0    | 16843.0                                | 9103.0 | 512.151920           | <b>NaN</b> | <b>NaN</b>                                                       | 0.69          |
| 184            | Western Sahara                    | 2020-09-06<br>13:28:19 |              | 24.215500 -12.885800 | 10.0           | 1.0      | 8.0                                    | 1.0    | 1.674116             | NaN        | <b>NaN</b>                                                       | 10.00         |
| 185            | Yemen                             | 2020-09-06<br>13:28:19 | 15.552727    | 48.516388            | 1983.0         | 572.0    | 1197.0                                 | 214.0  | 6.648569             | NaN        | <b>NaN</b>                                                       | 28.84         |
| 186            | Zambia                            | 2020-09-06<br>13:28:19 | $-13.133897$ | 27.849332            | 12709.0        | 292.0    | 11668.0                                | 749.0  | 69.130931            | <b>NaN</b> | NaN                                                              | 2.29          |
| 187            | Zimbabwe                          | 2020-09-06<br>13:28:19 | $-19.015438$ | 29.154857            | 6837.0         | 206.0    | 5345.0                                 | 1286.0 | 46.000360            | <b>NaN</b> | <b>NaN</b>                                                       | $3.0^{\circ}$ |

Slika 17: Prikaz data framea kreiranog iz prvog skupa podataka (Izvor: vlastita izrada)

Koristeći Pandas data frame atribut shape dobit ćemo uređeni par (188,14) koji predstavlja broj redaka i stupaca data framea. Nadalje, koristeći metodu info() dobit ćemo ispis sa sljedećim informacijama:

```
1 # <class 'Pandas.core.frame.DataFrame'>
2 RangeIndex: 188 entries, 0 to 187
3 Data columns (total 14 columns):
4 # Column Non-Null Count Dtype
5 --- ------ -------------- -----
6 0 Country_Region 188 non-null object
7 1 Last_Update 188 non-null object
8 2 Lat 186 non-null float64
9 3 Long_ 186 non-null float64
10 4 Confirmed 188 non-null float64
11 5 Deaths 188 non-null float64
12 6 Recovered 185 non-null float64
13 7 Active 188 non-null float64
14 8 Incident_Rate 186 non-null float64
15 9 People_Tested 0 non-null float64
16 10 People_Hospitalized 0 non-null float64
17 11 Mortality_Rate 188 non-null float64
18 12 UID 188 non-null int64
19 13 ISO3 186 non-null object
20 dtypes: float 64(10), int 64(1), object (3)21 memory usage: 20.7+ KB
```
Pomoću metode info() možemo analizirati koje sve stupce sadrži data frame te koje tipove podataka sadrži pojedini stupac. Isto tako, možeo vidjeti koliki memorijski kapacitet data frame zauzima. U ovom slučaju, radi se o 20.7+ KB.

Vidimo kako su tipovi podataka ne bitno različiti. Dakle, prisutni su float64, int64 te object. Radi se o tomu da Pandas prilikom obrade .csv datoteke sve cjelobrojne numeričke podatke tipa integer (int64) pretvara u decimalni format tipa float64. Nadalje, object nije vrlo poželjan tip podatka i dobro je pretvoriti ga u specifičan tip podataka gdje god je to moguće.

Unutar Pandas biblioteke postoji metoda infer\_objects().dtypes koja sve tipove podataka pretvara u one tipove koji su prikladni za pojedini skup.

Metoda memory\_usage() vraća memorijsku veličinu svakog stupca u bajtovima

```
1 df_latest_data.memory_usage()/1000000 # dijeljenje s 1e6 kako bi rezultat
   \leftrightarrow bio u MB
2
3 # Ispis po stupcima
4 Index 0.000128
5 Country_Region 0.001504
6 Last Update 0.001504
```
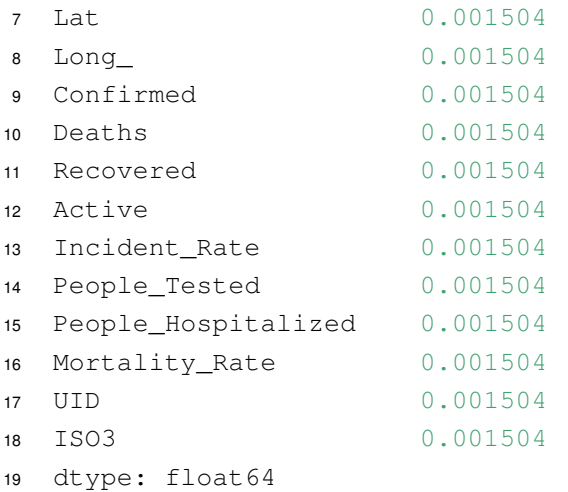

Pomoću metode  $drop(columns=[)$  izbacili smo irelevantne stupce iz data framea te smo tako značajno smanjili veličinu data framea.

 df\_latest\_data.drop(columns=["Lat","Long\_","Incident\_Rate","People\_Tested", "People\_Hospitalized","ISO3","UID","Mortality\_Rate"],inplace=True)

Nadalje, provedena je pretvorba podataka u eksplicitne tipove:

```
1 # Parsiranje datuma
2 df_latest_data["Last_Update"] =
   ,→ pd.to_datetime(df_latest_data["Last_Update"])
3
4 # Pretvorba u int64
5 df_latest_data["Confirmed"] = df_latest_data["Confirmed"].astype("int64")
6 df_latest_data["Deaths"] = df_latest_data["Deaths"].astype("int64")
7 df_latest_data["Active"] = df_latest_data["Active"].astype("int64")
8 df_latest_data["Recovered"].fillna(0,inplace = True) # Zamjena nepoznatih,→ vrijednosti eksplicitnim vrijednostima
9 df latest data["Recovered"] = df latest data["Recovered"].astype("int64")
```
Sada ispis metode info() izgleda ovako:

```
1 # <class 'Pandas.core.frame.DataFrame'>
2 Index: 188 entries, Afghanistan to Zimbabwe
3 Data columns (total 5 columns):
4 # Column Non-Null Count Dtype
5 --- ------ --------------- -----
6 0 Last_Update 188 non-null datetime64[ns]
7 1 Confirmed 188 non-null int64
8 2 Deaths 188 non-null int64
```

```
9 3 Recovered 188 non-null int64
10 4 Active 188 non-null int64
11 dtypes: datetime64[ns](1), int64(4)
12 memory usage: 8.8+ KB
```
## **4.3.2. Modeliranje podataka**

Prikažimo najnovije podatke za **Republiku Hrvatsku:**

```
1 cro_newest = pd.DataFrame(df_latest_data.loc["Croatia"]).T # .T provodi
   ,→ transponiranje data framea
2 cro_newest
```
<span id="page-39-0"></span>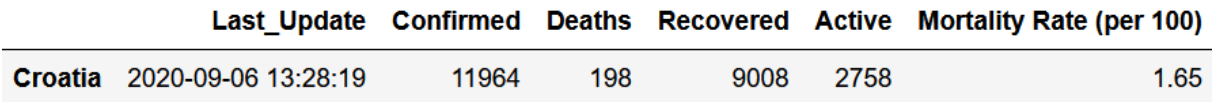

Slika 18: Ekstrakcija najnovijih podataka za RH u data frame (Izvor: vlastita izrada)

Pomoću metode head (), prikažimo prvih nekoliko redova skupa:

```
1 df_latest_data.head(10)
```
<span id="page-39-1"></span>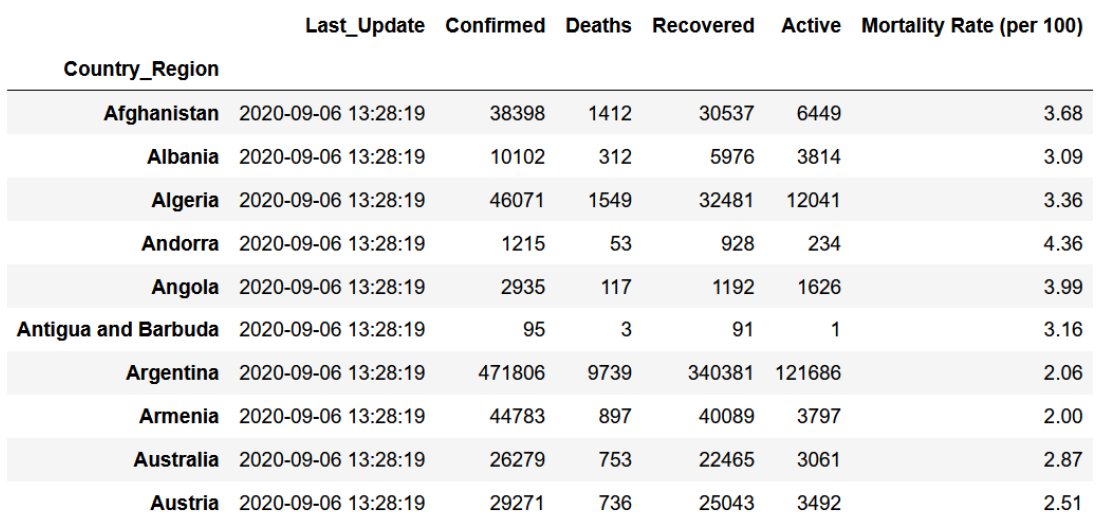

Slika 19: Prikaz prvih 10 redova skupa pomoću metode head() (Izvor: vlastita izrada)

U nastavku ćemo nad skupom ćemo neke od statističkih metoda Pandas biblioteke:

- $sum()$
- count ()
- median()
- $min()$
- $\bullet$  max()

```
1 df_latest_data["Confirmed"].sum()
2 26918965
3
4 df_latest_data["Confirmed"].count()
5 188
6
7 df_latest_data["Confirmed"].median()
8 9077.0
```
Ispis države s najmanjim brojem potvrđenih slučajeva zaraze:

```
1 df_latest_data["Confirmed"].min()
2 df_latest_data[df_latest_data["Confirmed"] ==
   ,→ df_latest_data["Confirmed"].min()]
```
<span id="page-40-0"></span>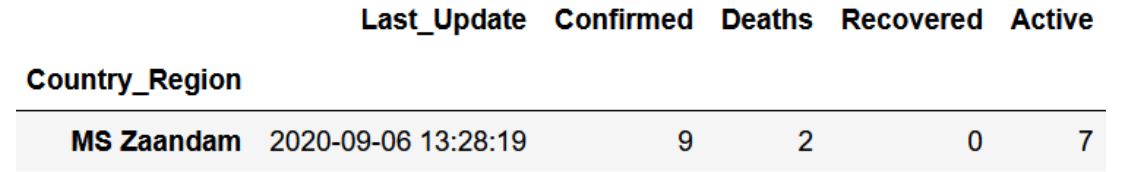

Slika 20: Ispis države s najmanjim brojem potvrđenih slučajeva zaraze (Izvor: vlastita izrada)

Ispis države s najvećim brojem potvrđenih slučajeva zaraze:

```
1 df_latest_data["Confirmed"].max()
2 df_latest_data[df_latest_data["Confirmed"] ==
   ,→ df_latest_data["Confirmed"].max()]
```
<span id="page-40-1"></span>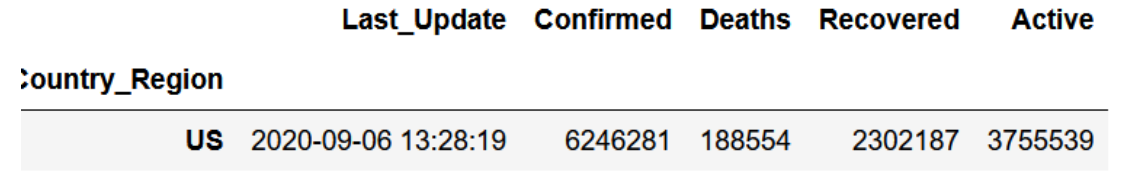

Slika 21: Ispis države s najvećim brojem potvrđenih slučajeva zaraze (Izvor: vlastita izrada)

Ispis medijalne vrijednosti broja potvrđenih slučajeva po svim promatranim državama:

```
1 df latest data["Confirmed"].median()
2
```
<sup>3</sup> 9077.0

Pozovimo metodu . describe() koja će nam za svaki stupac prikazati osnovne metrike deskriptivne statistike:

<span id="page-41-0"></span><sup>1</sup> df\_latest\_data.describe().astype("float").round(2)

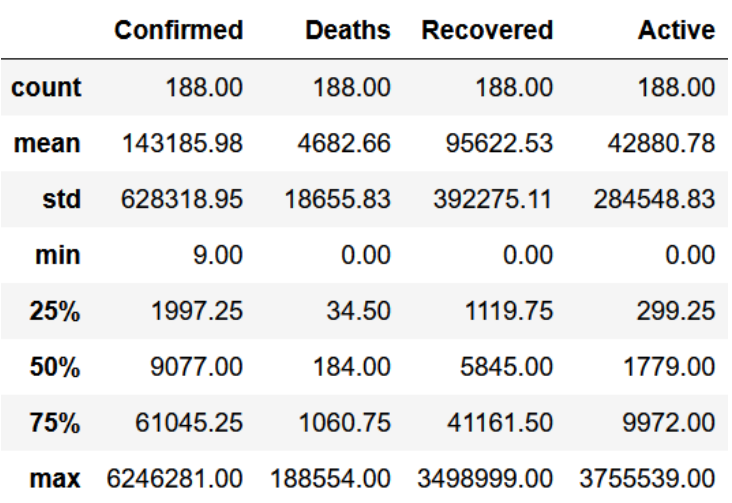

Slika 22: Ispis osnovnih metrika deskriptivne statistike (Izvor: vlastita izrada)

**Prikaz još nekoliko rezultata obrade skupa 1 nalazi se u .ipynb rilogu na kraju rada.**

# **4.3.3. Prikaz rezultata**

Rezultate obrade prikazat ćemo grafički. U nastavku slijedi prikaz nekoliko grafičkih vizualizacija.

#### **GRAF 1.1 - 10 zemalja s najvećim brojem potvrđenih slučajeva zaraze**

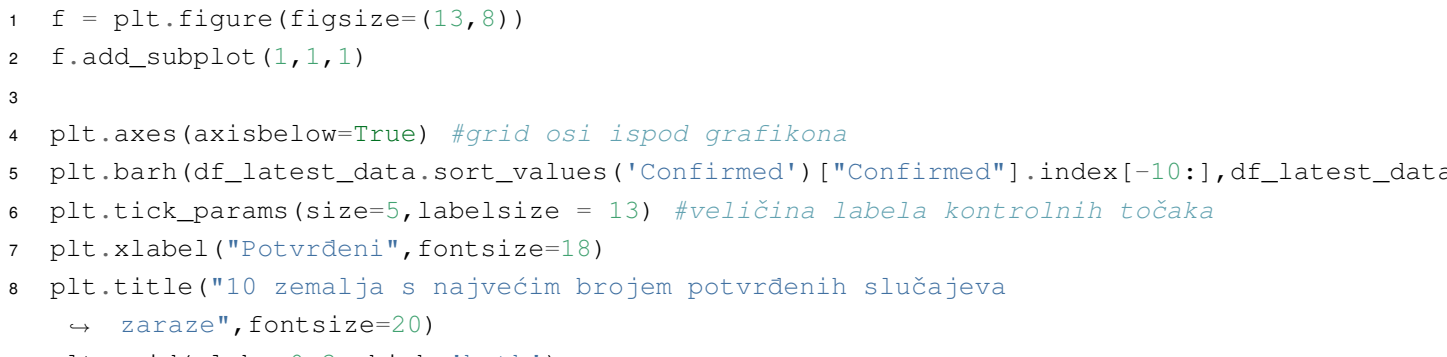

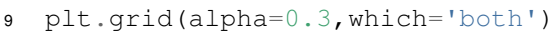

<span id="page-42-0"></span>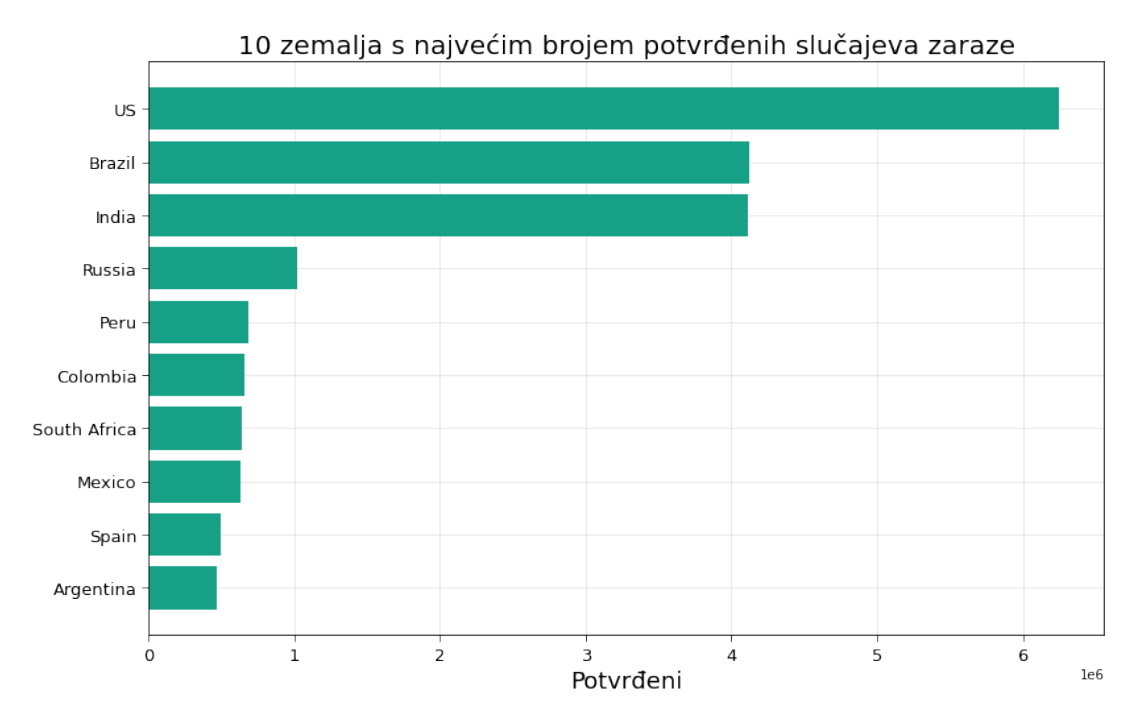

Slika 23: Grafička vizualizacija koja prikazuje 10 država s najvećim brojem potvrđenih slučajeva (Izvor: vlastita izrada)

Naime, koristeći biblioteku matplotlib, rezultat smo prikazali horizontalnim stupčastim grafikonom konstruiranim pomoću matplotlib metode  $plt.barh()$  s odgovarajućim parametrima. Kreirali smo tzv. *figure* kao područje unutar kojega prikazujemo grafikone. Zatim smo prikazali sami grafikon te mu pridružili odgovarajuće labele.

#### **GRAF 1.2 - 10 zemalja s najvećim brojem smrtnih slučajeva**

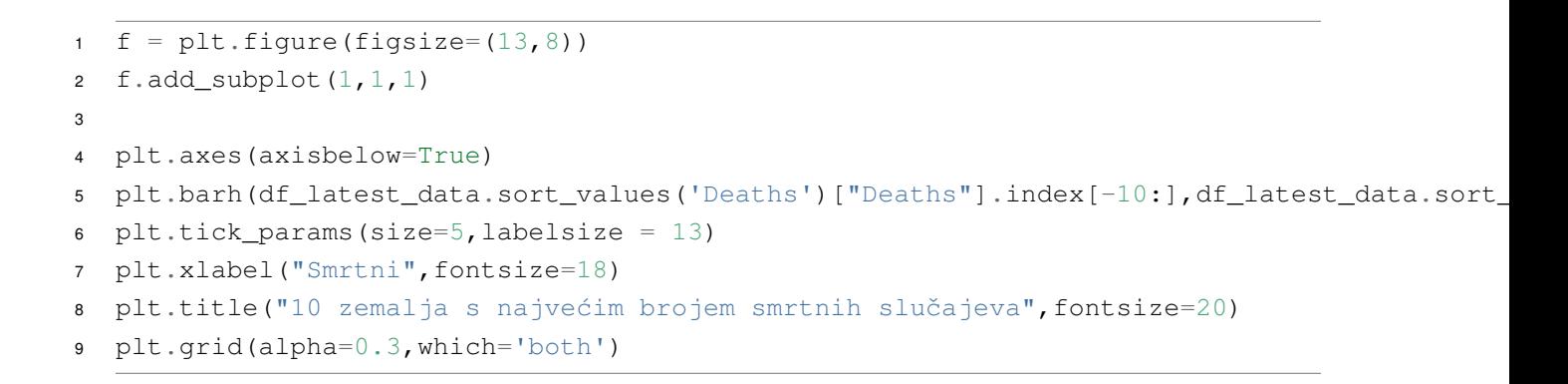

<span id="page-43-0"></span>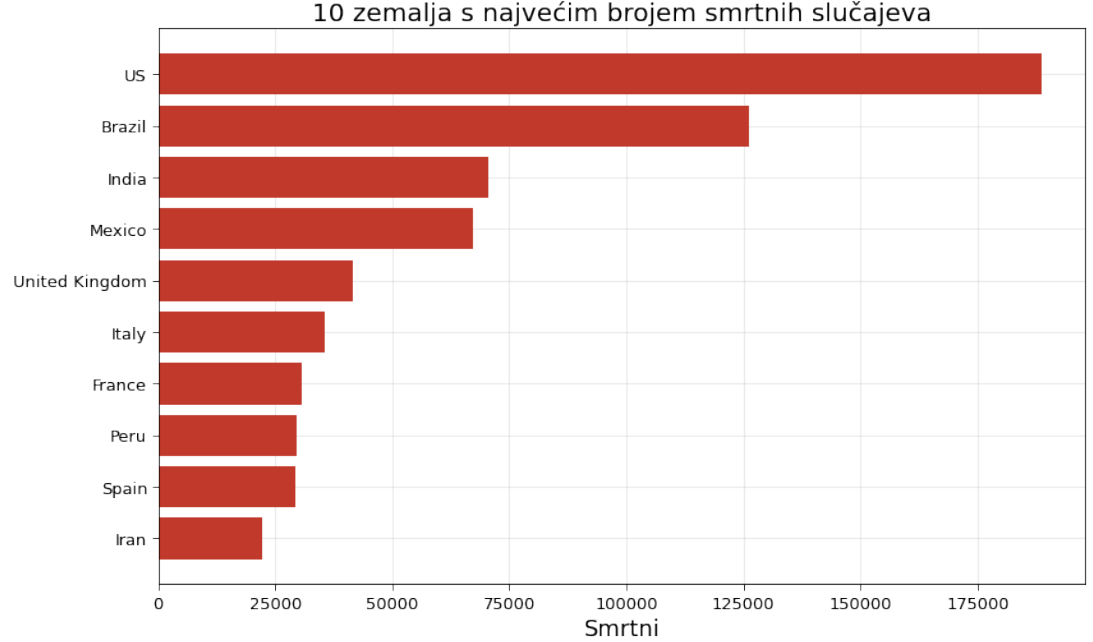

10 zemalja s najvećim brojem smrtnih slučajeva

Slika 24: Grafička vizualizacija koja prikazuje 10 država s najvećim brojem smrtnih slučajeva (Izvor: vlastita izrada)

#### **GRAF 1.3 - 10 zemalja s najvećim brojem aktivnih slučajeva**

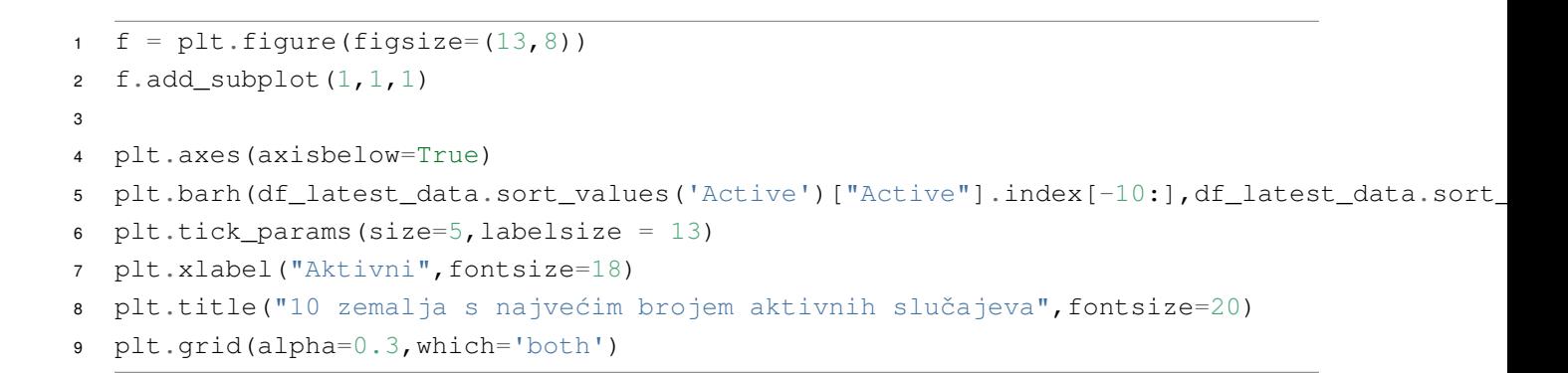

<span id="page-44-0"></span>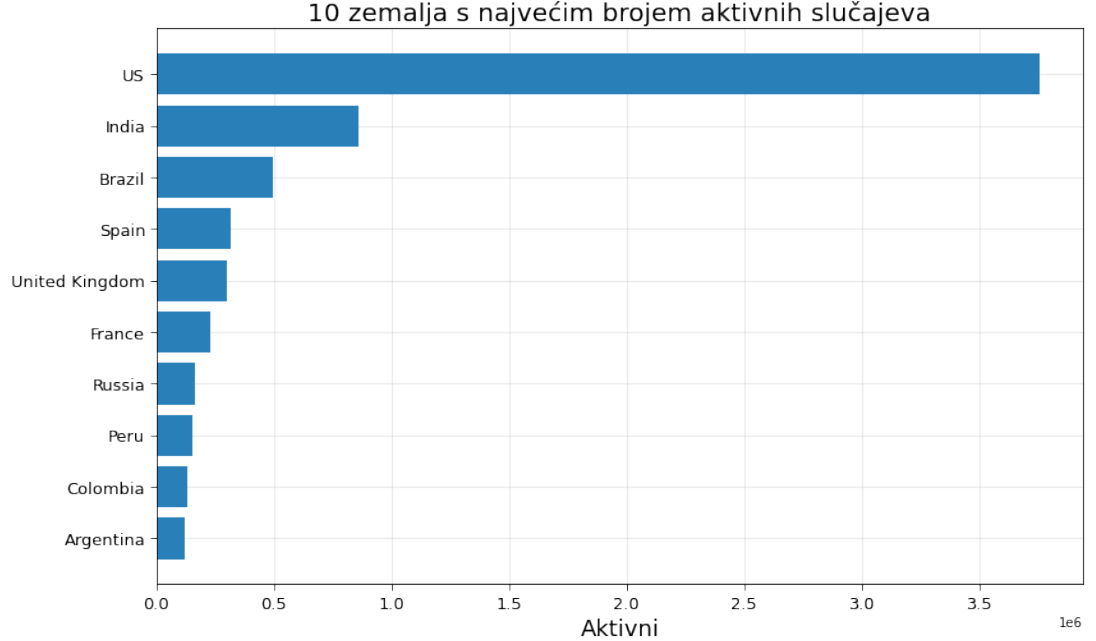

10 zemalja s najvećim brojem aktivnih slučajeva

Slika 25: Grafička vizualizacija koja prikazuje 10 država s najvećim brojem aktivnih slučajeva (Izvor: vlastita izrada)

#### **GRAF 1.4 - 10 zemalja s najvećim brojem oporavljenih slučajeva**

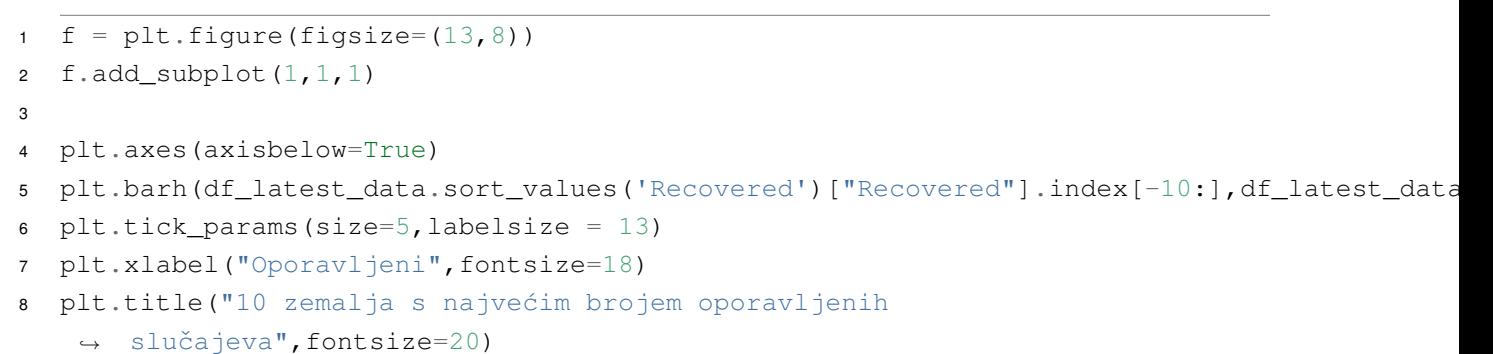

```
9 plt.grid(alpha=0.3,which='both')
```
<span id="page-45-0"></span>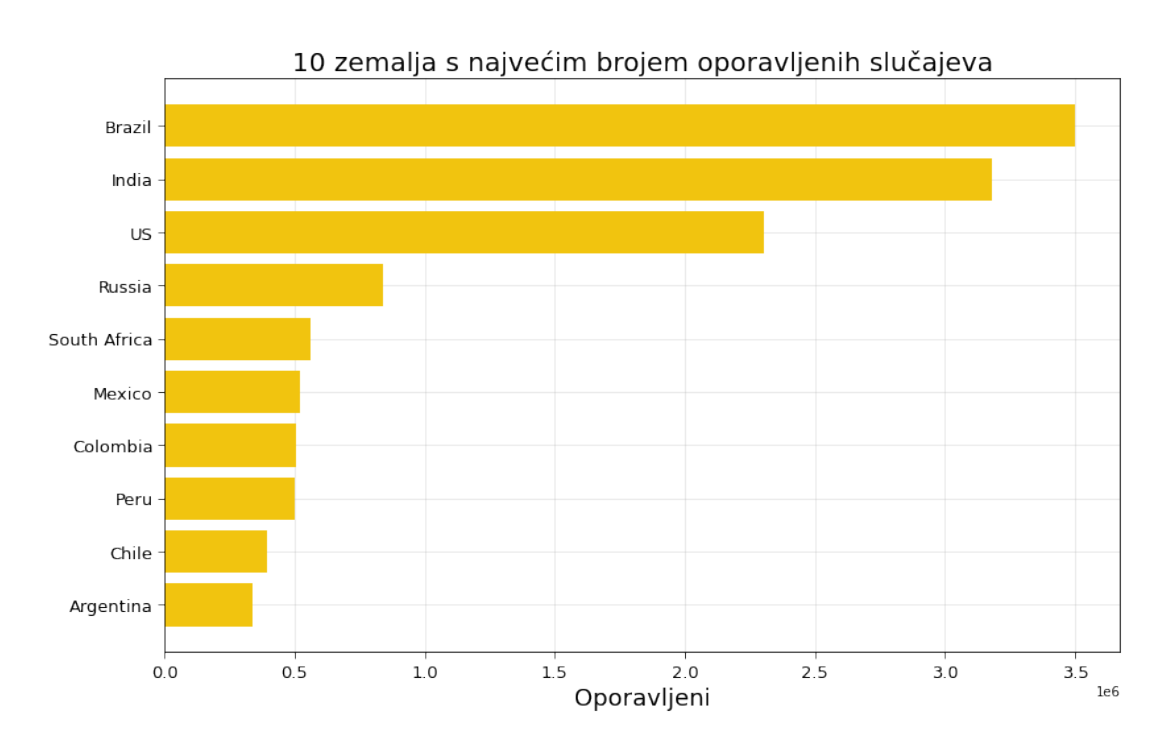

Slika 26: Grafička vizualizacija koja prikazuje 10 država s najvećim brojem oporavljenih slučajeva (Izvor: vlastita izrada)

**Prikaz još nekoliko rezultata obrade skupa 1 nalazi se u .ipynb prilogu na kraju rada.**

# **4.4. Analiza i obrada skupa podataka 2**

Napomena: Budući da se radi o jedinstvenoj problemskoj domeni unutar koje se nalaze sva četiri skupa podataka, a isto tako budući da je problemska domena prethodno opisana i analizirana u ranijim poglavljima, u ovom dijelu sama domena se neće opisivati, no vrlo je važno poznavati osnovne metapodatke o domeni i problemu o kojemu se podaci prikupljaju.

#### **4.4.1. Priprema skupa podataka**

Drugi skup podataka uvezen je u Pandas data frame iz csv datoteke u varijablu df\_countries\_dates u koju je pohranjen. Ovaj skup sadrži podatke o vrijednostima atributa po svim promatranim državama od početka mjerenja, dakle od 22. siječnja. Radi se o atributima Last Update, Confirmed i Deaths te ostalim atributima čije vrijednosti nećemo promatrati iz razloga jer ne postoje ili su nevažece vrijednosti. ´

<span id="page-46-0"></span>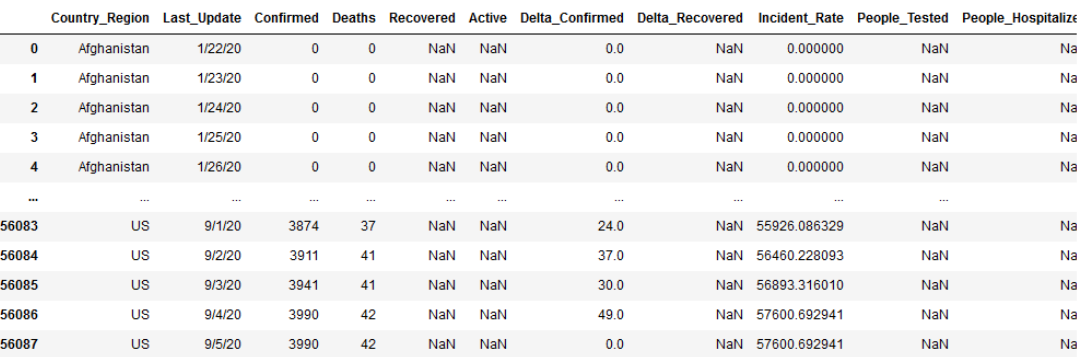

Slika 27: Prikaz data framea kreiranog iz drugog skupa podataka (Izvor: vlastita izrada)

Koristeći Pandas data frame atribut shape dobit ćemo uređeni par (56088,17) koji predstavlja broj redaka i stupaca data framea. **Napomena:** ovaj data frame ima varijabilan broj redaka jer se svakodnevno nekoliko puta ažurira najnovijim podacima. Nadalje, pomoću metode .  $info()$  dobit ćemo ispis sa sljedećim informacijama:

```
1 #<class 'Pandas.core.frame.DataFrame'>
2 RangeIndex: 56088 entries, 0 to 56087
3 Data columns (total 17 columns):
4 # Column Non-Null Count Dtype
5 --- ------ -------------- -----
6 0 Country_Region 56088 non-null object
7 1 Last_Update 56088 non-null object
8 2 Confirmed 56088 non-null int64
9 3 Deaths 56088 non-null int64
10 4 Recovered 0 non-null float64
11 5 Active 0 non-null float64
12 6 Delta_Confirmed 56005 non-null float64
13 7 Delta Recovered 0 non-null float64
14 8 Incident_Rate 54948 non-null float64
```

```
15 9 People_Tested 0 non-null float64
16 10 People_Hospitalized 0 non-null float64
17 11 Province_State 13224 non-null object
18 12 FIPS 13224 non-null float64
19 13 UID 56088 non-null int64
20 14 iso3 55632 non-null object
21 15 Report_Date_String 56088 non-null object
22 16 Delta_Deaths 55971 non-null float64
23 dtypes: float64(9), int64(3), object(5)24 memory usage: 7.3+ MB
```
Naime, vidimo kako je zauzetost memorije koju stvara ovaj data frame znatno veća u odnosu na prethodni iz razloga što ovaj data frame ima znatno veci broj zapisa. Tip podatka koji ´ se najčešće pojavljuje je float64, a tip object poželjno je, ukoliko je to moguće, pretvoriti u eksplicitan tip podatka.

U nastavku je prikazano brisanje stupaca data framea i pretvaranje tipa podatka. Pogledamo li ispis nakon izbacivanja stupaca, možemo jasno vidjeti kako se zauzetost memorije koju stvara ovaj data frame znatno smanjila.

```
1 df_countries_dates.drop(columns=["Delta_Confirmed","Delta_Recovered","Incident_Rate",
2 "People_Tested","People_Hospitalized","iso3","UID","Province_State","FIPS",
3 "Report_Date_String","Delta_Deaths","Active","Recovered"],inplace=True)
4
5 df_countries_dates["Last_Update"] =
   ,→ pd.to_datetime(df_countries_dates["Last_Update"])
6
7 df_countries_dates.info()
8
9 #<class 'Pandas.core.frame.DataFrame'>
10 RangeIndex: 56088 entries, 0 to 56087
11 Data columns (total 4 columns):
12 # Column Non-Null Count Dtype
13 --- ------ -------------- -----
14 0 Country_Region 56088 non-null object
15 1 Last_Update 56088 non-null datetime64[ns]
16 2 Confirmed 56088 non-null int64
17 3 Deaths 56088 non-null int64
18 dtypes: datetime64[ns](1), int64(2), object(1)
19 memory usage: 1.7+ MB
```
# **4.4.2. Modeliranje podataka**

U nastavku slijedi prikaz modeliranja podataka kao temelj za grafičke vizualizacije. Naime, vizualizacija koja će biti prikazana paralelno prikazuje grafikone kretanja broja potvrđenih slučajeva u državama regije. Za početak, potrebno je izvući podskupe, dakle data frameove koji sadrže podatke o državi za svaki dan od početka mjerenja. Prikaz slijedi u nastavku:

```
1 # Podaci o potvrđenim slučajevima u Hrvatskoj počevši s 22. siječnja
2 df_croatia = df_countries_dates[df_countries_dates["Country_Region"] ==
    ,→ "Croatia"]
3 df_croatia
4
5 # Podaci o potvrđenim slučajevima u Srbiji počevši s 22. siječnja
6 \text{ df\_srb} = df\_countries\_dates [df\_countries\_dates["Country\_Region"] ==,→ "Serbia"]
7 df_srb
8
9 # Podaci o potvrđenim slučajevima u Srbiji počevši s 22. siječnja
10 df_srb = df_countries_dates[df_countries_dates["Country_Region"] ==
    ,→ "Serbia"]
11 df_srb
12
13 # Podaci o potvrđenim slučajevima u Crnoj Gori počevši s 22. siječnja
14 df_mne = df_countries_dates[df_countries_dates["Country_Region"] ==
    ,→ "Montenegro"]
15 df_mne
16
17 # Podaci o potvrđenim slučajevima u Mađarskoj počevši s 22. siječnja
18 df_hun = df_countries_dates[df_countries_dates["Country_Region"] ==
    ,→ "Hungary"]
19 df_hun
20
21 # Podaci o potvrđenim slučajevima u Sloveniji počevši s 22. siječnja
22 df_slo = df_countries_dates[df_countries_dates["Country_Region"] ==
   ,→ "Slovenia"]
23 df_slo
```
Kako za Republiku Hrvatsku, tako su i metodama prikazanima u programskom kodu iznad ekstrahirani podaci za ostale države regije te su isti podaci prikazani na grafikonima **unutar** figure 2.1. Također, isti podaci korišteni su unutar figure 2.2. za grafičku vizualizaciju stope smrtnosti država regije. Naime, podatak o broju smrtnih slučajeva pomnožen sa sto, podijeljen je brojem potvrđenih slučajeva te je na taj način dobiven podatak o stopi smrtnosti **vizualiziran na figuri 2.2.**

<span id="page-49-0"></span>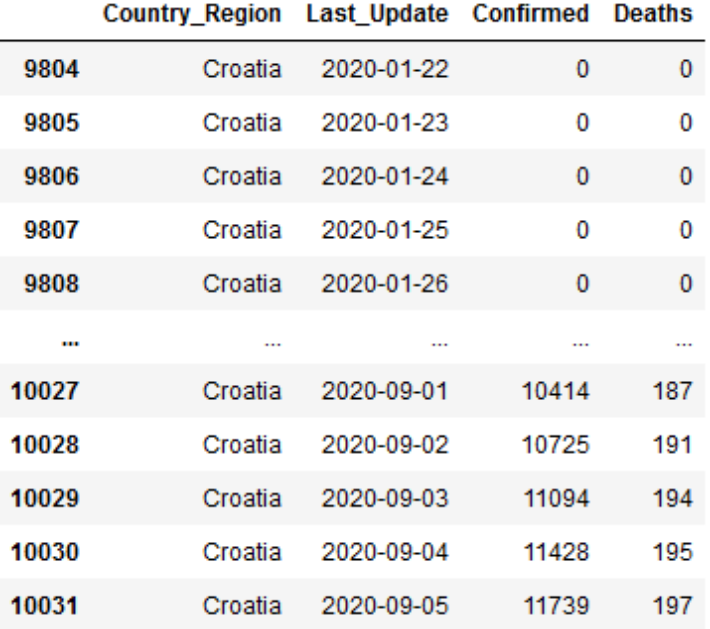

Slika 28: Data frame koji prikazuje podatke za Republiku Hrvatsku od početka mjerenja do najnovijih podataka (Izvor: vlastita izrada)

# **4.4.3. Prikaz rezultata**

Rezultati gore opisanih ekstrakcija podataka prikazani su grafikonima u nastavku.

#### GRAF 2.1 - usporedba kretanja broja potvrđenih slučajeva država regije

```
1 # Kreiranje grafikona
2 fig = plt.figure(figsize=(30, 20))3
4 fig.suptitle('Usporedba kretanja broja potvrđenih slučajeva država regije',
5 fontsize=30)
6
7 # Podgraf 1
8 ax1 = fig.add\_subplot(231)9 ax1.set_title('Hrvatska',fontsize=25)
10 ax1.set_ylim(0,40000)
11
12 plt.tick_params(size=5,labelsize = 15, rotation=45, axis='x')
13 plt.tick_params(size=5,labelsize = 15, axis='y')
```

```
14 plt.grid(alpha=0.3,which='both')
15 ax1.plot(df_croatia['Last_Update'],
16 df_croatia["Confirmed"],
17 color='green')
18
19 # Podgraf 2
20 ax2 = fig.add\_subplot(232)21 ax2.set_title('Srbija',fontsize=25)
22 ax2.set_ylim(0,40000)
2324 plt.tick_params(size=5,labelsize = 15, rotation=45, axis='x')
25 plt.tick params(size=5,labelsize = 15, axis='y')
26 plt.grid(alpha=0.3,which='both')
27 ax2.plot(df_srb['Last_Update'],
28 df_srb['Confirmed'],
29 color='purple')
30
31 # Podgraf 3
32 ax3 = fig.addsubplot(233)33 ax3.set title('Bosna i Hercegovina', fontsize=25)
34 ax3.set_ylim(0,40000)
35
36 plt.tick_params(size=5,labelsize = 15,rotation=45,axis='x')
37 plt.tick_params(size=5,labelsize = 15, axis='v')
38 plt.grid(alpha=0.3,which='both')
39 ax3.plot(df_bih['Last_Update'],
40 df_bih['Confirmed'],
41 color='magenta')
42
43 # Podgraf 4
ax4 = fig.add\_subplot(234)45 ax4.set title('Crna Gora', fontsize=25)
46 ax4.set_ylim(0,40000)
47
48 plt.tick params(size=5,labelsize = 15,rotation=45,axis='x')
49 plt.tick params(size=5,labelsize = 15, axis='y')
50 plt.grid(alpha=0.3,which='both')
51 ax4.plot(df_mne['Last_Update'],
52 df_mne['Confirmed'],
53 color='orange')
54
55 # Podgraf 5
56 ax5 = fig.add\_subplot(235)57 ax5.set title('Madarska',fontsize=25)
58 ax5.set_ylim(0,40000)
59
60 plt.tick params(size=5,labelsize = 15,rotation=45,axis='x')
61 plt.tick params(size=5,labelsize = 15, axis='y')
62 plt.grid(alpha=0.3,which='both')
```

```
63 ax5.plot(df_hun["Last_Update"],
64 df_hun["Confirmed"],
65 color='chocolate')
66
67 # Podgraf 6
68 ax6 = fig.add\_subplot(236)69 ax6.set_title('Slovenija',fontsize=25)
70 ax6.set_ylim(0,40000)
71
72 plt.tick_params(size=5,labelsize = 15,rotation=45,axis='x')
73 plt.tick_params(size=5,labelsize = 15, axis='y')
74 plt.grid(alpha=0.3,which='both')
75 ax6.plot(df_slo["Last_Update"],
76 df_slo["Confirmed"],
77 color='teal')
78
79
80 plt.show()
```
<span id="page-51-0"></span>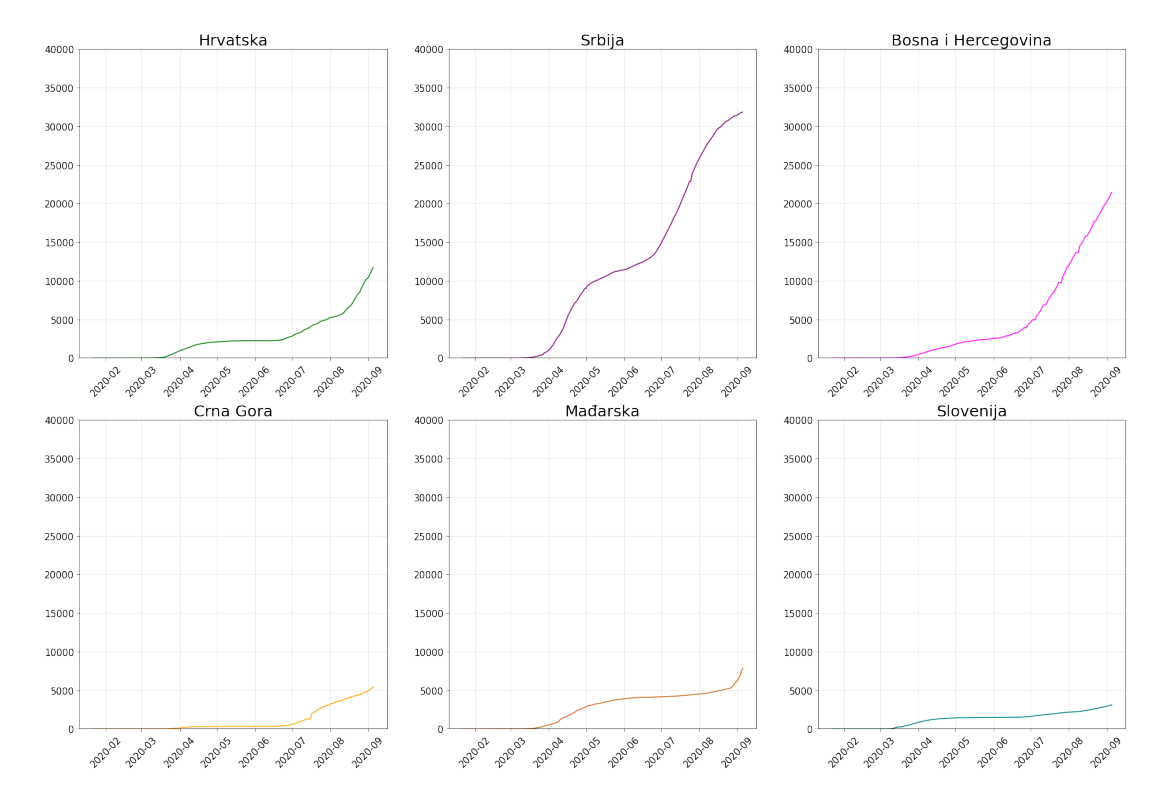

#### Usporedba kretanja broja potvrđenih slučajeva država regije

Slika 29: Figura s grafikonima koji usporedno prikazuju kretanje broja potvrđenih slučajeva država regije (Izvor: vlastita izrada)

#### **GRAF 2.2 - usporedba kretanja stope smrtnosti država regije (na 100 st.)**

```
1 # Kreiranje grafikona
2 fig = plt.figure(figsize=(30, 20))
3
4 fig.suptitle('Usporedba kretanja stope smrtnosti država regije (na 100
    ightharpoonup st.)<sup>'</sup>,
5 fontsize=30)
6
7 # Podgraf 1
8 ax1 = \text{fig.add} subplot(231)
9 ax1.set_title('Hrvatska',fontsize=25)
10 ax1. set_ylim(0, 20)
11
12 plt.tick_params(size=5,labelsize = 15, rotation=45, axis='x')
13 plt.tick_params(size=5,labelsize = 15, axis='y')
14 plt.grid(alpha=0.3,which='both')
15 ax1.plot(df_croatia['Last_Update'],
16 100*df_croatia["Deaths"]/df_croatia["Confirmed"],
17 color='green')
18
19 # Podgraf 2
20 ax2 = fig.add\_subplot(232)21 ax2.set_title('Srbija',fontsize=25)
22 ax2.set ylim(0,20)2324 plt.tick_params(size=5,labelsize = 15, rotation=45, axis='x')
25 plt.tick params(size=5,labelsize = 15, axis='y')
26 plt.grid(alpha=0.3,which='both')
27 ax2.plot(df_srb['Last_Update'],
28 100*df_srb['Deaths']/df_srb["Confirmed"],
29 color='purple')
30
31 # Podgraf 3
32 ax3 = fig.addsubplot(233)33 ax3.set_title('Bosna i Hercegovina',fontsize=25)
34 ax3.set_ylim(0, 20)35
36 plt.tick params(size=5,labelsize = 15,rotation=45,axis='x')
37 plt.tick params(size=5,labelsize = 15, axis='y')
38 plt.grid(alpha=0.3,which='both')
39 ax3.plot(df_bih['Last_Update'],
40 100*df_bih['Deaths']/df_bih["Confirmed"],
41 color='magenta')
42
43 # Podgraf 4
44 ax4 = fig.addsubplot(234)45 ax4.set_title('Crna Gora',fontsize=25)
```

```
46 ax4.set_ylim(0, 20)47
48 plt.tick params(size=5,labelsize = 15,rotation=45,axis='x')
49 plt.tick_params(size=5,labelsize = 15, axis='y')
50 plt.grid(alpha=0.3,which='both')
51 ax4.plot(df_mne['Last_Update'],
52 100*df_mne['Deaths']/df_mne["Confirmed"],
53 color='orange')
54
55 # Podgraf 5
56 ax5 = fig.add\_subplot(235)57 ax5.set title('Madarska',fontsize=25)
58 ax5.set_ylim(0,20)
59
60 plt.tick_params(size=5,labelsize = 15, rotation=45, axis='x')61 plt.tick_params(size=5,labelsize = 15, axis='y')
62 plt.grid(alpha=0.3,which='both')
63 ax5.plot(df_hun["Last_Update"],
64 100*df_hun["Deaths"]/df_hun["Confirmed"],
65 color='chocolate')
66
67 #Podgraf 6
68 ax6 = fig.add\_subplot(236)69 ax6.set_title('Slovenija',fontsize=25)
70 ax6.set_ylim(0,20)
71
72 plt.tick params(size=5,labelsize = 15, rotation=45, axis='x')
73 plt.tick params(size=5,labelsize = 15, axis='y')
74 plt.grid(alpha=0.3,which='both')
75 ax6.plot(df_slo["Last_Update"],
76 100*df_slo["Deaths"]/df_slo["Confirmed"],
\text{color}=\text{``real''}78
79
80 plt.show()
```
Usporedba kretanja stope smrtnosti država regije (na 100 st.)

<span id="page-54-0"></span>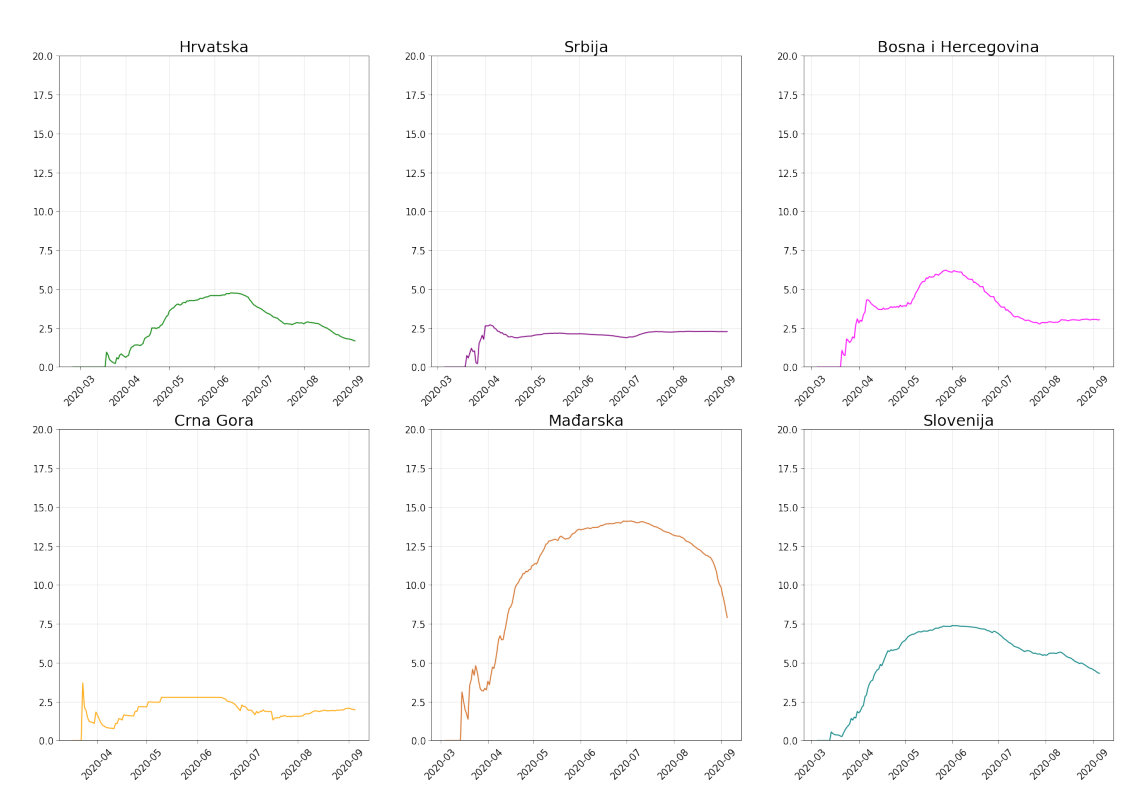

Slika 30: Figura s grafikonima koji usporedno prikazuju stopu smrtnosti država regije (Izvor: vlastita izrada)

# **4.5. Analiza i obrada skupa podataka 3**

**Napomena:** Buduci da se radi o jedinstvenoj problemskoj domeni unutar koje se nalaze sva ´ četiri skupa podataka, a isto tako budući da je problemska domena prethodno opisana i analizirana u ranijim poglavljima, u ovom dijelu sama domena se neće opisivati, no vrlo je važno poznavati osnovne metapodatke o domeni i problemu o kojemu se podaci prikupljaju.

## **4.5.1. Priprema skupa podataka**

Treći skup podataka uvezen je u Pandas data frame iz  $\cos$ v datoteke u varijablu df $\cos$ nfirmed u koju je pohranjen. Ovaj skup sadrži podatke o potvrđenim slučajevima po svim državama te isto tako po svim zabilježenim danima **počevši od početka mjerenja**, dakle s 22. siječnja. Stupci prestavljaju dan u promatranom periodu pa prema tome sjecište stupca i retka daje točan podatak o broju slučajeva potvrđenih na točno taj dan.

<span id="page-55-0"></span>

|                |            | Province/State Country/Region | Lat                 | Long                 | 1/22/20      | 1/23/20      | 1/24/20   | 1/25/20     | 1/26/20     | 1/27/20      | $\sim$               | 8/27/20 | 8/28/20 | 8/29/20 | 8/30/20 | 8/31/20 \$ |  |
|----------------|------------|-------------------------------|---------------------|----------------------|--------------|--------------|-----------|-------------|-------------|--------------|----------------------|---------|---------|---------|---------|------------|--|
| $\bf{0}$       | <b>NaN</b> | Afghanistan                   | 33.939110           | 67.709953            | 0            | 0            | 0         | $\mathbf 0$ | $\mathbf 0$ | 0            |                      | 38129   | 38140   | 38143   | 38162   | 38165 3    |  |
| 1              | NaN        | Albania                       | 41.153300           | 20.168300            | 0            | 0            | 0         | $\bullet$   | $\bullet$   | $\bullet$    |                      | 9083    | 9195    | 9279    | 9380    | 9513       |  |
| $\overline{2}$ | <b>NaN</b> | Algeria                       | 28.033900           | 1.659600             | 0            | 0            | 0         | $\mathbf 0$ | $\mathbf 0$ | 0            |                      | 43016   | 43403   | 43781   | 44146   | 44494 4    |  |
| 3              | NaN        | Andorra                       | 42.506300           | 1,521800             | 0            | 0            | $\bullet$ | $\bullet$   | $\bullet$   | $\bf{0}$     | $\sim$               | 1098    | 1124    | 1124    | 1124    | 1176       |  |
| 4              | <b>NaN</b> |                               | Angola -11,202700   | 17.873900            | 0            | 0            | 0         | $\mathbf 0$ | $\mathbf 0$ | $\mathbf{0}$ | $\ddot{\phantom{0}}$ | 2415    | 2471    | 2551    | 2624    | 2654       |  |
| $\cdots$       | 1.11       |                               |                     | ---                  |              |              |           |             |             |              |                      |         |         |         |         |            |  |
| 261            | <b>NaN</b> | West Bank and<br>Gaza         | 31.952200           | 35.233200            | 0            | $\mathbf{0}$ | 0         | $\mathbf 0$ | $\mathbf 0$ | 0            |                      | 20677   | 21251   | 21668   | 22204   | 22729 2    |  |
| 262            | <b>NaN</b> | Western<br>Sahara             |                     | 24.215500 -12.885800 | 0            | $\bullet$    | $\bullet$ | $\bullet$   | $\bullet$   | $\Omega$     | $\sim$               | 10      | 10      | 10      | 10      | 10         |  |
| 263            | NaN        | Yemen                         | 15.552727           | 48.516388            | $\mathbf{0}$ | 0            | $\bullet$ | $\mathbf 0$ | $\mathbf 0$ | $\Omega$     | $\sim$               | 1933    | 1943    | 1946    | 1953    | 1958       |  |
| 264            | NaN        |                               | Zambia -13.133897   | 27.849332            | 0            | 0            | 0         | $\bullet$   | $\bullet$   | $\mathbf{0}$ |                      | 11601   | 11779   | 11902   | 12025   | 12097 1    |  |
| 265            | <b>NaN</b> |                               | Zimbabwe -19.015438 | 29.154857            | $\bullet$    | 0            | 0         | $\mathbf 0$ | $\mathbf 0$ |              | $0 \ldots$           | 6292    | 6388    | 6406    | 6412    | 6497       |  |

Slika 31: Prikaz data framea kreiranog iz trećeg skupa podataka (Izvor: vlastita izrada)

Pomoću Pandas data frame atributa shape dobit ćemo uređeni par (266,232) gdje 266 predstavlja broj redaka, a 232 broj stupaca. Nadalje, pomoću metode  $\text{info}(t)$ , prikazat ćemo osnovne informacije o tipovima podataka i zauzetosti memorije.

```
1 df_confirmed.shape
2 + (266, 232)3
4
5 df_confirmed.info()
6
7 #<class 'Pandas.core.frame.DataFrame'>
8 RangeIndex: 266 entries, 0 to 265
9 Columns: 232 entries, State to 9/5/20
10 dtypes: float64(2), int64(228), object(2)
11 memory usage: 482.2+ KB
```
Naime, vidimo kako je ispis metode  $\inf \circ$  () za ovaj data frame nešto drugačiji obzirom da se radi o velikom broju stupaca. Prikazani su zapisi te tipovi podataka i njihova brojnost.

U nastavku ćemo izbaciti nepotrebne stupce pomoću metode  $\text{drop}($ ), ali i primijeniti metodu fillna() koja će nepostojeće vrijednosti zamijeniti eksplicitno zadanim vrijednostima.

```
1 df_confirmed.drop(columns=["Lat","Long"],inplace=True)
2 df_confirmed["State"].fillna("Not available",inplace=True)
```
#### **4.5.2. Modeliranje podataka**

Izvršimo nekoliko jednostavnih operacija nad skupom podataka. Dakle, prva operacija vratit će data frame koji prikazuje države bez dodijeljene vrijednosti atributa Province\_State. Druga operacija ucinit ˇ ce obrnuto, dakle prikazati ´ **države s dodijeljenom vrijednošcu atributa ´** Province State. Treća operacija će grupirati države te sumarno prikazati podatke po svakoj državi. Primijetit ćemo kako ćemo u ovome slučaju dobiti skup koji podsjeća na skup

1. Dakle, skup ce prikazivati vrijednosti za svaku državu po svakom od datuma, no ovdje se, ´ dakako, radi samo o vrijednostima potvrđenih slučajeva zaraze.

```
1 df_confirmed[df_confirmed["State"] == "Not available"]
2
3 df_confirmed[df_confirmed["State"] != "Not available"]
4
5 df_conf_grouped = df_confirmed.groupby("Country").sum()
6 df_conf_grouped
```
<span id="page-56-0"></span>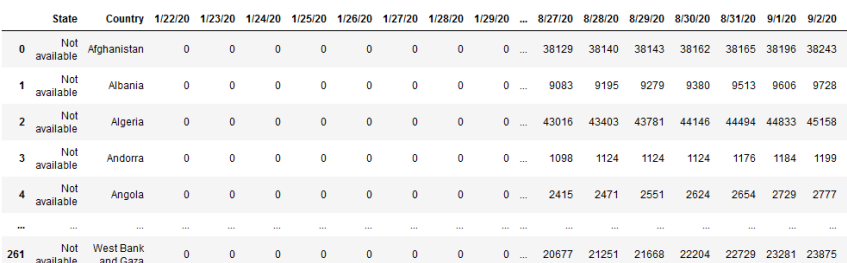

Slika 32: Prikaz data framea s državama koje nemaju dodijeljenu vrijednost prvoga atributa (Izvor: vlastita izrada)

Sljedeći dio opisat će dvije zanimljive funkcije Pandasa, a to su  $\text{loc}[]$  te T. Naime, atribut  $log[]$  kao parametar prima indeks retka, a kao rezultat vraća cijeli redak. Operacija T transponira data frame tako da stupci postaju reci, a reci postaju stupci. Prikaz slijedi u nastavku:

<sup>1</sup> cro\_T = pd.DataFrame(df\_conf\_grouped.loc["Croatia"]) <sup>2</sup> cro\_T

<span id="page-56-1"></span>Rezultat ispisa je sljedeći:

```
Croatia
1/22/201/23/20
1/24/20\overline{0}1/25/20
               \mathbf{o}1/26/20
               \mathbf{0}9/1/20 10414
          10725
 9/2/20
 9/3/20 11094
 QIAI20
          11428
 9/5/20 11739
```
Slika 33: Prikaz data framea kreiranog pomoću operacija  $\text{loc}[]$  i T (Izvor: vlastita izrada)

U sljedećem, nešto kompleksnijem primjeru, grupirat ćemo data frame po državama, zatim pomoću metode  $\text{diff}(\cdot)$  za svako polje izračunati promjenu vrijednosti (poljeX - (poljeX-1)), sortirati vrijednosti te uzeti prvih deset sortiranih vrijednosti. Rezultat je **dnevni postotni** prirast broja novopotvrđenih slučajeva u 5 odabranih država. Grafikon je prikazan u sljedecoj sekciji, a programski kod ekstrahiranja data framea u nastavku: ´

```
df_confirmed.groupby("Country").sum().diff(axis=1).sort_values(df_confirmed.columns[-1],
 \rightarrow =False).head(10).replace(np.nan,0)
```
#### **4.5.3. Prikaz rezultata**

**GRAF 3.3 - dnevni prirast broja novooboljelih po nekoliko odabranih država**

```
1 dfGrowth =
    → df_confirmed.groupby('Country').sum().diff(axis='columns').sort_values(df_confirmed
    \rightarrow =False).head(5).replace(np.nan,0)
2 dts = dfGrowth.columns
3 pop = {
4 "India": 1352642280,
5 "US": 308401808,
6 "Brazil": 210147125,
7 "Argentina":45195774,
8 "Spain":50372424
9 }
10
11 f = plt.figure(figsize=(35,17))12 ax = f.addsubplot(111)13
14 for i,country in enumerate(dfGrowth.index): # dfGrowth.index su
    ,→ države
15 t = dfGrowth.loc[temp.index == country].values[0]16 t = t[t>=0]17
18 date = np \cdot \text{arange}(0, len(t[:)))19 plt.plot(date, (t/pop[counter]) *100, ' -o', label = country, linewidth =1)20
21 plt.xticks(list(np.arange(0,len(dts),int(len(dts)/25))),dts[:-1:int(len(dts)/25)])
22
23 plt.tick_params(which='both', width=1,labelsize=20,length=10)
24 plt.xticks(rotation=45)
25
26 ax.grid(lw = 1, ls = '-', c = "0.85", which = 'major')
27 ax.grid(lw = 1, ls = '-', c = "0.95", which = 'minor')28
29 plt.title("Dnevni postotni prirast broja novopotvrđenih slučajeva po
    ,→ državama",fontsize=30)
30
2132 plt.xlabel("Datum",fontsize =25)
```

```
33 plt.ylabel("Postotni prirast",fontsize =25)
```
34

<sup>35</sup> plt.legend(fontsize=25)

<span id="page-58-0"></span>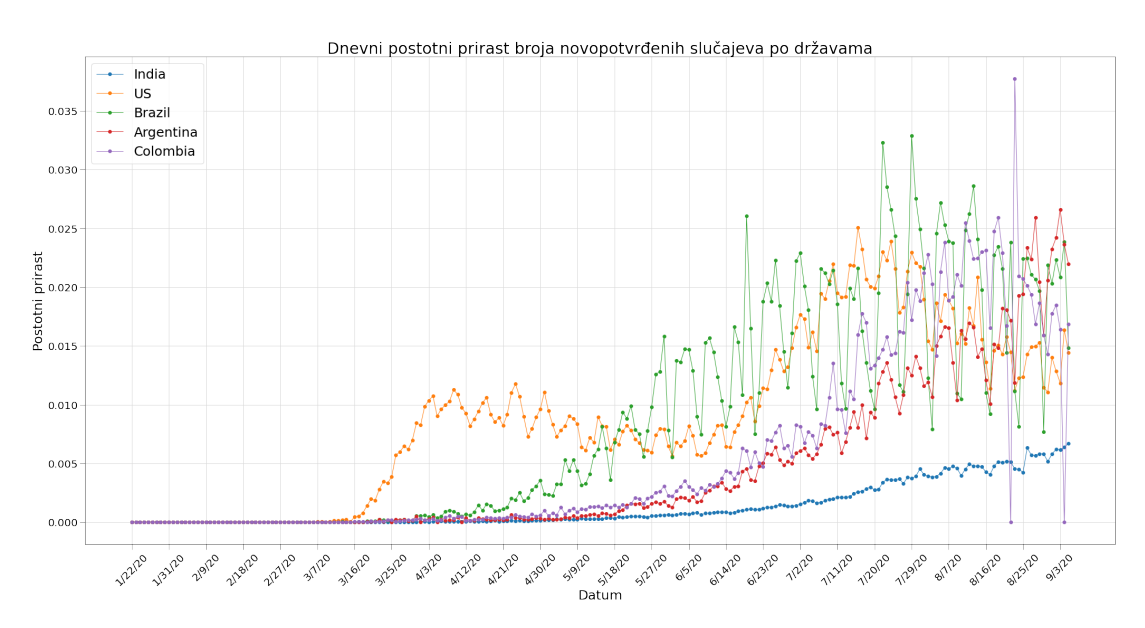

Slika 34: Prikaz data framea kreiranog iz trećeg skupa podataka (Izvor: vlastita izrada)

**Prikaz još nekoliko rezultata obrade skupa 1 nalazi se u .ipynb prilogu na kraju rada.**

# **4.6. Analiza i obrada skupa podataka 4**

**Napomena:** Buduci da se radi o jedinstvenoj problemskoj domeni unutar koje se nalaze sva ´ četiri skupa podataka, a isto tako budući da je problemska domena prethodno opisana i analizirana u ranijim poglavljima, u ovom dijelu sama domena se neće opisivati, no vrlo je važno poznavati osnovne metapodatke o domeni i problemu o kojemu se podaci prikupljaju.

# **4.6.1. Priprema skupa podataka**

Četvrti skup podataka uvezen je u Pandas data frame iz  $c$ sv datoteke u varijablu df deaths u koju je pohranjen. Ovaj skup sadrži podatke o smrtnim slučajevima po svim državama te isto tako po svim zabilježenim danima **pocevši od po ˇ cetka mjerenja ˇ** , dakle s 22. siječnja. Stupci prestavljaju dan u promatranom periodu pa prema tome sjecište stupca i retka daje točan podatak o broju slučajeva umrlih na točno taj dan.

Pomoću Pandas data frame atributa shape dobit ćemo uređeni par (266,232) gdje 266 predstavlja broj redaka, a 232 broj stupaca. Nadalje, pomoću metode  $\text{info}(t)$ , prikazat ćemo osnovne informacije o tipovima podataka i zauzetosti memorije.

<span id="page-59-0"></span>

|                | <b>Province/State</b> | <b>Country/Region</b> | Lat                 | Long                 | 1/22/20      | 1/23/20      | 1/24/20      | 1/25/20        | 1/26/20      | 1/27/20      | $\sim$               | 8/27/20      | 8/28/20 | 8/29/20    | 8/30/20 | 8/31/20 9 |  |
|----------------|-----------------------|-----------------------|---------------------|----------------------|--------------|--------------|--------------|----------------|--------------|--------------|----------------------|--------------|---------|------------|---------|-----------|--|
| $\bf{0}$       | NaN                   | Afghanistan           | 33.939110           | 67.709953            | 0            | 0            | 0            | $\mathbf 0$    | $\mathbf{0}$ | $\mathbf{0}$ | $\sim$               | 1401         | 1402    | 1402       | 1402    | 1402      |  |
| 1              | NaN                   | Albania               | 41.153300           | 20.168300            | o            | 0            | 0            | $\mathbf{0}$   | 0            | $\bullet$    | $\sim$               | 266          | 271     | 275        | 280     | 284       |  |
| $\overline{2}$ | NaN                   | Algeria               | 28.033900           | 1.659600             | 0            | $\mathbf{0}$ | $\mathbf{0}$ | $\bullet$      | $\mathbf{0}$ | $\bullet$    | $\cdots$             | 1475         | 1483    | 1491       | 1501    | 1510      |  |
| 3              | NaN                   | Andorra               | 42.506300           | 1.521800             | 0            | 0            | 0            | $\mathbf{0}$   | 0            | $\bullet$    | $\ddot{\phantom{a}}$ | 53           | 53      | 53         | 53      | 53        |  |
| 4              | NaN                   |                       | Angola -11,202700   | 17.873900            | $\mathbf{0}$ | $\mathbf 0$  | $\mathbf{0}$ | $\mathbf{0}$   | $\mathbf{0}$ | $\bullet$    | $\sim$               | 105          | 106     | 107        | 107     | 108       |  |
|                | 111                   | 111                   | 111                 | 111                  | 111          | 111          | 111          | <b>Service</b> | $\mathbf{r}$ | 111          | 14,400               | $\mathbf{r}$ |         | <b>ILL</b> |         | 111       |  |
| 261            | NaN                   | West Bank and<br>Gaza | 31.952200           | 35.233200            | $\mathbf{0}$ | $\mathbf{0}$ | $\mathbf{0}$ | $\mathbf{0}$   | $\mathbf 0$  | $\mathbf{0}$ | $\sim$               | 141          | 145     | 147        | 152     | 152       |  |
| 262            | NaN                   | Western<br>Sahara     |                     | 24.215500 -12.885800 | $\bullet$    | 0            | $\bullet$    | $\bullet$      | $\mathbf{0}$ | $\bullet$    | $\sim$               | -1           | 1       | 1          | 1       |           |  |
| 263            | <b>NaN</b>            | Yemen                 | 15.552727           | 48.516388            | $\bullet$    | $\bullet$    | $\bullet$    | $\bullet$      | $\mathbf{0}$ |              | $0 \dots$            | 562          | 563     | 563        | 564     | 566       |  |
| 264            | NaN                   |                       | Zambia -13.133897   | 27.849332            | o            | 0            | 0            | $\mathbf{0}$   | 0            | $\bullet$    | $\sim$               | 282          | 283     | 284        | 287     | 288       |  |
| 265            | NaN                   |                       | Zimbabwe -19.015438 | 29.154857            | $\mathbf{0}$ | $\mathbf{0}$ | $\mathbf{0}$ | $\mathbf{0}$   | $\bf{0}$     | $\mathbf{0}$ | $\sim$               | 189          | 195     | 196        | 196     | 202       |  |

Slika 35: Prikaz data framea kreiranog iz četvrtog skupa podataka (Izvor: vlastita izrada)

```
1 df_confirmed.shape
2 + (266, 232)3
4
5 df_confirmed.info()
6
7 #<class 'Pandas.core.frame.DataFrame'>
8 RangeIndex: 266 entries, 0 to 265
9 Columns: 232 entries, State to 9/5/20
10 dtypes: float64(2), int64(228), object(2)
11 memory usage: 482.2+ KB
```
Zapisi ovog skupa i prethodnog su identični.

U nastavku će biti prikazano uklanjanje nepotrebnih stupaca te prilagodba tipova podataka data framea. Isto tako, pomoću metode fillna() popunit će se polja vrijednosti koje su nevažeće ili nepostojeće.

```
1 df_deaths.drop(columns=["Lat","Long"],inplace=True)
2
3 df_deaths["State"].fillna("Not available",inplace=True)
4
5 df_deaths.info()
```
# **4.6.2. Modeliranje podataka**

<span id="page-60-0"></span>Pomoću operacije  $\text{loc}[]$  ekstrahirat ćemo podatke za Republiku Hrvatsku, ali ćemo ih istovremeno pretvoriti u data frame te će se tako automatski transponirati u data frame s jednim stupcem i onoliko redaka koliko je datuma zabilježeno.

```
Croatia
                   \overline{\mathbf{0}}1/22/20
1/23/20
                   \overline{0}1/24/20\mathbf{0}1/25/20\mathbf{0}1/26/20
                  \overline{0}9/1/20187
  9/2/20
                191
               194
 9/3/20195
  9/4/209/5/20197
```
Slika 36: Prikaz data framea kreiranog pomoću operacija  $\text{loc}[]$  i pd.DataFrame() (Izvor: vlastita izrada)

## **4.6.3. Prikaz rezultata**

```
f = plt.figure(figsize=(18,10))2 f.add_subplot(111)
3
4 plt.axes(axisbelow=True)
5 plt.plot(cro_T.index,cro_T, c="#f39c12", linewidth=2, linestyle='-')
6 plt.plot(cro_deaths_T.index,cro_deaths_T, c="#c0392b", linewidth=1,
    \leftrightarrow linestyle='--')
7 plt.tick_params(size=5, labelsize = 14)
8 plt.xticks(list(np.arange(0,len(cro_T.index),int(len(cro_T.index)/25))),rotation=45)
9
10 plt.xlabel("Datumi",fontsize=18)
11 plt.ylabel("Apsolutni broj potvrđenih/smrtnih", fontsize=18)
12 plt.title("Apsolutno kretanje broja potvrđenih i smrtnih slučajeva u
    ,→ Republici Hrvatskoj",fontsize=20)
13 plt.grid(alpha = 0.3, which='both')
14 plt.show()
```
<span id="page-61-0"></span>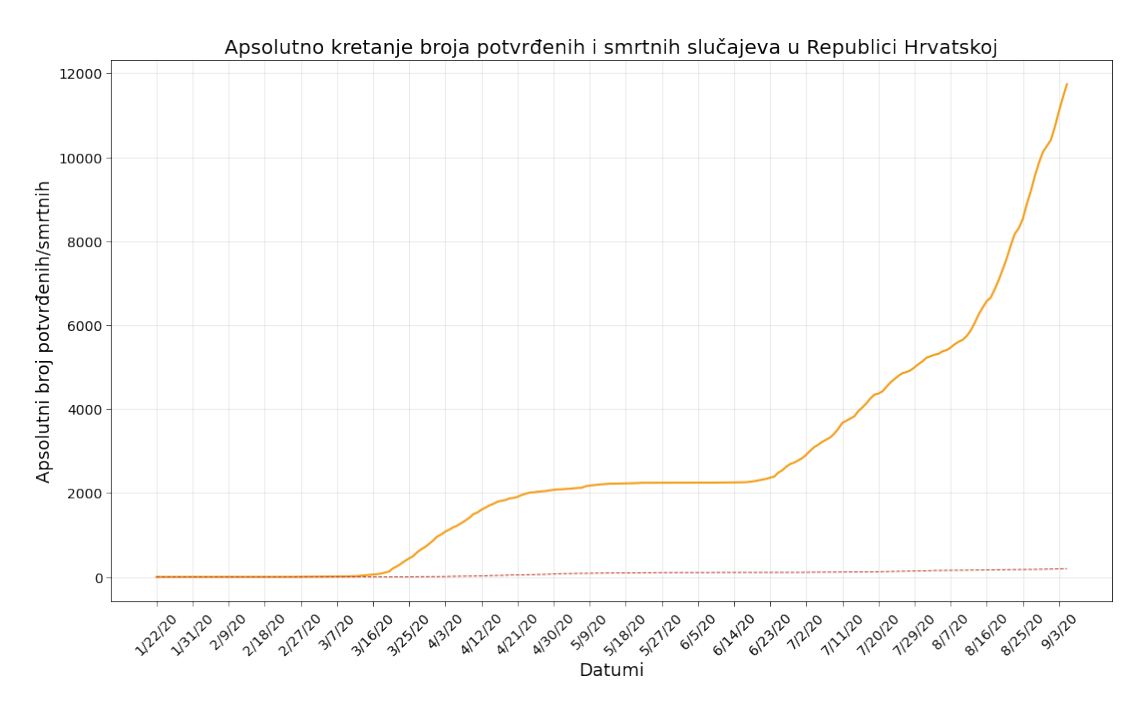

Slika 37: Prikaz apsolutnog kretanja broja potvrđenih i smrtnih slučajeva u Republici Hrvatskoj (Izvor: vlastita izrada)

**Prikaz još nekoliko rezultata obrade skupa 1 nalazi se u .ipynb prilogu na kraju rada.**

# **5. Zakljucak ˇ**

Ovaj rad prikazao je najvažnije koncepte metodologije obrade podataka na stručno utemeljenom procesnom modelu, ali i na praktičnim primjerima pomoću programskog jezika Python a sve unutar Jupyter Notebook razvojne okoline. Ovim radom prikazana je metodologija i proces obrade podatka, od uvoza formatiranog i strukturiranog skupa podataka, čitanja tog istog skupa pomoću Pandas modula te manipulacije nad podacima skupa pomoću Pandas metoda. Pokazano je kako je vrlo važan metodološki pristup jer samo takvim pristupom postiže se modularnost faza obrade i analize što pospješuje detekciju potencijalnih pogreški ili incidenata prilikom obrade podataka. Dakako, produktivnost ove metodologije u svom punom sjaju pokazala bi se prilikom primjene unutar velikih korporacija gdje se svakodnevno obrađuju enormne kolicine podataka. U ovome radu, naglasak je na konceptu obrade kao procesu. Unutar ˇ svake od faza postoje točno definirani obrasci primjene metoda koji, prate li se dosljedno, mogu povecati i pospješiti produktivnost procesa obrade i analize. Na kraju, prikaz rezultata obrade ´ proveden je putem grafičkih ili tabličnih vizualizacija pomoću modula Matplotlib. Iz prikazanih grafičkih vizualizacija može se jasno, pomoću temeljnog poznavanja statistike, pročitati ono što je cilj ovoga cjelokupnoga procesa, a to je znanje. Analizom i modeliranjem sirovih brojki, dobili smo modele koji mogu pomoći pri odlučivanju, donošenju pravodobnih i pravovaljanih odluka što je u svakom poslovnom sustavu vrlo bitno. Na primjeru korištenome u radu, dakle primjeru pandemije virusa, vidimo kako jasno možemo pomoću pravovaljanog praćenja podataka kreirati vrlo vrijedne resurse znanja koji će, ako su kreirani na korektan način, donositelje odluka usmjeriti u ispravnome smjeru.

# **Popis literature**

- [1] J. VanderPlas, *Python Data Science Handbook Essential Tools for Working with Data*, K. Schanafelt, ur. United States of America: O'Reilly Media, Inc., 2017, 548 str., ISBN: 978-1-4919-1205-8.
- [2] W. McKinney, *Python for Data Analysis*, 2nd. United States of America: O'Reilly Media, Inc., 541 str., ISBN: 978-1-4919-5766-0.
- [3] (). Project Jupyter | Documentation, Project Jupyter, adresa: [https://jupyter.org/](https://jupyter.org/documentation) [documentation](https://jupyter.org/documentation) (pogledano 28. 7. 2020).
- [4] (). pandas documentation pandas 1.1.0 documentation, adresa:  $https://pandas.$ [pydata.org/docs/](https://pandas.pydata.org/docs/) (pogledano 29. 7. 2020).
- [5] H. Stepanek, *Thinking in Pandas*. Portland, Oregon, United States of America: Apress, a Springer Nature company, 2020, 190 str., ISBN: 978-1-4842-5839-2.
- <span id="page-63-0"></span>[6] K. Akiyama, "First m87 event horizon telescope results. i. the shadow of the supermassive black hole", *The Astrophysical Journal Letters*, str. 17, 2019.
- [7] M. K. Leksikografski Zavod, *Znanje*, *Hrvatska enciklopedija*, Zagreb: Leksikografski zavod Miroslav Krleža, 2020. adresa: [http://www.enciklopedija.hr/Natuknica.](http://www.enciklopedija.hr/Natuknica.aspx?ID=67357) [aspx?ID=67357](http://www.enciklopedija.hr/Natuknica.aspx?ID=67357) (pogledano 3. 8. 2020).
- [8] M. Maleković, "Priroda znanja", prezentacija s predavanja, FOI, Varaždin, (pogledano 2. 8. 2020).
- <span id="page-63-1"></span>[9] F. Provost i T. Fawcett, *Data Science for Business*, 1st. United States of America: O'Reilly Media, Inc., 25. srpnja 2013, 409 str., ISBN: 978-1-4493-6132-7.
- [10] R. Wirth i J. Hipp, *CRISP-DM: Towards a Standard Process Model for DataMining*. adresa: [https://pdfs.semanticscholar.org/48b9/293cfd4297f855867ca278f7069](https://pdfs.semanticscholar.org/48b9/293cfd4297f855867ca278f7069abc6a9c24.pdf)abc6a9c24. [pdf](https://pdfs.semanticscholar.org/48b9/293cfd4297f855867ca278f7069abc6a9c24.pdf) (pogledano 6. 8. 2020).
- <span id="page-63-2"></span>[11] M. Barber. (16. siječnja 2018). Data science concepts you need to know! part 1, Medium, adresa: [https://towardsdatascience.com/introduction-to-statistics](https://towardsdatascience.com/introduction-to-statistics-e9d72d818745)[e9d72d818745](https://towardsdatascience.com/introduction-to-statistics-e9d72d818745) (pogledano 6.9.2020).
- [12] Anaconda. (). Conda environments conda 4.8.4.post49+bf8ad50a documentation, Conda docs, adresa: [https://docs.conda.io/projects/conda/en/latest/user](https://docs.conda.io/projects/conda/en/latest/user-guide/concepts/environments.html)[guide/concepts/environments.html](https://docs.conda.io/projects/conda/en/latest/user-guide/concepts/environments.html) (pogledano 6. 9. 2020).

[13] E. D. Portal. (). What is open data?, European Data Portal, adresa: [https://www.](https://www.europeandataportal.eu/elearning/en/module1/#/id/co-01) europeandataportal.eu/elearning/en/module1/#/id/co-01 (pogledano 6. 9. 2020).

# **Popis slika**

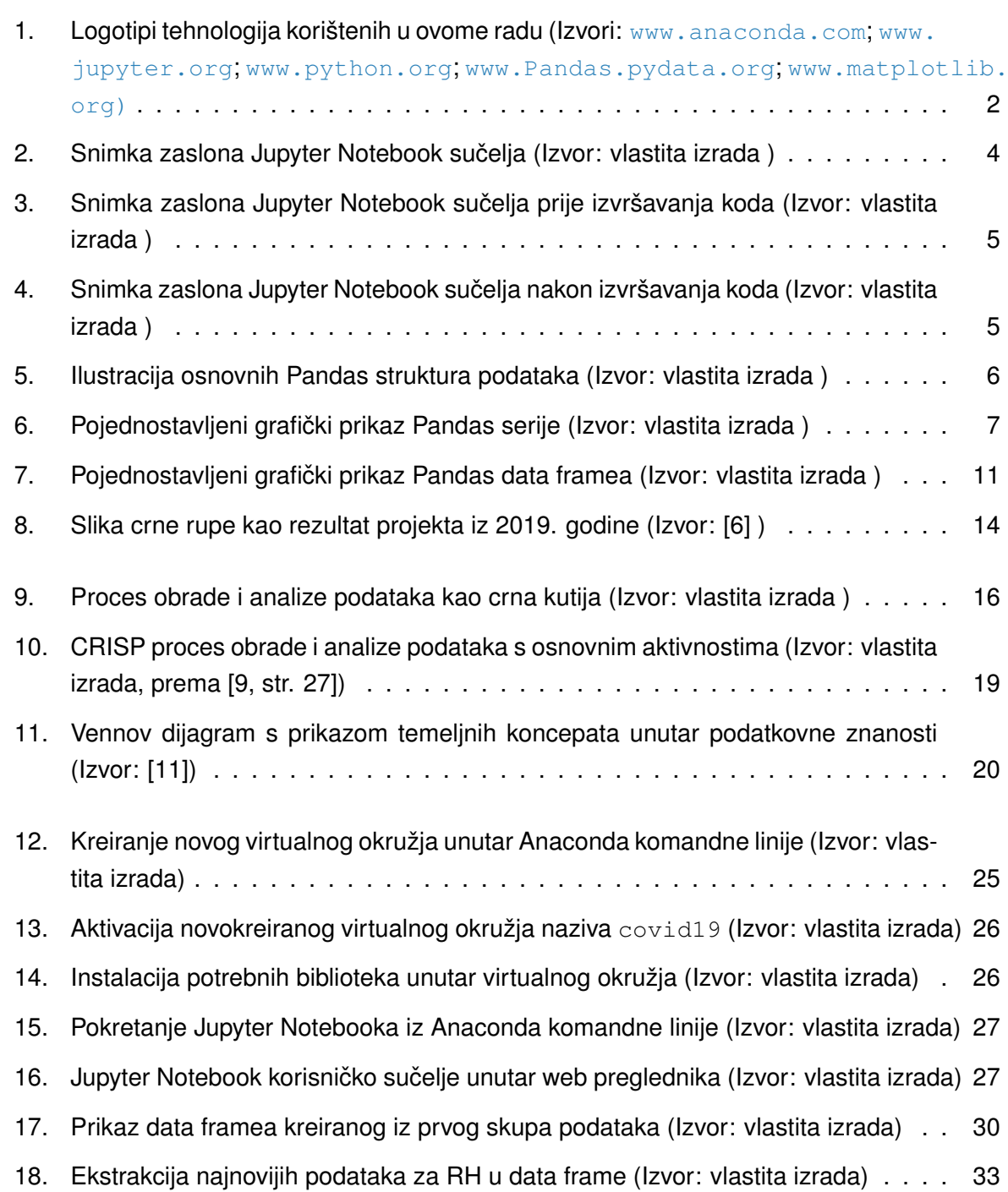

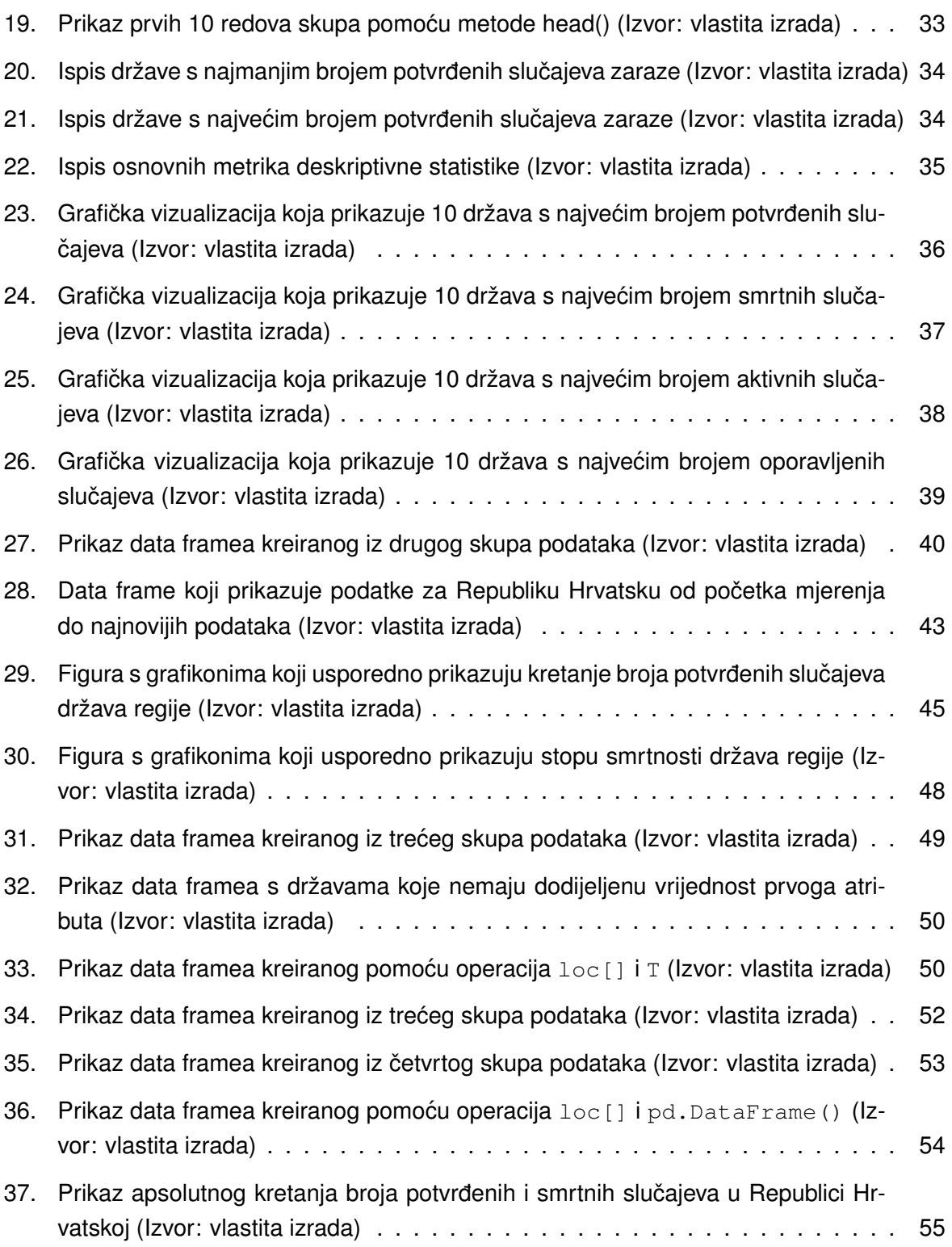

# **1. Prilog 1**

U nastavku se nalazi prilog .ipynb Jupyter Notebook datoteke izvezene izravno iz Jupyter Notebooka. Datoteka sadrži naslov i kratki opis problematike te po poglavljima podijeljenu obradu četiri zasebna skupa podataka.

# Analiza velikog skupa podataka pomoću programskog jezika Python i razvojnog okružja Jupyter Notebook

Big Data Analysis in Python and Jupyter Notebook

# Završni rad

#### Sveučilište u Zagrebu, Fakultet organizacije i informatike

Student: Josip Rosandić Smjer studija: Informacijski sustavi Mentor: Izv.prof.dr.sc. Markus Schatten

#### Sažetak

Ovaj rad čitatelja uvodi u sferu analize i obrade podataka. Naglasak rada stavljen je na analizu otvorenog skupa podataka pomoću programskog jezika Python i modula Pandas, a sve unutar razvojnog okružja Jupyter Notebook. Nad otvorenim skupom podataka u valjanom datotečnom obliku čitljivom unutar korištenih modula provest ́ce se analiza podataka što uključuje analizu količine podataka, tipova podataka, valjanosti podataka, strukture unutar koje su podaci pohranjeni. Nadalje, rad uključuje i prikaz optimiranja tipova podataka u svrhu postizanjaboljih memorijskih performansi. Zatim slijedi semantička analiza podataka, procesiranje skupa te eksploatiranje nove vrijednosti iz postoje ́cih resursa. Procesi obrade **Big Data Analysis in Python and Jupyter Notebook**<br> **Završni rad**<br>
Sveučilište u Zagrebu, Fakultet organizacije i informatike<br>
Smjer studija: Informacijski sustavi<br>
Smjer studija: Informacijski sustavi<br>
Smjer studija: Info podataka, zatim formiranje podatkovnih okvira kao temeljne obradbene strukture ovoga modula te primjene atributa i metoda ovoga modula nad formiranim podatkovnim okvirima. Novo znanje korisno je vizualizirati korištenjem Python modula Matplotlib. Fokus rada trebao bi biti sami proces koji, promatramo li ga kao crnu kutiju, kao ulaze prima podatke, a kao izlaze vraća odgovarajuće semantički jasne, egzaktne i precizne izračune i vizualizacije.

Izvor podataka: COVID-19 Data Repository by the Center for Systems Science and Engineering (CSSE) at Johns Hopkins University.

https://github.com/CSSEGISandData/COVID-19 (https://github.com/CSSEGISandData/COVID-19). © Copyright Johns Hopkins University 2020.

#### Uvoz potrebnih biblioteka

```
In [74]: import pandas as pd #uvoz pandas biblioteke s aliasom "pd"
         import numpy as np #uvoz numpy biblioteke s aliasom np
         import matplotlib.pyplot as plt #uvoz matplotlib bilbioteke s aliasom plt
```
# 1. SKUP PODATAKA #1

#### Uvoz skupa podataka

```
In [75]: # Skup podataka #1
               nin biblioteka<br>import pandas as pd #uvoz pandas biblioteke s aliasom "pd"<br>import matplotiib.pyplot as plt #uvos matplotiib bilbioteke s aliasom plt<br>P PODATAKA #1<br>ddatas<br># Skup podataka #1<br>oddatas = pd.read_cav("h
               OVID-19/web-data/data/cases_country.csv")
```
#### 1.1. Opis i analiza formata skupa #1

U varijablu df latest data , odnosno u pandas data frame uvezeni su podaci iz .csv datoteke cases\_country.csv. Navedeni skup podataka sastoji se od 188 redova te (inicijalno) 14 stupaca. Svaki redak predstavlja jednu državu svijeta, a svaki stupac predstavlja atribute svojstvene problemskoj domeni. Tako od inicijalnih atributa, ovaj data frame sadrži:

- · Country Region država ili regija o kojoj se vrijednosti atributa bilježe
- Last Update obzirom da je ovo skup podataka koji se svakodnevno ažurira unutar CSSE Centra u Baltimoreu, postoji atribut koji prestavlja timestamp kada su podaci posljednji put ažurirani.
- Lat odnosi se na geografsku širinu lokacije
- Long odnosi se na geografsku dužinu lokacije
- Confirmed broj potvrđenh slučaja zaraze
- Deaths broj potvrđenih smrtnih slučaja uzrokovanih bolešću COVID19
- Recovered broj slučajeva oporavka oboljelih
- Active broj aktivnih slučajeva (dobije se tako da se od broja potvrđenih oduzme broj umrlih i oporavljenih)
- Incident rate incidencija slučajeva na 100 000 osoba
- People Tested broj ljudi podvrgnutih testiranju na COVID19
- People Hospitalized broj ljudi hospitaliziranih uslijed zaraze
- Mortality Rate stopa smrtnosti od bolesti COVID19 ((brojUmrlih \* 100)/brojPotvrdenih)
- UID identifikator svakog retka
- ISO3 službeni identifikator države

#### In [76]: # Pomoću varijable ispisujemo data frame skupa #1 df\_latest\_data

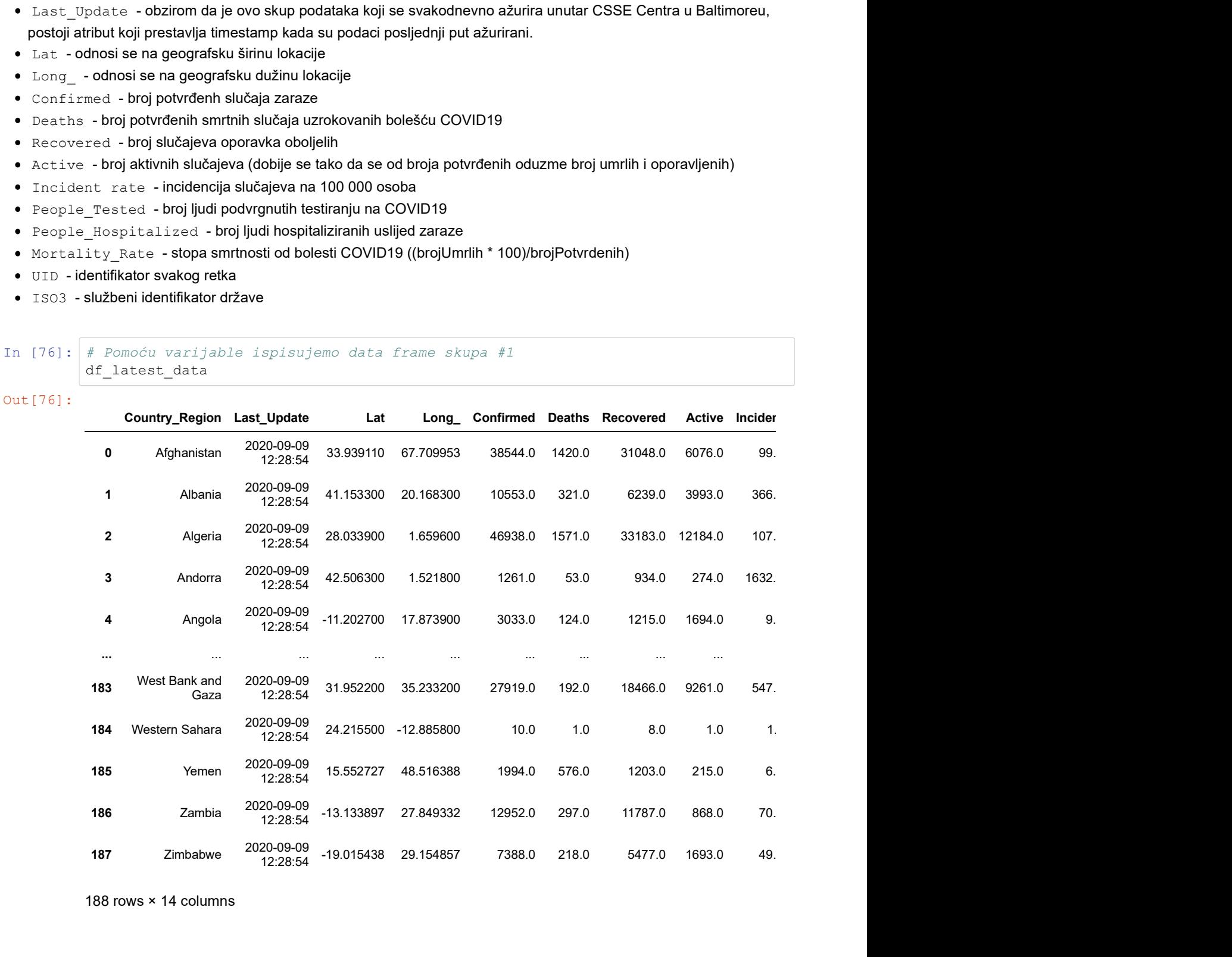

188 rows × 14 columns

#### 1.2. Tipovi podataka i potrošnja resursa

U nastavku vidimo prikaz informacija o data frameu. Kao što je ranije navedeno, radi se o 14 stupaca i 188 redaka što možemo vidjeti i pomoću atributa shape u nastavku:

```
In [77]: df_latest_data.shape
Out[77]: (188, 14)
```
Pogledajmo informacije o tipovima podataka prikazane pomoću metode . info()

```
In [78]: df latest data.info()
```

```
<class 'pandas.core.frame.DataFrame'>
RangeIndex: 188 entries, 0 to 187
Data columns (total 14 columns):
 # Column Non-Null Count Dtype 
--- ------ -------------- ----- 
0 Country Region 188 non-null object
1 Last Update 188 non-null object
2 Lat 186 non-null float64
 3 Long_ 186 non-null float64
 4 Confirmed 188 non-null float64
 5 Deaths 188 non-null float64
6 Recovered 185 non-null float64
7 Active 188 non-null float64
8 Incident_Rate 186 non-null float64
 9 People_Tested 0 non-null float64
10 People Hospitalized 0 non-null float64
 11 Mortality_Rate 188 non-null float64
 12 UID 188 non-null int64 
 13 ISO3 186 non-null object 
dtypes: float64(10), int64(1), object(3)
memory usage: 20.7+ KB
```
Vidimo kako su tipovi podataka ne bitno različiti. Dakle, prisutni su float64, int64 te object. Radi se o tomu da pandas prilikom obrade .csv datoteke sve cjelobrojne numeričke podatke tipa integer (int64) pretvara u decimalni format tipa float64. Nadalje, object nije vrlo poželjan tip podatka i dobro je pretvoriti ga u specifičan tip podataka gdje god je to moguće.

Unutar pandas biblioteke postoji metoda infer objects().dtypes koja sve tipove podataka pretvara u one tipove koji su prikladni za pojedini skup.

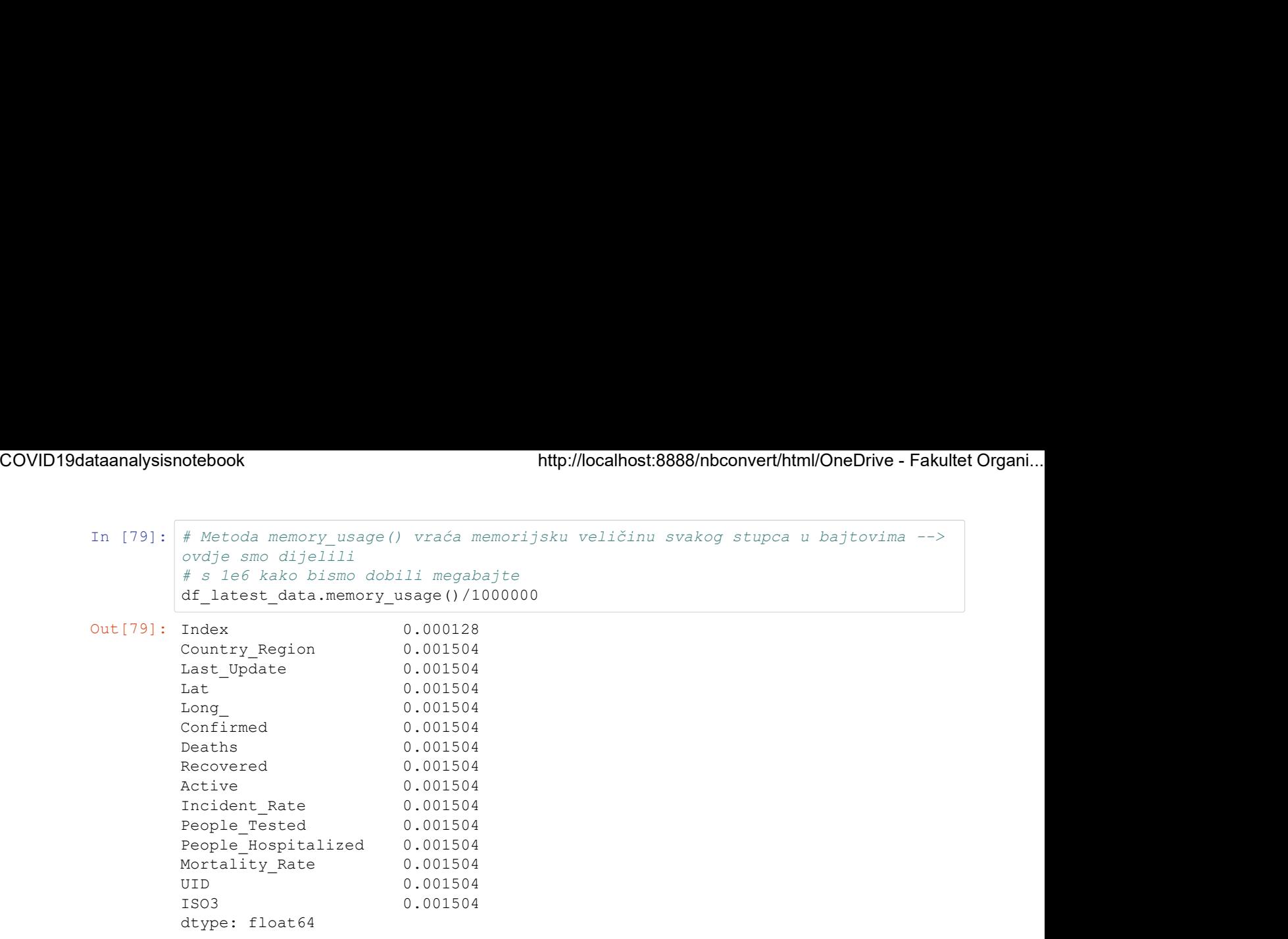

#### 1.3. Redukcija i optimizacija skupa #1

Učinimo redukciju i optimizaciju skupa podataka. U nastavku ćemo izbaciti nepotrebne stupe te optimirati data frame na razini tipova podataka. Kao što smo ranije vidjeli, metodom info dolazimo do informacije koja govori kako data frame zauzima oko 20.7+ KB memorijskog prostora.

```
In [80]: df_latest_data.drop(columns=["Lat","Long_","Incident_Rate","People_Tested","Peop
         le_Hospitalized", "ISO3", "UID", "Mortality_Rate"], inplace=True)
In [81]: df latest data.info()
In [81]: df_latest_data.info()<br>
cclass 'pandas.occo.frame.DataFrame'><br>
RangeIndex:188 entries, 0 to 187<br>
Data columns (total 6 columns):<br>
\theta columns (total 6 columns):<br>
- columns (total 6 columns):<br>
- confirmed<br>
- confir
         <class 'pandas.core.frame.DataFrame'>
         RangeIndex: 188 entries, 0 to 187
         Data columns (total 6 columns):
          # Column Non-Null Count Dtype 
         --- ------ -------------- ----- 
          0 Country_Region 188 non-null object 
         1 Last_Update 188 non-null object<br>2 Confirmed 188 non-null float6
                            188 non-null float64
          3 Deaths 188 non-null float64
          4 Recovered 185 non-null float64
          5 Active 188 non-null float64
         dtypes: float64(4), object(2)
```
memory usage: 8.9+ KB

Naime, sada možemo vidjeti da smo eliminacijom podataka koji nam nisu nužni pri obradi za oko:

Out[82]: '57.00483091787439%'

što sada iznosi 8.9+ KB.
Nadalje, bilo bi dobro pozabaviti se tipovima podataka:

```
In [83]: \#df latest data = df latest data.rename(columns={"Country Region": "Country"})
                  otebook<br>
bidobro pozabaviti se tipovima podataka:<br>
#df_latest_data = df_latest_data.rename(columns={"Country_Region"; "Country"})<br>
df_latest_data = df_latest_data.rename(columns={"Country_Region"; "Country"})<br>
df_latest_da
In [84]: # Parsiranje datuma
                  df_latest_data = df_latest_data.rename(columns={"Country_Region": "Country"))<br>df_latest_data = df_latest_data.rename(columns={"Country_Region": "Country"))<br>df_latest_data.set_index(keys="Country_Region", inplace=True)<br># Pa
                  # Pretvorba u int64
                  dtebook<br>
http://localhost.8888/nbconvert/html/OneDrive - Fakultet Organi...<br>
addition pozabavitise tipovima podataka:<br>
Addition pozabavitise tipovima podataka:<br>
Addition confirmed at the set of confirmed and the produce of
                  otebook<br>
oidobro pozabaviti se tipovima podataka:<br>
sidobro pozabaviti se tipovima podataka:<br>
df_latest_data_set_index (keys="Country_Region", inplace=True)<br>
df_latest_data_set_index (keys="Country_Region", inplace=True)<br>
#
                  otebook<br>
oidobro pozabavitise tipovima podataka:<br>
didobro pozabavitise tipovima podataka:<br>
difilatest_data = df_latest_data.rename(column=-{"Country_Region"; "Country"))<br>
df_latest_data.set_index(keys="Country_Region", inp
                  olebook<br>
bidobro pozabavili se lipovima podataka:<br>
difilosof pozabavili se lipovima podataka:<br>
difilosof interaction of the set index (keys="Country Region", inplace-True)<br>
difilosof data set index (keys="Country Region", 
                  nosti eksplicitnim vrijednostima
                  dtebook<br>
didobro pozabaviti se tipovima podataka:<br>
for a latest_data set_index (keys="country_Require", Region": "Country"))<br>
df_latest_data set_index (keys="country_Reqion", inplace=True)<br>
for a latest_data set_index (key
```

```
In [85]: df latest data.info()
```

```
<class 'pandas.core.frame.DataFrame'>
Index: 188 entries, Afghanistan to Zimbabwe
Data columns (total 5 columns):
 # Column Non-Null Count Dtype 
              --- ------ -------------- ----- 
 0 Last_Update 188 non-null datetime64[ns]
 1 Confirmed 188 non-null int64 
 2 Deaths 188 non-null int64 
 3 Recovered 188 non-null int64 
 4 Active 188 non-null int64 
dtypes: datetime64[ns](1), int64(4)
memory usage: 8.8+ KB
```
Kao što možemo vidjeti, neznatno se smanjila veličina skupa, no ovakva promjene puno su značajnije na velikim skupovima podataka.

#### 1.4. Modeliranje skupa podataka

Analiza i obrada

Najnoviji podaci za Republiku Hrvatsku:

```
In Each Transformation of the Machine Stateston, and the meaning weight<br>
Sao sto možemo vidjeti, neznatno se smanjila veličina skupa, no ovakva promjene puno su značajnije na velikim<br>
I.A. Modelliranje skupa podataka<br>
Majn
               cro_newest
Out[86]:
                                    atho se smanjila veličina skupa, no ovakva promjene puno su značajnije na velikim<br>
a podataka<br>
u Hrvatsku:<br>
Pod. DataFrame (df_latest_data.loc["Croatia"]). T<br>
Last_Update Confirmed Deaths Recovered Active<br>
9-09 12:28:54 12
                 Croatia 2020-09-09 12:28:54 12626 206 9833 2587
```
Pomoću metode .head() prikažimo prvih nekoliko redova skupa:

In [87]: df\_latest\_data.head(10)

Out[87]:

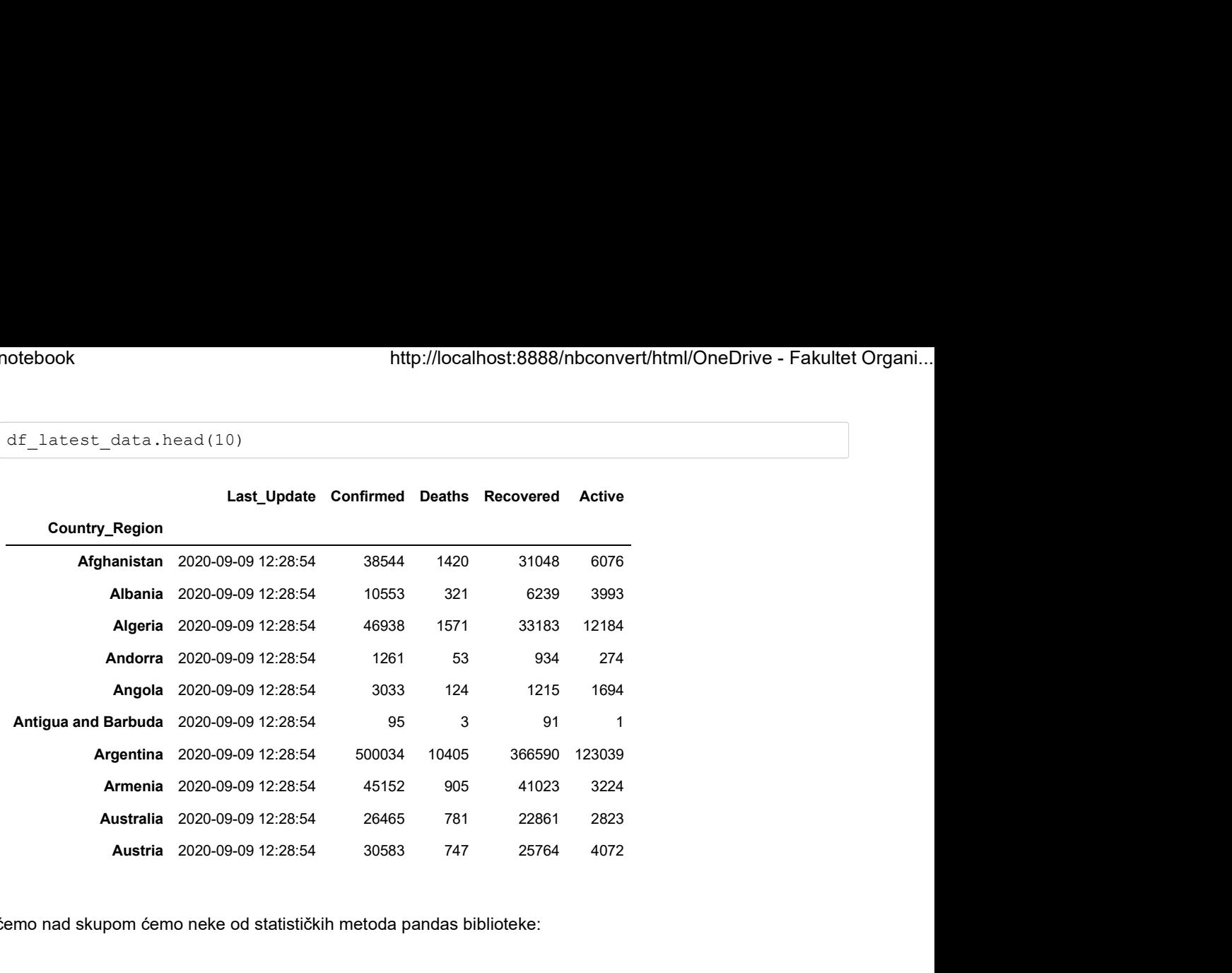

U nastavku ćemo nad skupom ćemo neke od statističkih metoda pandas biblioteke:

- $\bullet$  sum()
- $\bullet$  count()
- median()
- $\bullet$  min()
- $\bullet$  max()

In [88]: df\_latest\_data["Confirmed"].sum()

Out[88]: 27610660

In [89]: df latest data["Confirmed"].count()

Out[89]: 188

```
In [90]: df latest data["Confirmed"].median()
```
Out[90]: 9649.0

In [91]: # Država s najmanje potvrđenih slučajeva u ovom slučaju nije država nego kruzer MS Zaandam df latest data["Confirmed"].min()

Out [91]:<br>**Last\_Update Confirmed Deaths Recovered Active** 

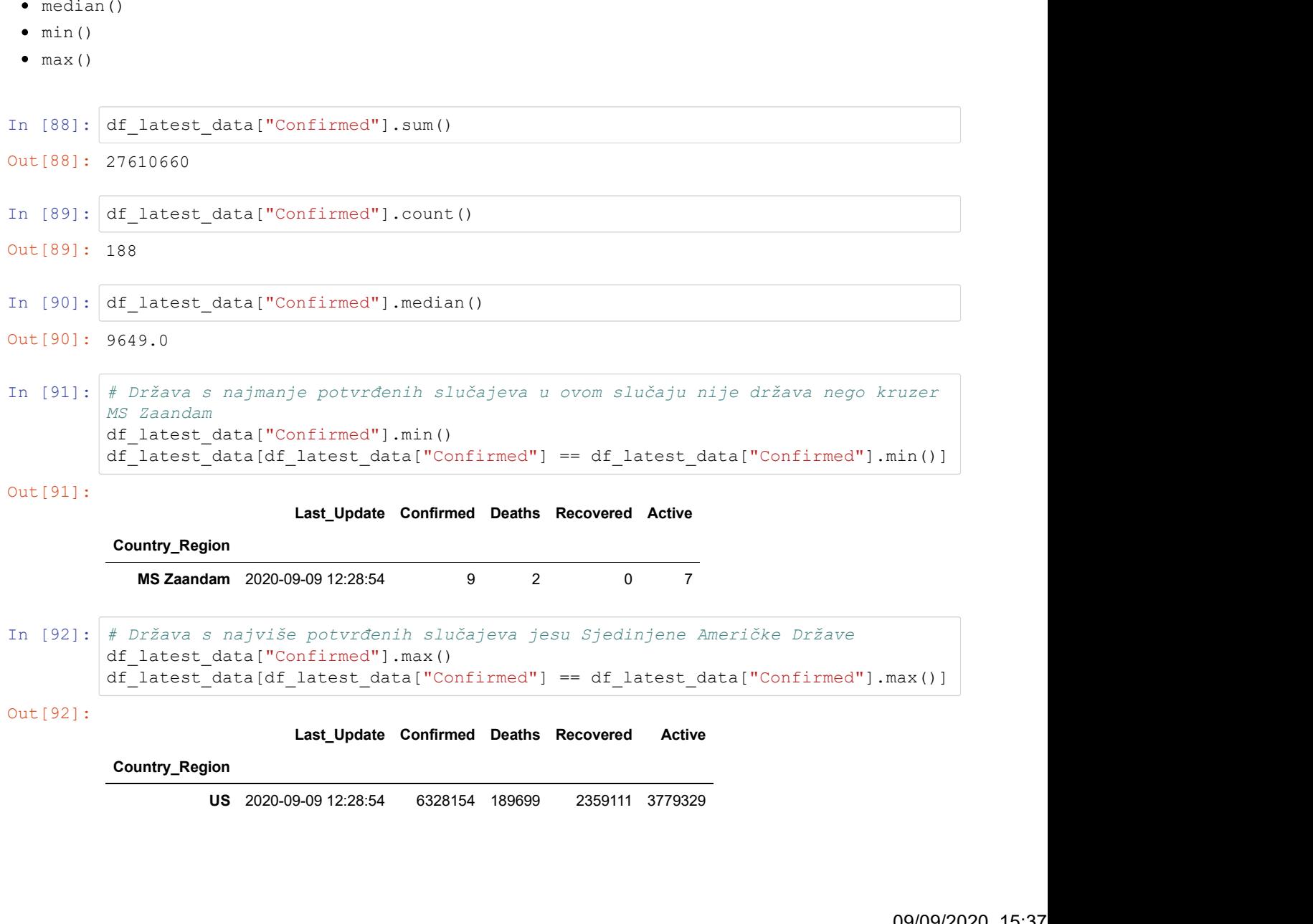

```
In [93]: # Medijalna vrijednost broja potvrđenih slučajeva koja nam tumači kako polovica 
                               država ima manje od 
                               # 9054 potvrđena slučaja, dok polovica država ima više potvrđenih slučajeva 
                               df_latest_data["Confirmed"].median() 
                                           http://localhost:8888/nbconvert/html/OneDrive - Fakultet Organi...<br>
ima manje od<br>
ima manje od potvrđena slučaja, dok polovica država ima više potvrđenih slučajeva<br>
potvrđena slučaja, dok polovica država ima više potvrđe
                                 coming the many of the many of the many of the many of the many of the many of the many of the many of the many of the many of the many of the many of the many of the many of the many of the many of the many of the many o
COVID19dataanalysisnotebook http://localhost:8888/nbconvert/html/OneDrive - Fakultet Organi...<br>In [93]: # Medijalna vrijednost broja potvrđenih slučajeva koja nam tumači kako polovica<br>država ima manje od # 0054 potvrđena a
```
Out[93]: 9649.0

Pozovimo metodu .describe() koja će nam za svaki stupac prikazati osnovne metrike deskriptivne statistike:

```
In [94]: df_latest_data.describe().astype("float").round(2)
```

```
Out[94]:
```
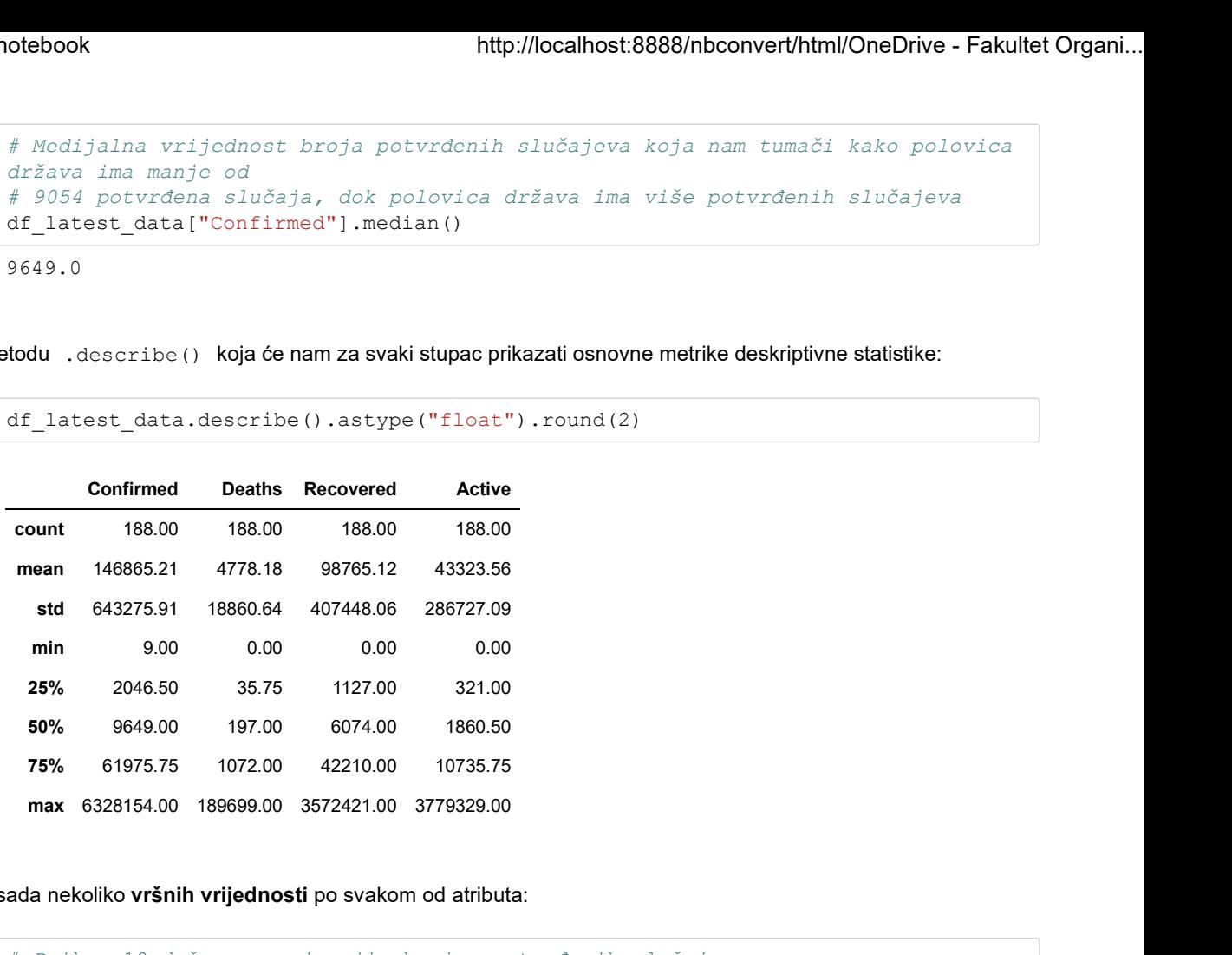

Promotrimo sada nekoliko vršnih vrijednosti po svakom od atributa:

```
In [95]: # Prikaz 10 država s najmanjim brojem potvrđenih slučajeva 
         pd.DataFrame(df_latest_data.sort_values("Confirmed")["Confirmed"].head(10))
```

```
Out[95]:
```
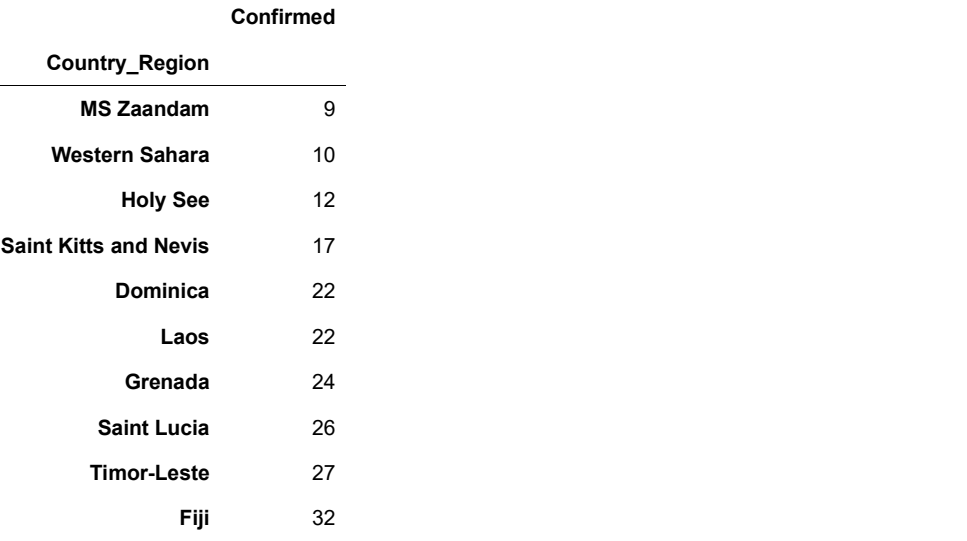

```
In [96]: # Prikaz 10 država s najvećim brojem potvrđenih slučajeva<br>pd.DataFrame(df_latest_data.sort_values("Confirmed", ascending=False)["Confirme
                                   otebook http://localhost:8888/nbconvert/html/OneDrive - Fakultet Organi...<br>
# Prikaz 10 država s najvećim brojem potvrđenih slučajeva<br>
pd.DataFrame(df_latest_data.sort_values("Confirmed", ascending=False)["Confirme<br>
d"].
                                  d"].head(10))
COVID19dataanalysisnotebook http://localhost:8888/nbconvert/html/OneDrive - Fakultet Organi...<br>In [96]: \# \text{ Prikaz 10 država s najvećim brojem potvrđenih slučajeva}pd.DataFrame(df_latest_data.sort_values("Confirmed", ascending=False)["Confirmed"]
```
Out[96]:

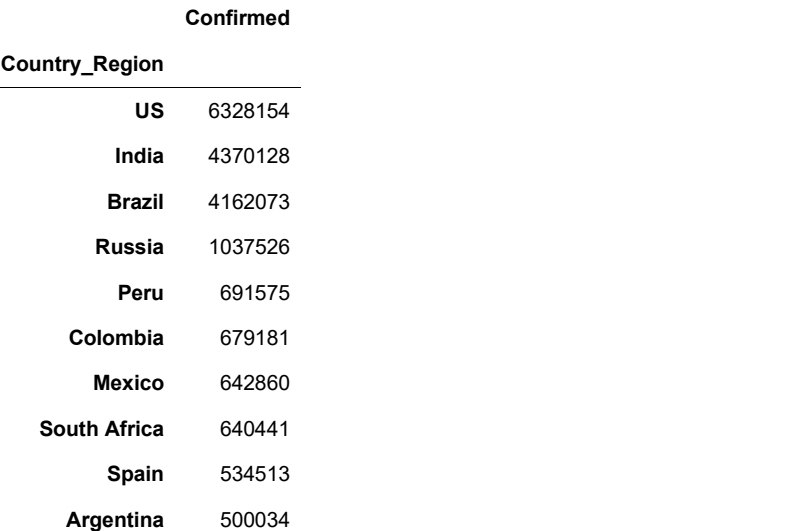

```
In [97]: # Prikaz 10 država s najmanjim brojem smrtnih slučajeva 
         pd.DataFrame(df_latest_data.sort_values("Deaths")["Deaths"].head(10))
```

```
Out [97]:
```
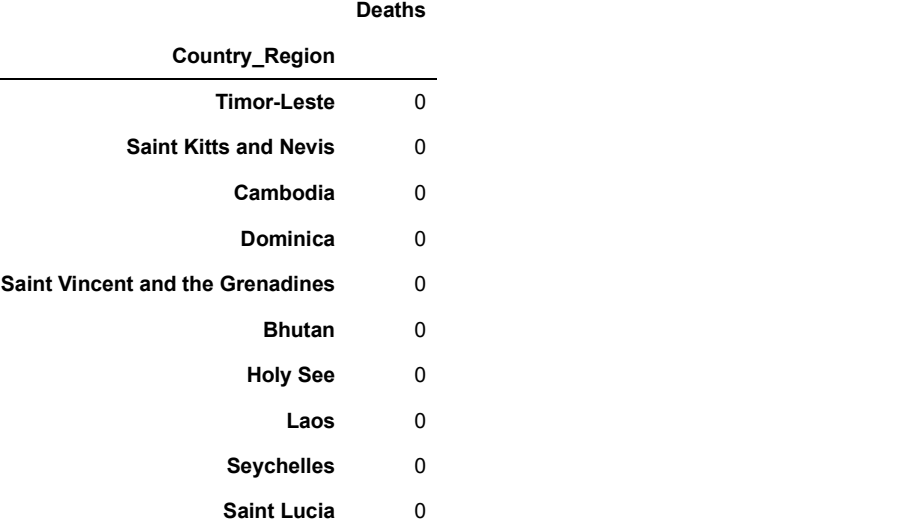

```
In [98]: # Prikaz 10 država s najvećim brojem smrtnih slučajeva<br>pd.DataFrame(df_latest_data.sort_values("Deaths", ascending=False)["Deaths"].hea
                                   pd.DataFrame(df_latest_data.sort_values("Deaths", ascending=False)["Deaths"].hea<br># Prikaz 10 država s najvećim brojem smrtnih slučajeva<br>pd.DataFrame(df_latest_data.sort_values("Deaths", ascending=False)["Deaths"].hea<br>d
                                  d(10))
COVID19dataanalysisnotebook http://localhost:8888/nbconvert/html/OneDrive - Fakultet Organi...<br>In [98]: \# \text{ Prikaz 10 država s najvećim brojem smrtnih slučajeva}pd.DataFrame(df_latest_data.sort_values("Deaths", ascending=False)["Deaths"].hea
```

```
Out[98]:
```
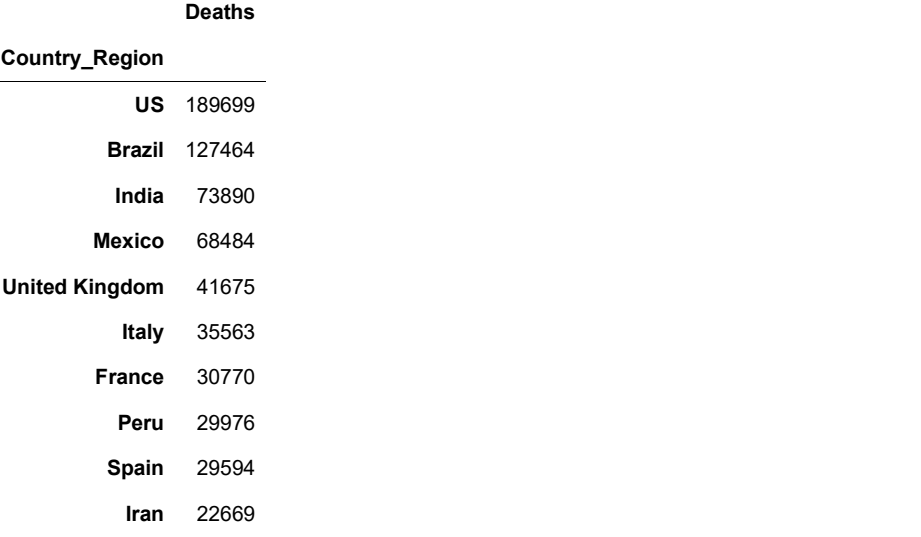

Pristupimo sada podskupu država koje imaju manje potvrđenih slučajeva od medijalne vrijednosti: (GRAF 1.5.)

```
UGORONT 1993<br>
In a 19980<br>
In a 79800<br>
In a 79800<br>
In a 79800<br>
In a 199563<br>
Fance 30770<br>
Peru 29976<br>
Span 29864<br>
Inn 22669<br>
In a 22669<br>
In a 22669<br>
In a 22669<br>
In a 22669<br>
In a 22669<br>
In a 2
             rmed"].median()]["Confirmed"]
India 73890<br>
Moxico 68484<br>
United Kingdom 41675<br>
Italy 35563<br>
Frame 30770<br>
Penu 29976<br>
Spain 28564<br>
Iran 22669<br>
Iran 22669<br>
Pristupino sada podskupu država koje imaju manje potvrđenih slučajeva od medijalne vrijednosti: 
             median_less["Confirmed"].sort_values()
In [101]: pd.DataFrame(median_less).describe()
Out[100]: Country_Region<br>MS Zaandam
            MS Zaandam
             Western Sahara 10
            Holy See 22
            Saint Kitts and Nevis 17
            Dominica 22
              ... 
             Gabon 8608 and the state of the state of the state of the state of the state of the state of the state of the state of the state of the state of the state of the state of the state of the state of the state of the state of
            Maldives 8741
            Tajikistan 8860
            Namibia 8928
            Malaysia 9583
            Name: Confirmed, Length: 94, dtype: int64
Out[101]:
                      Confirmed
              count 94.000000 mean 2673.308511
                std 2569.874471
                min 9.000000
               25% 473.250000
               50% 2029.000000
               75% 4394.250000 max 9583.000000
```
Sumarni prikaz vrijednosti svih relevantnih atributa u retku data framea: COVID19dataanalysisnotebook http://localhost:8888/nbconvert/html/OneDrive - Fakultet Organi...

```
ataanalysisnotebook http://localhost:8888/nbconvert/html/OneDrive - Fakultet Organi...<br>
Sumarni prikaz vrijednosti svih relevantnih atributa u retku data framea:<br>
In [102]: df_{\text{num}} = pd.DataFrame(pd.to_numeric(df_latest_dat
                    4).T
                     dtebook http://localhost:8888/nbconvert/html/OneDrive - Fakultet Organi...<br>
z vrijednosti svih relevantnih atributa u retku data framea:<br>
df_summary = pd.DataFrame (pd.to_numeric (df_latest_data.sum()), dtype=np.float6<br>
4)
                    ["Confirmed"]).round(2)
                    df_summary.style.background_gradient(cmap='Reds',axis=1).format("{:.2f}").forma
                    t("{:.0f}",subset=["Confirmed","Deaths","Recovered","Active"])
Out [102]:<br>
Confirmed Deaths Recovered Active Mortality Rate (per 100)<br>
0 27610660 898297 18567842 8144829 3.25<br>
Prikaz vrijednosti atributa sortiranih po broju potvrđenih slučajeva.
                          nthp://localhost:8888/nbconvert/html/OneDrive - Fakultet Organi...<br>
jednosti svih relevantnih atributa u retku data framea:<br>
summary = pd. DataFrame (pd. to_numeric (df_latest_data.sum()), dtype=np.float6<br>
summary ("Mortal
                      tebook<br>
thtp://localhost:8888/nbconvert/html/OneDrive - Fakultet Organi...<br>
vrijednosti svih relevantnih atributa u retku data framea:<br>
if summary = pd.DataFrame (pd.to_numeric (df_latest_data.sum()), dtype=np.float6<br>
if s
```

```
Ataanalysisnotebook<br>
In [103]: df_latest_data["Mortality Rate (per 100)"] = np.round(100*df_latest_data["Death<br>
s"]/df_latest_data["Confirmed"], 2)<br>
#df_latest_data.drop(columns="Last_Update",inplace=True)<br>
df_latest_dat
                            s"]/df_latest_data["Confirmed"],2)
                            #df_latest_data.drop(columns="Last_Update",inplace=True)<br>df_latest_data.sort_values(["Confirmed"], ascending= False).style.background_gr
                            df_latest_data["Mortality Rate (per 100)"] = np.round(100*df_latest_data["Death<br>s"]/df_latest_data("Confirmed"],2)<br>#df_latest_data.drop(columns="Last_Update",implace=True)<br>df_latest_data.sort_values(["Confirmed"], ascendin
                            adient(cmap='Blues', subset=["Confirmed"])\
                                                                .background gradient(cmap='Reds', subset=["Deaths"])\
                                                                .background_gradient(cmap='Greens',subset=["Recovere
                            d'])\
                                                                .background gradient(cmap='Purples', subset=["Active"])\
                                                                .background_gradient(cmap='YlOrBr',subset=["Mortality R
                            ate (per 100)"])\setminus.format("\{::.2f\}")\
                                                                .format("{:.0f}",subset=["Confirmed","Deaths","Recovere
                            d","Active"])
COVID19dataanalysisnotebook http://localhost:8888/nbconvert/html/OneDrive - Fakultet Organi...<br>
In [103]: \frac{df\_latest\_data['Montality Rate (per 100)"] = npround(100 * df\_latest\_data['Death<br/>s"]/df_latest\_data['Contined"], 2)
```
#### Out[103]:

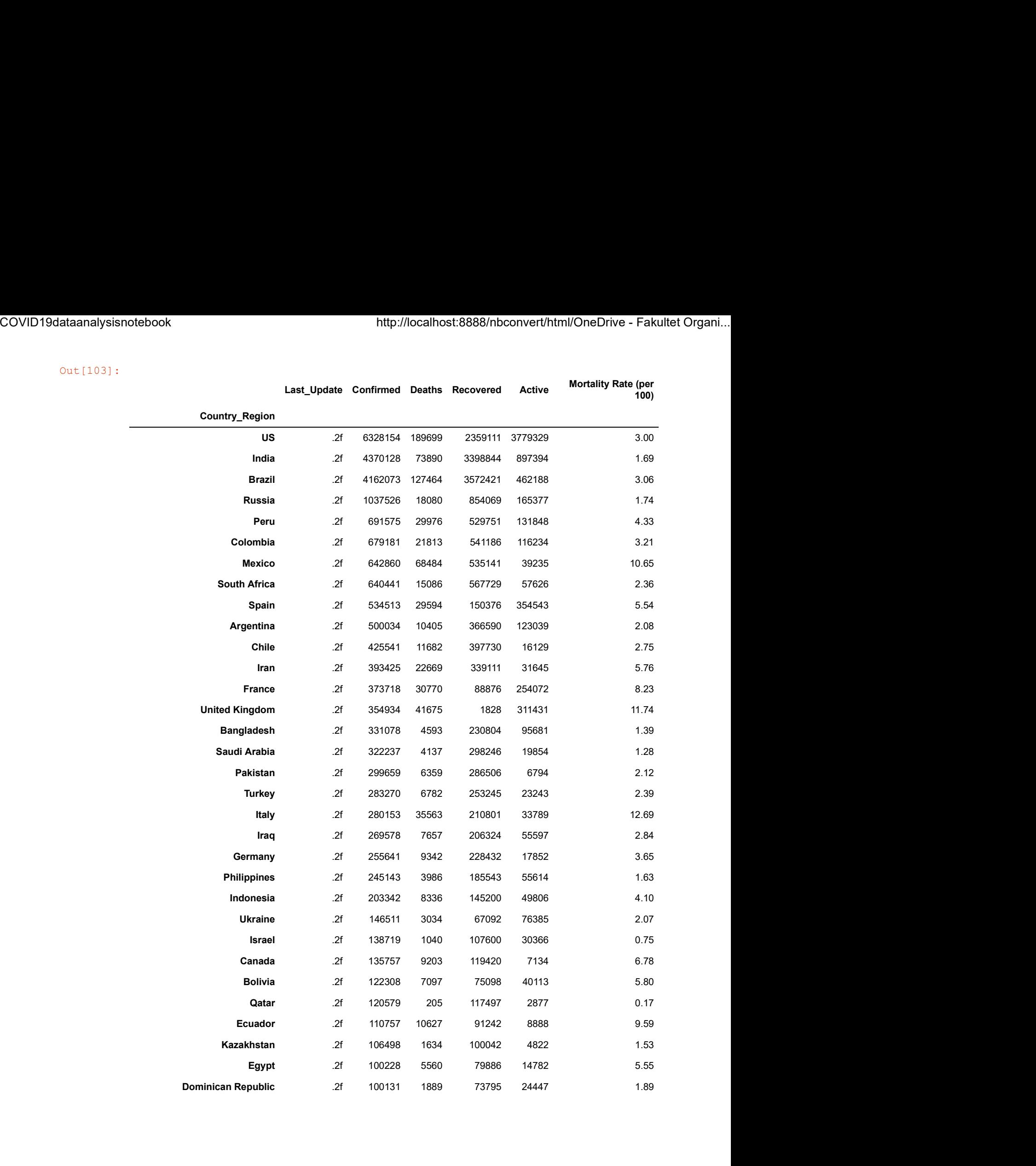

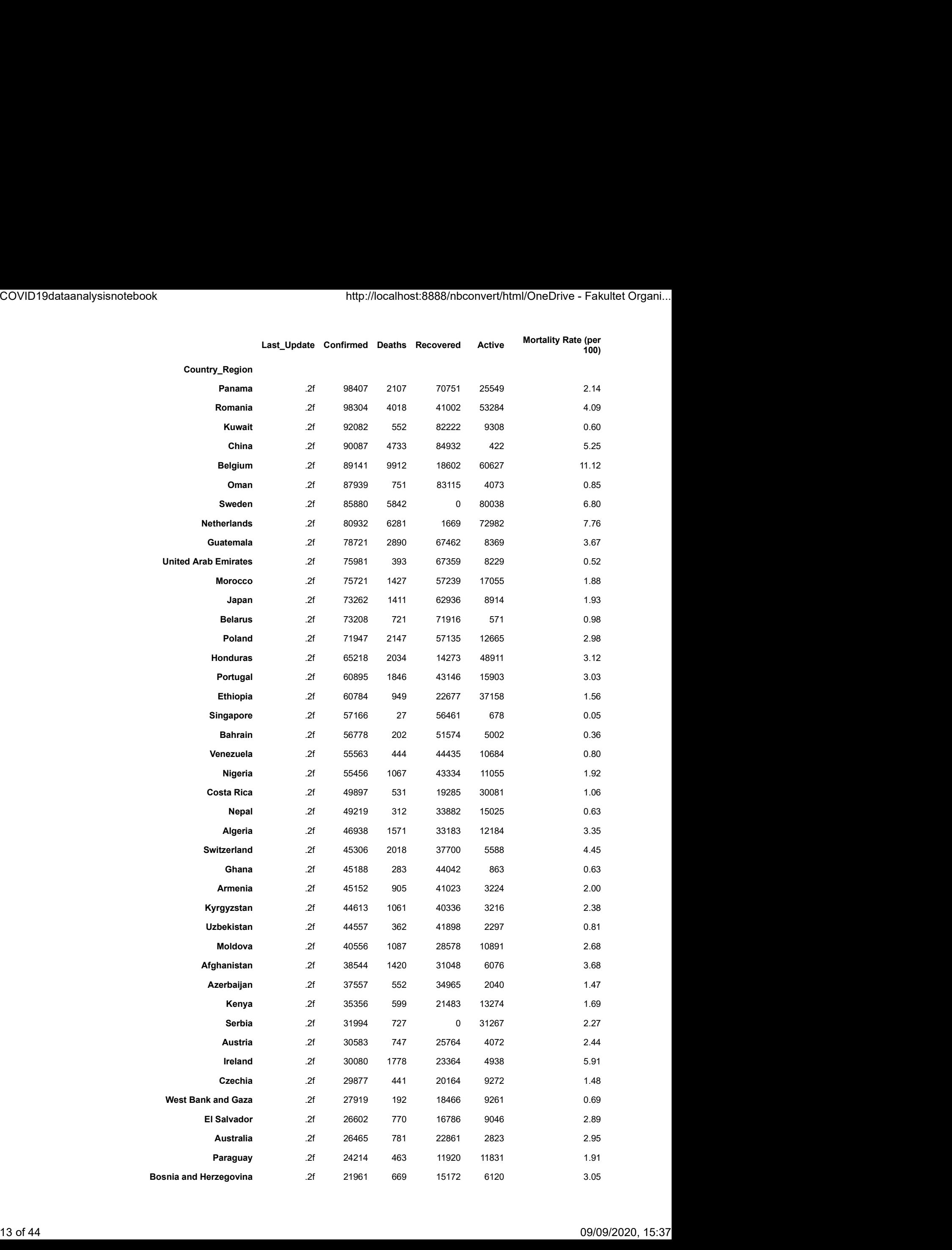

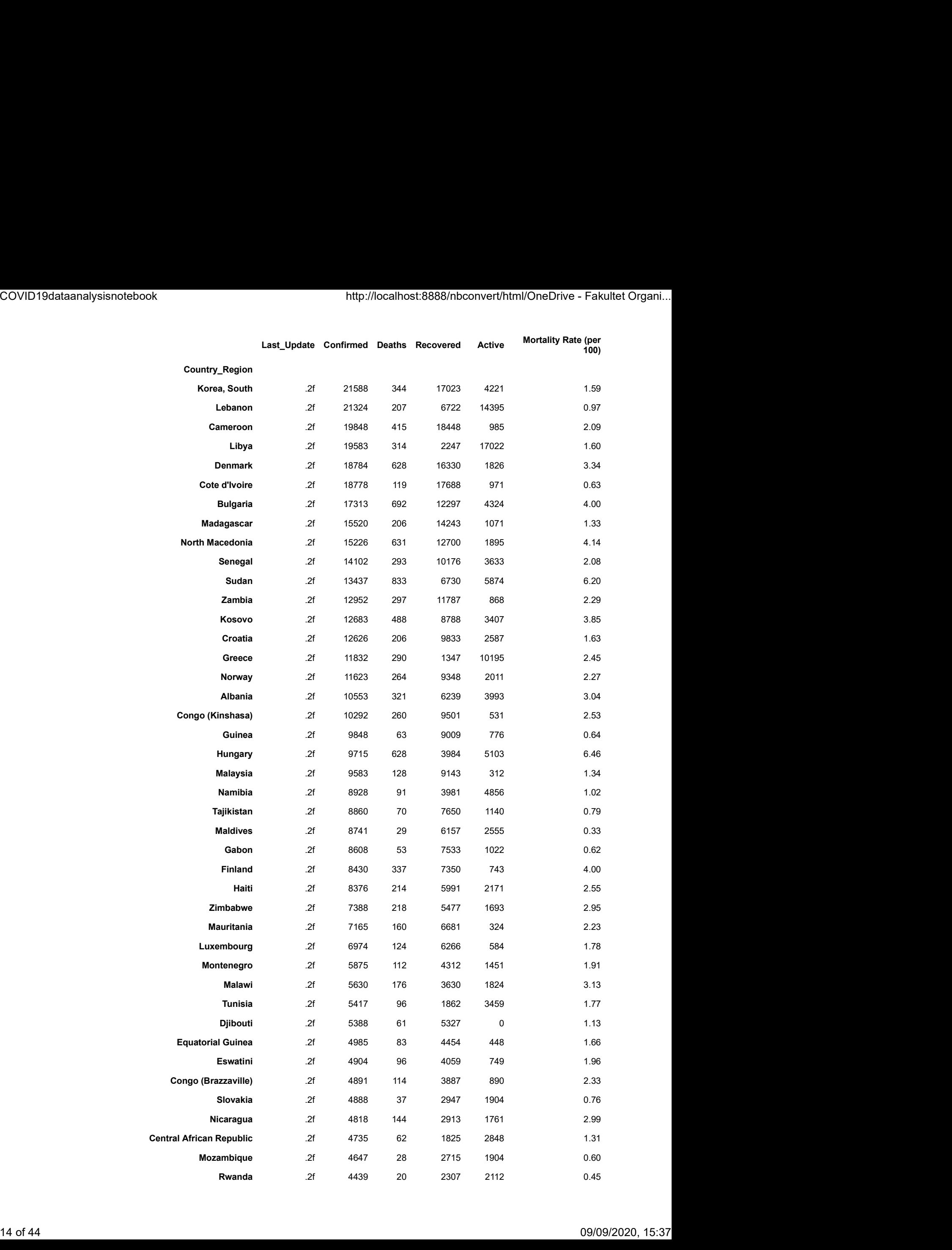

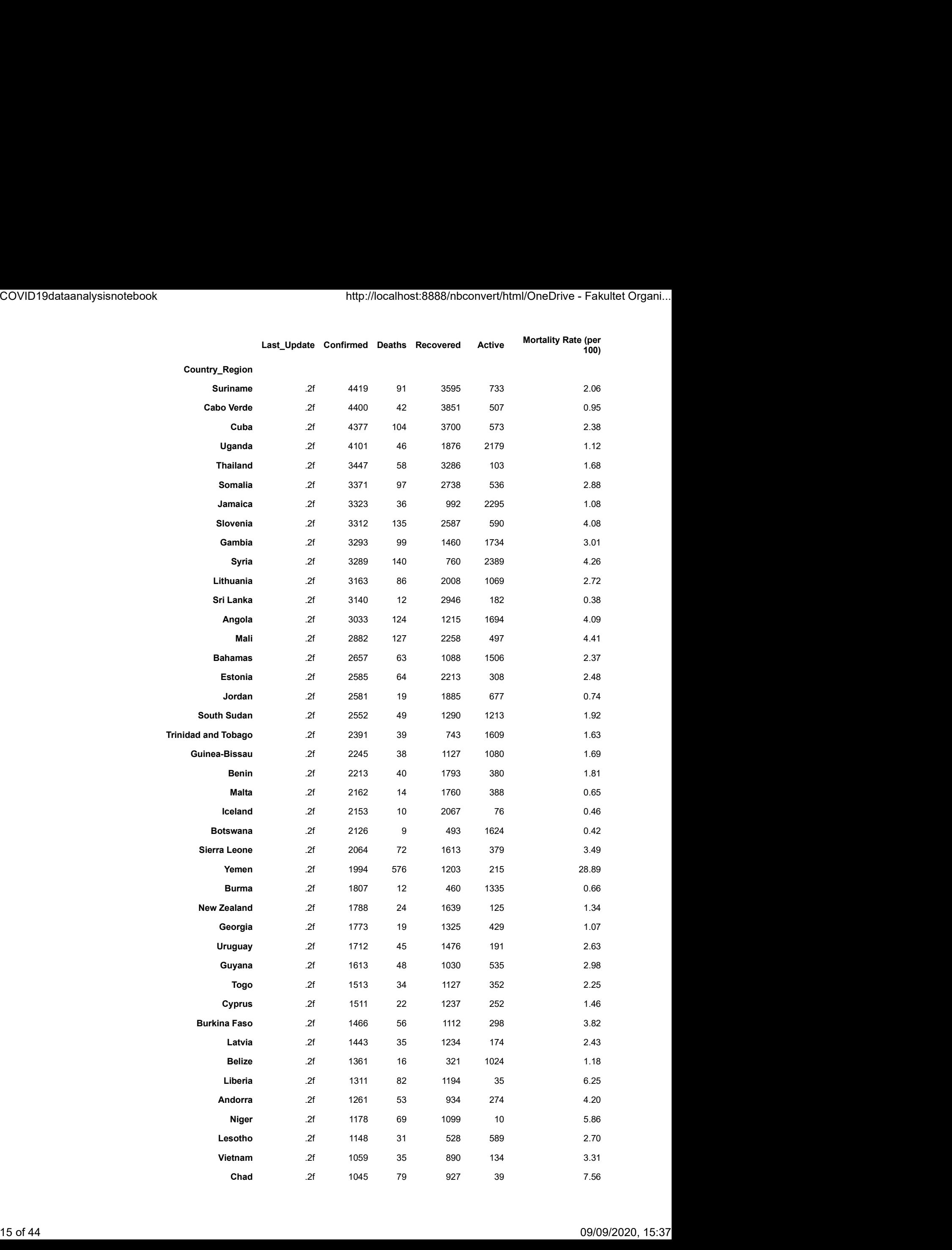

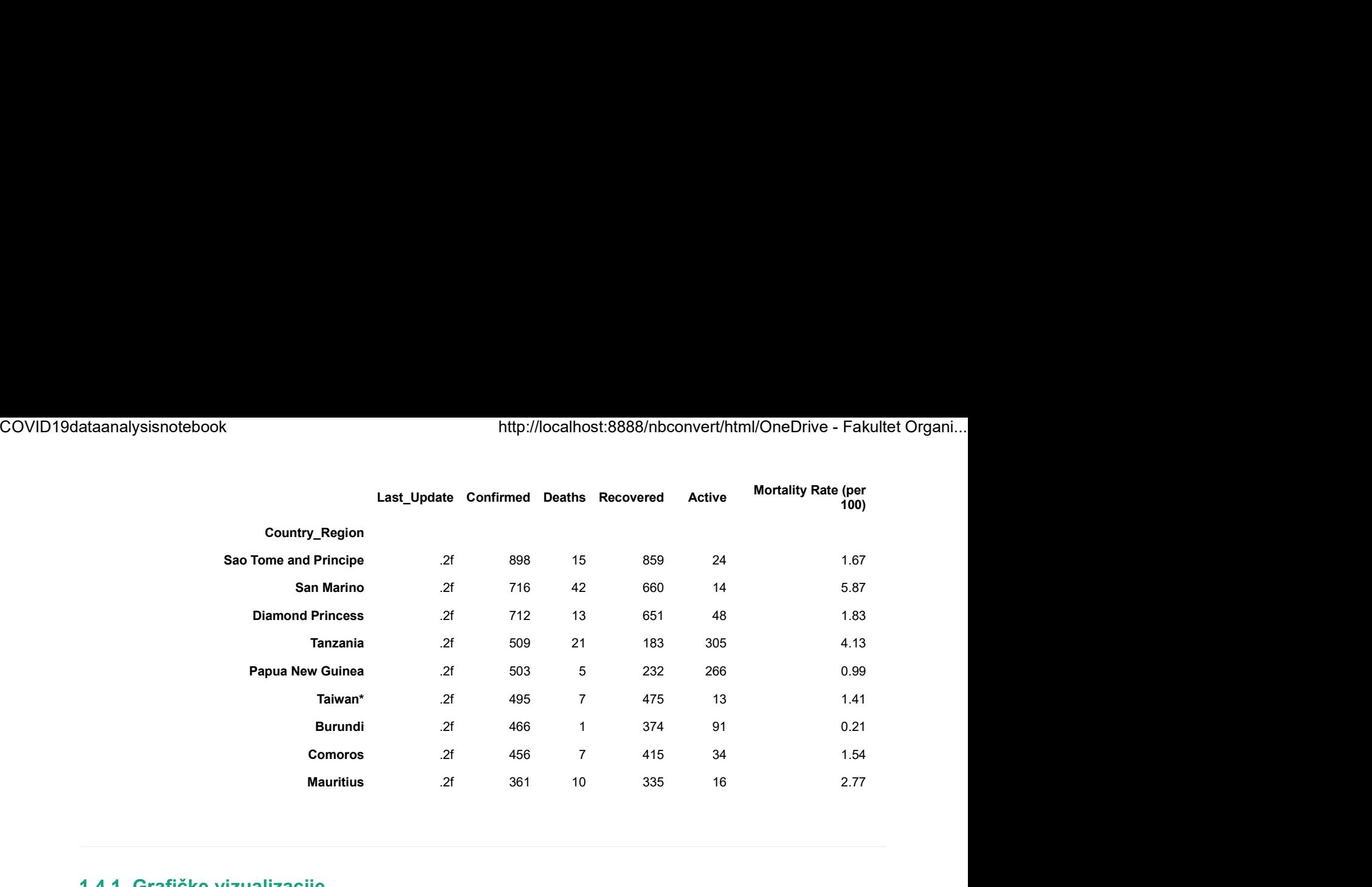

## 1.4.1. Grafičke vizualizacije

# GRAF 1.1.

Grafička vizualizacija koja prikazuje 10 država s najvećim brojem potvrđenih slučajeva:

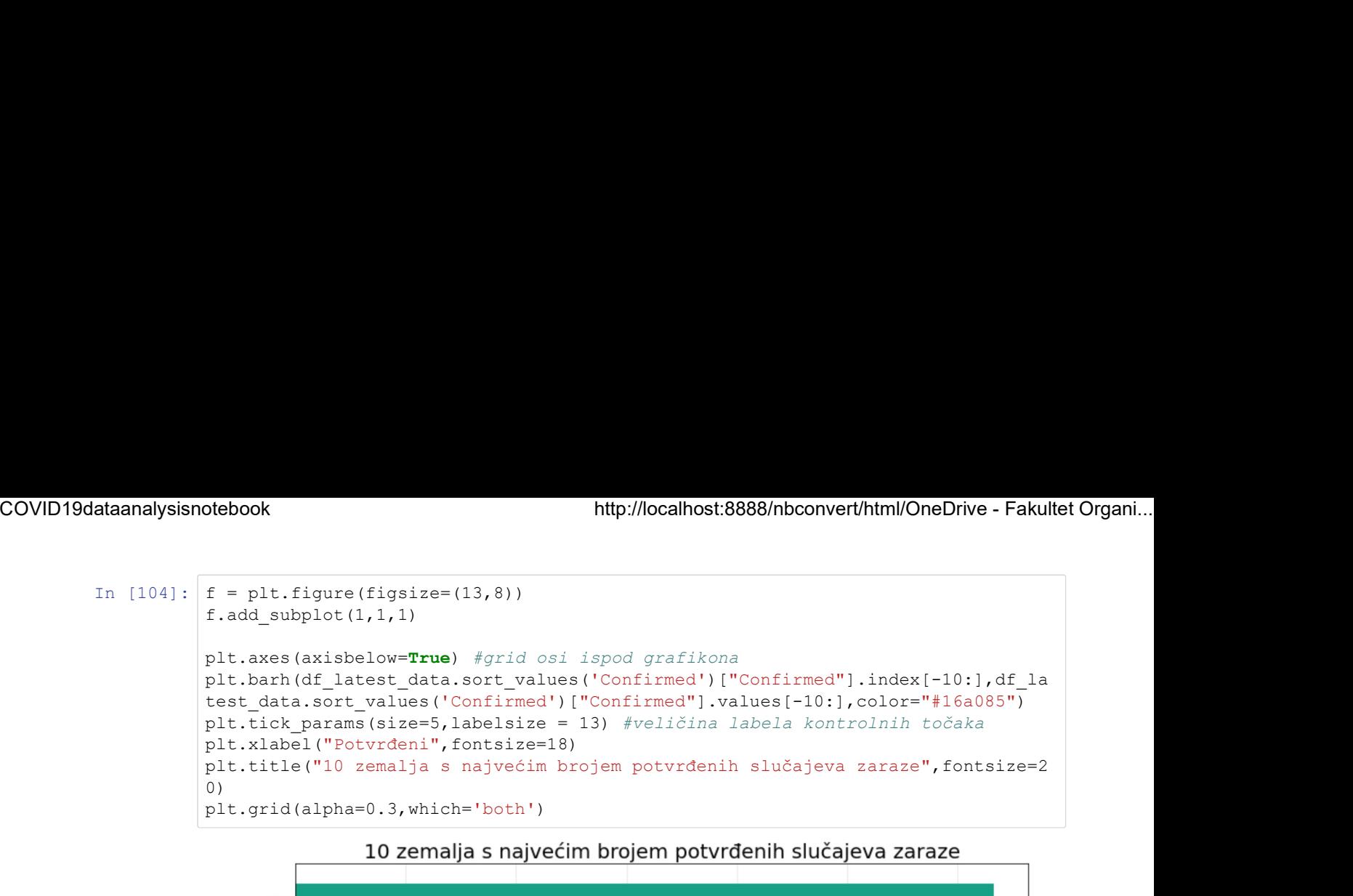

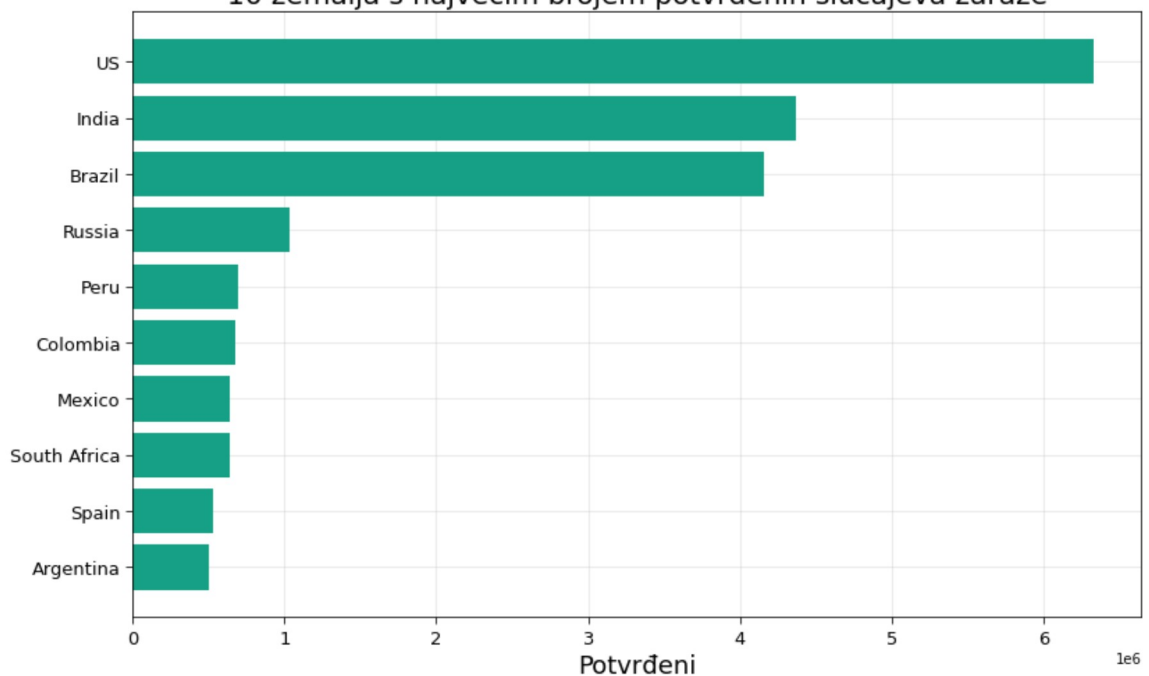

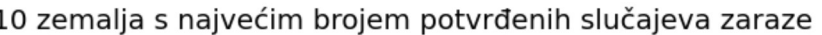

### GRAF 1.2

Grafička vizualizacija koja prikazuje 10 država s najvećim brojem smrtnih slučajeva:

```
ataanalysisnotebook<br>
In [105]: f = plt.figure(figsize=(13,8))<br>
f.add_subplot(1,1,1)<br>
plt.axes(axisbelow=True)<br>
plt.barh(df_latest_data.sort_values('Deaths')["Deaths"].index[-10<br>
ata.sort_values('Deaths')["Deaths"].values
                               f.add_subplot(1,1,1)
                               plt.axes(axisbelow=True)
                               plt.barh(df_latest_data.sort_values('Deaths')["Deaths"].index[-10:],df_latest_d
                               ata.sort_values('Deaths')["Deaths"].values[-10:],color="#c0392b")<br>plt.tick_params(size=5,labelsize = 13)
                                otebook http://localhost:8888/nbconvert/html/OneDrive - Fakultet Organi...<br>
f = plt.figure(figsize=(13,8))<br>
f.ad_subplot(1,1,1)<br>
plt.axes(axisbelow=True)<br>
plt.barh(df_latest_data.sort_values('Deaths')["Deaths"].index[-10:]
                               plt.xlabel("Smrtni",fontsize=18)
                               plt.title("10 zemalja s najvećim brojem smrtnih slučajeva",fontsize=20)
                               plt.grid(alpha=0.3,which='both')
COVID19dataanalysisnotebook http://localhost:8888/nbconvert/html/OneDrive - Fakultet Organi...<br>
In [105]: \begin{bmatrix} f = \text{plt-figure (figsize=(13,8))} \\ f.add\_subject(1,1,1) \end{bmatrix}
```
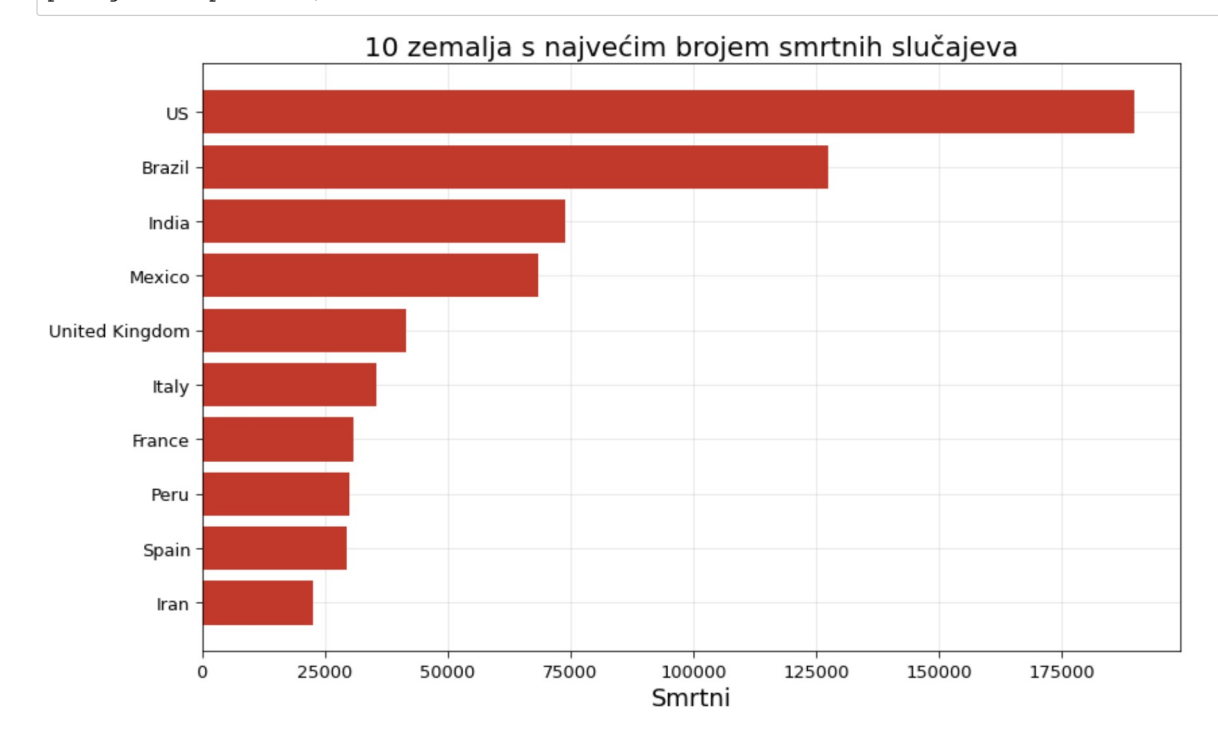

## GRAF 1.3.

Grafička vizualizacija koja prikazuje 10 država s najvećim brojem aktivnih slučajeva:

```
ataanalysisnotebook<br>
In [106]: f = plt.figure(figsize=(13,8))<br>
f.add_subplot(1,1,1)<br>
plt.axes(axisbelow=True)<br>
plt.barh(df_latest_data.sort_values('Active')["Active"].index[-10<br>
ata.sort_values('Active')["Active"].values
                                f.add_subplot(1,1,1)
                               plt.axes(axisbelow=True)
                               plt.barh(df_latest_data.sort_values('Active')["Active"].index[-10:],df_latest_d
                               ata.sort_values('Active')["Active"].values[-10:],color="#2980b9")<br>plt.tick params(size=5,labelsize = 13)
                                otebook http://localhost:8888/nbconvert/html/OneDrive - Fakultet Organi...<br>
f = plt.figure(figsize=(13,8))<br>
f.ad_subplot(1,1,1)<br>
plt.axes(axisbelow=True)<br>
plt.barh(df_latest_data.sort_values('Active')["Active"].index[-10:]
                               plt.xlabel("Aktivni",fontsize=18)
                               plt.title("10 zemalja s najvećim brojem aktivnih slučajeva",fontsize=20)
                               plt.grid(alpha=0.3,which='both')
COVID19dataanalysisnotebook http://localhost:8888/nbconvert/html/OneDrive - Fakultet Organi...<br>
In [106]: \begin{bmatrix} f = \text{plt-figure (figsize= (13, 8))} \\ f.add\_subject(1, 1, 1) \end{bmatrix}
```
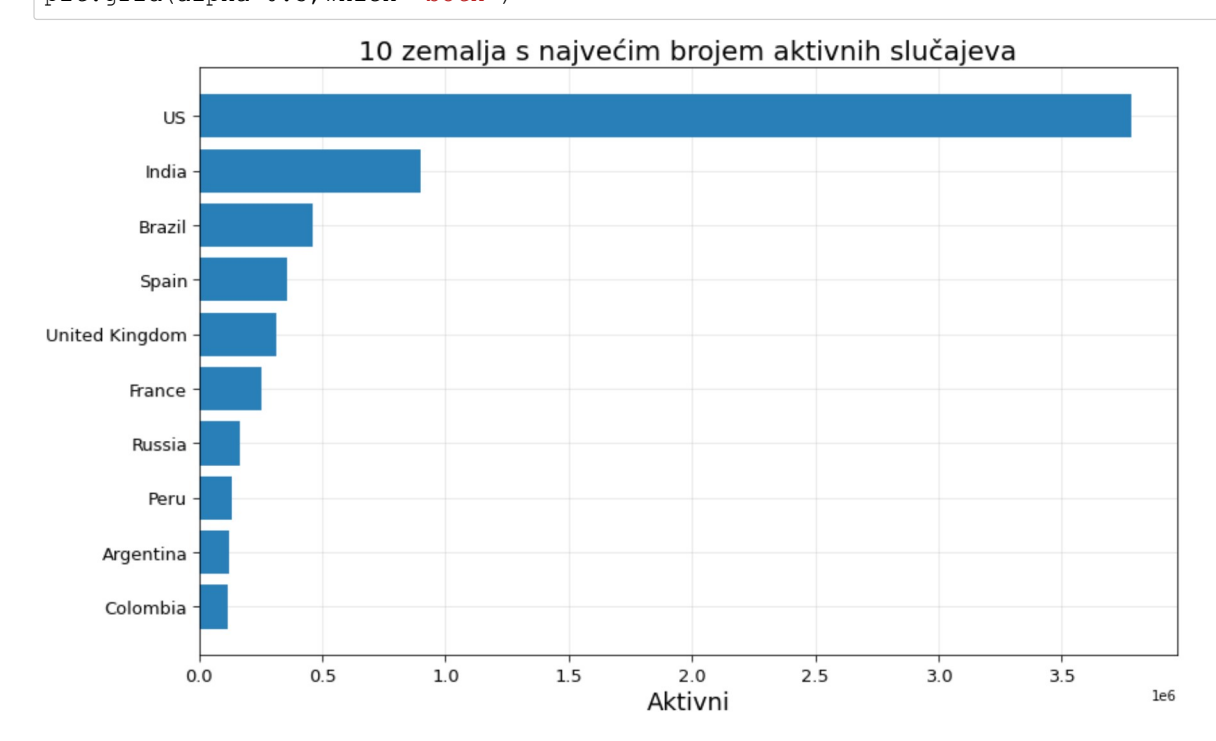

# GRAF 1.4

Grafička vizualizacija koja prikazuje top 10 država s najvećim brojem oporavljenih slučajeva:

```
In [107]: df latest data.sort values ('Recovered')["Recovered"].index[-10:]
Out[107]: Index(['Argentina', 'Chile', 'Peru', 'Mexico', 'Colombia', 'South Africa',
                  'Russia', 'US', 'India', 'Brazil'],
                 dtype='object', name='Country_Region')
```

```
ataanalysisnotebook<br>
In [108]: f = plt.figure(figsize=(13,8))<br>
f.add_subplot(1,1,1)<br>
plt.axes(axisbelow=True)<br>
plt.barh(df_latest_data.sort_values('Recovered')["Recovered"].inc<br>
test_data.sort_values('Recovered')["Recove
                               f.add_subplot(1,1,1)
                               plt.axes(axisbelow=True)
                               plt.barh(df latest data.sort values('Recovered')["Recovered"].index[-10:],df la
                               test_data.sort_values('Recovered')["Recovered"].values[-10:],color="#f1c40f")<br>plt.tick params(size=5,labelsize = 13)
                               otebook http://localhost:8888/nbconvert/html/OneDrive - Fakultet Organi...<br>
f = plt.figure (figsize=(13,8))<br>
f.ad_subplot(1,1,1)<br>
plt.axes (axisbelow=True)<br>
plt.barh (df_latest_data.sort_values ('Recovered') ["Recovered"].
                               plt.xlabel("Oporavljeni",fontsize=18)
                               plt.title("10 zemalja s najvećim brojem oporavljenih slučajeva",fontsize=20)
                               plt.grid(alpha=0.3,which='both')
COVID19dataanalysisnotebook http://localhost:8888/nbconvert/html/OneDrive - Fakultet Organi...<br>
In [108]: \begin{bmatrix} f = \text{plt-figure (figsize=(13,8))} \\ f.add\_subject(1,1,1) \end{bmatrix}
```
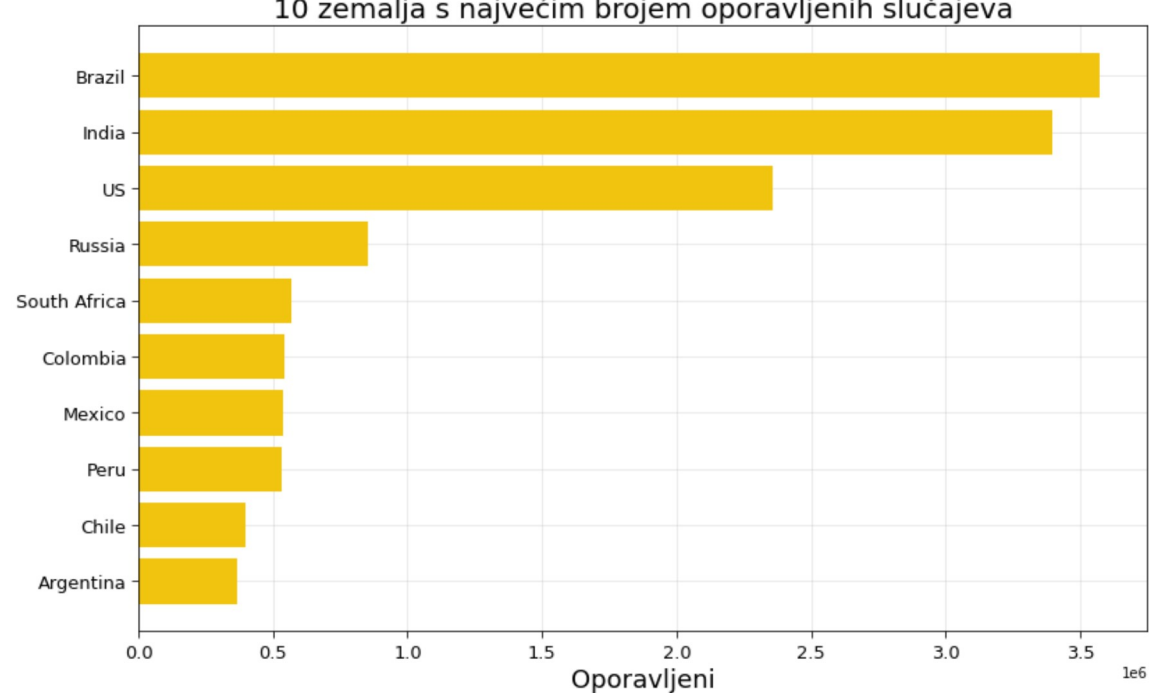

### GRAF 1.5

Grafička vizualizacija koja prikazuje 30 država s najvišom stopom oporavljenih slučajeva:

ataanalysisnotebook http://localhost:8888/nbconvert/html/OneDrive - Fakultet Organi...<br>
In [109]: recov\_rate = (100\*df\_latest\_data["Recovered"]/df\_latest\_data["Confirmed"]).sort<br>
\_values (ascending=**False**).head (30)<br>
pd.D \_values(ascending=False).head(30) pd.DataFrame(recov\_rate).style.background\_gradient(cmap='Blues') COVID19dataanalysisnotebook http://localhost:8888/nbconvert/html/OneDrive - Fakultet Organi...<br>
In [109]:  $\begin{bmatrix} \text{recov}_\text{rate} = (100 * df_\text{latest_data} [^\text{recovered"}]/df_\text{latest_data} [^\text{rConfimed"}]) . \text{sort} \end{bmatrix}$ <br>
values (ascending=**False**).head(30)

Out[109]:

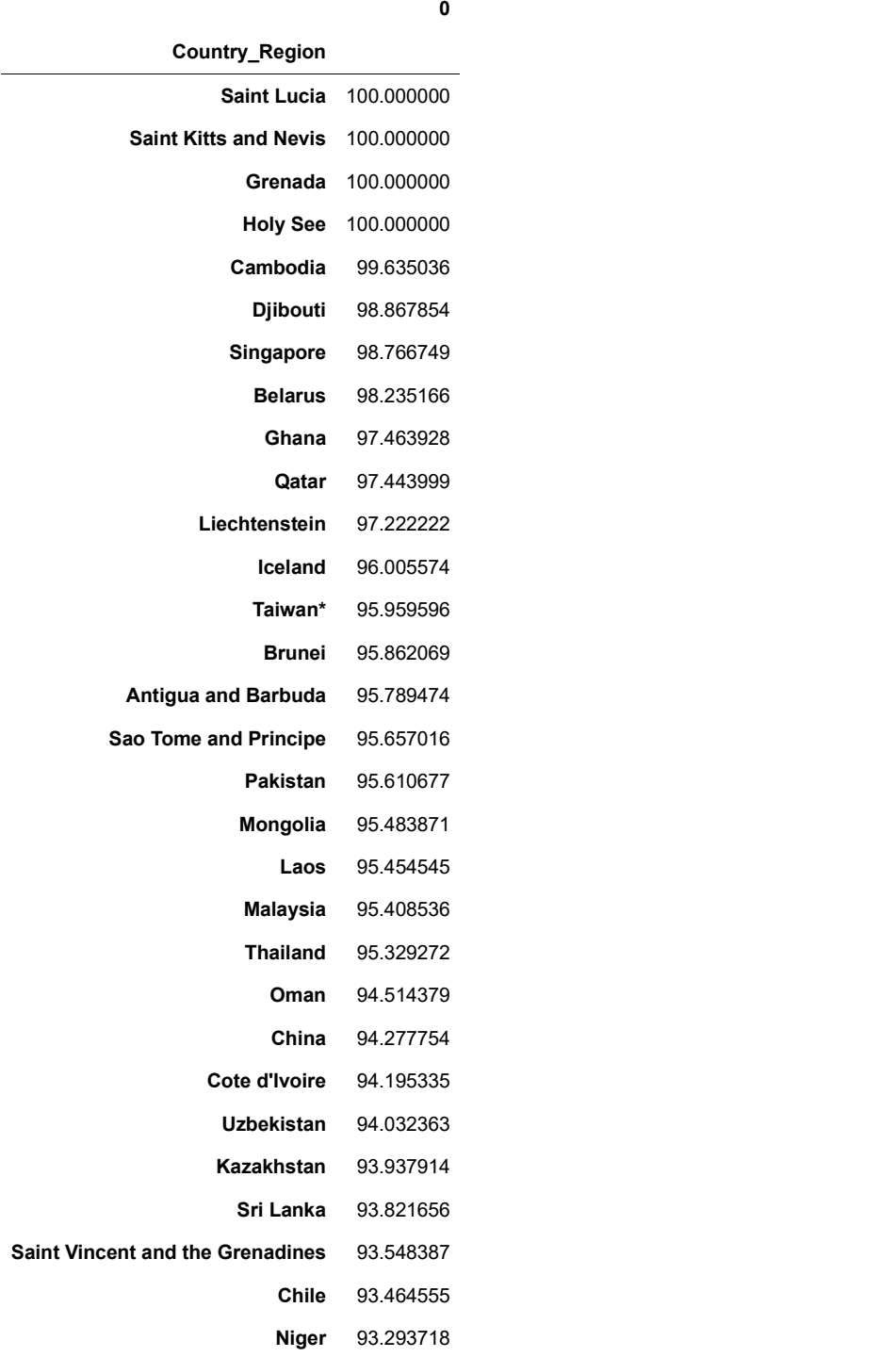

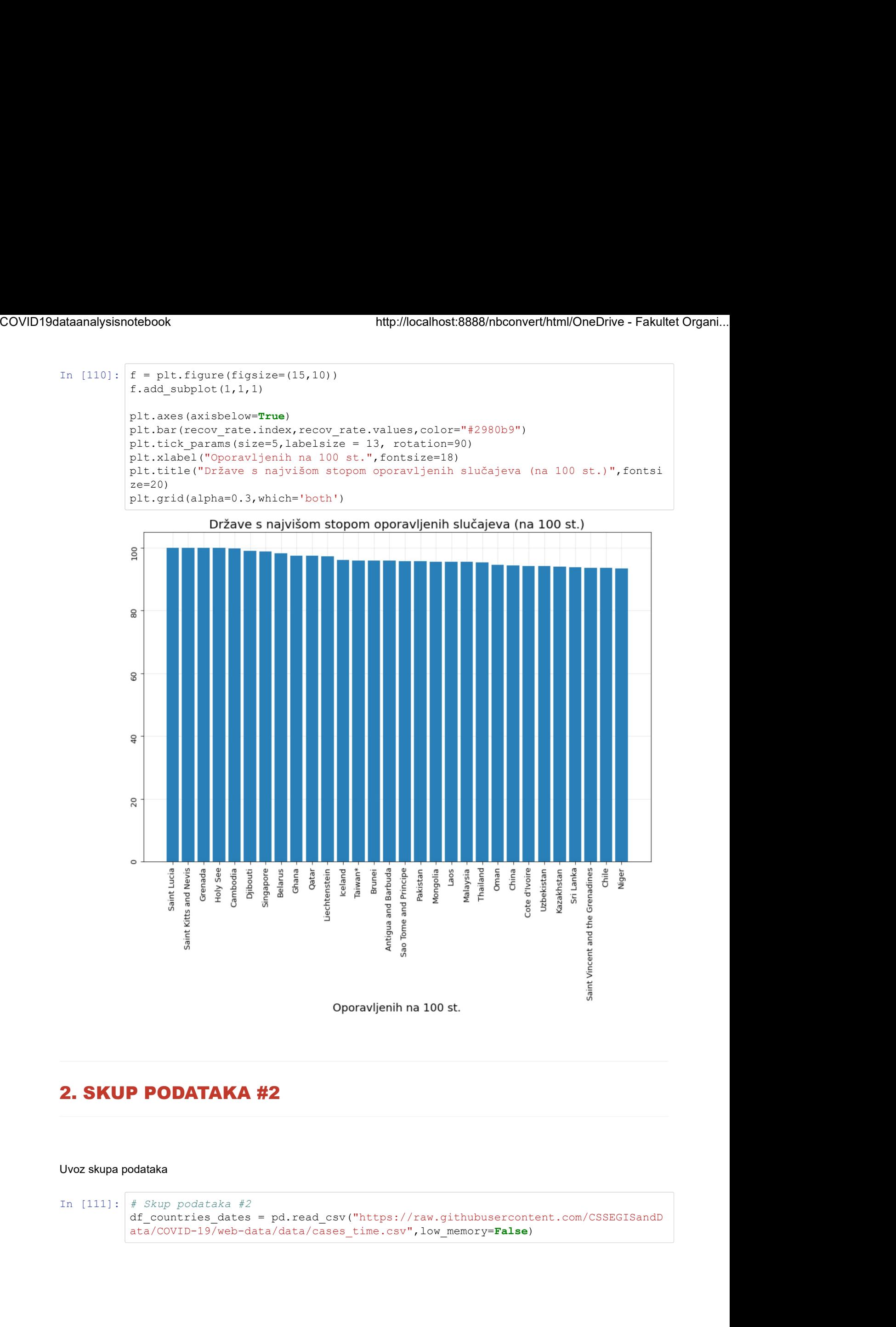

# 2. SKUP PODATAKA #2

#### Uvoz skupa podataka

In  $[111]:$  # Skup podataka #2 ata/COVID-19/web-data/data/cases\_time.csv",low\_memory=False)

# 2.1. Opis i analiza formata skupa #1

U varijablu df countries dates , odnosno u pandas data frame uvezeni su podaci iz .csv datoteke cases time.csv . Navedeni skup podataka sastoji se od 55596+ redova što je varijabilno budući da se broj povećava svakim danom nakon ažuriranja podataka te (inicijalno) 17 stupaca. Data frame sadrži podatke o vrijednostima najrelevantnijih atributa po svakoj promatranoj državi od početka mjerenja, dakle 22. siječnja 2020. godine pa nadalje. Od inicijalnih atributa, ovaj data frame sadrži:

- · Country Region država ili regija o kojoj se vrijednosti atributa bilježe
- Last Update obzirom da je ovo skup podataka koji se svakodnevno ažurira unutar CSSE Centra u Baltimoreu, postoji atribut koji prestavlja timestamp kada su podaci posljednji put ažurirani.
- Confirmed broj potvrđenh slučaja zaraze
- Deaths broj potvrđenih smrtnih slučaja uzrokovanih bolešću COVID19
- Recovered broj slučajeva oporavka oboljelih
- Active broj aktivnih slučajeva (dobije se tako da se od broja potvrđenih oduzme broj umrlih i oporavljenih)
- Incident rate incidencija slučajeva na 100 000 osoba
- People Tested broj ljudi podvrgnutih testiranju na COVID19
- People Hospitalized broj ljudi hospitaliziranih uslijed zaraze
- UID identifikator svakog retka
- ISO3 službeni identifikator države

i ostalih stupaca koji nisu relevantni u daljnjoj obradi.

### In [112]: df\_countries\_dates

#### Out[112]:

| ntifikator svakog retka<br>lužbeni identifikator države |                                           |                                  |             |                                                                                                    |          |          |                                                                                          |  |  |  |  |
|---------------------------------------------------------|-------------------------------------------|----------------------------------|-------------|----------------------------------------------------------------------------------------------------|----------|----------|------------------------------------------------------------------------------------------|--|--|--|--|
|                                                         |                                           |                                  |             | uta, ovaj data frame sadrži:<br>_Region <mark>- država ili regija o kojoj se vrijednosti atributa bilježe</mark><br>date - obzirom da je ovo skup podataka koji se svakodnevno ažurira unutar CSSE Centra u Baltimoreu,<br>but koji prestavlja timestamp kada su podaci posljednji put ažurirani.<br>ed - broj potvrđenh slučaja zaraze<br>- broj potvrđenih smrtnih slučaja uzrokovanih bolešću COVID19<br>ed - broj slučajeva oporavka oboljelih<br>- broj aktivnih slučajeva (dobije se tako da se od broja potvrđenih oduzme broj umrlih i oporavljenih)<br>t rate - incidencija slučajeva na 100 000 osoba<br>Tested - broj ljudi podvrgnutih testiranju na COVID19<br>Hospitalized - broj ljudi hospitaliziranih uslijed zaraze |          |          |                                                                                          |  |  |  |  |
|                                                         |                                           |                                  |             |                                                                                                    |          |          |                                                                                          |  |  |  |  |
|                                                         |                                           |                                  |             |                                                                                                    |          |          |                                                                                          |  |  |  |  |
|                                                         | a koji nisu relevantni u daljnjoj obradi. |                                  |             |                                                                                                    |          |          |                                                                                          |  |  |  |  |
| df_countries_dates                                      |                                           |                                  |             |                                                                                                    |          |          |                                                                                          |  |  |  |  |
|                                                         |                                           |                                  |             |                                                                                                    |          |          |                                                                                          |  |  |  |  |
| Afghanistan                                             | 1/22/20                                   | 0                                | 0           | <b>NaN</b>                                                                                                    | NaN      | 0.0      |                                                                                          |  |  |  |  |
| Afghanistan                                             | 1/23/20                                   | 0                                | 0           | NaN                                                                                                    | NaN      | 0.0      |                                                                                          |  |  |  |  |
| Afghanistan                                             | 1/24/20                                   | 0                                | 0           | NaN                                                                                                    | NaN      | 0.0      |                                                                                          |  |  |  |  |
| Afghanistan                                             | 1/25/20                                   | 0                                | 0           | NaN                                                                                                    | NaN      | 0.0      |                                                                                          |  |  |  |  |
| Afghanistan                                             | 1/26/20                                   | $\pmb{0}$                        | $\mathbf 0$ | NaN                                                                                                    | NaN      | 0.0      |                                                                                          |  |  |  |  |
| $\cdots$                                                | $\ldots$                                  | $\cdots$                         | $\ldots$    | $\ldots$                                                                                                    | $\cdots$ | $\ldots$ |                                                                                          |  |  |  |  |
| <b>US</b>                                               | 9/4/20                                    | 3990                             | 42          | NaN                                                                                                    | NaN      | 49.0     |                                                                                          |  |  |  |  |
| US                                                      | 9/5/20                                    | 3990                             | 42          | NaN                                                                                                    | NaN      | 0.0      |                                                                                          |  |  |  |  |
| US                                                      | 9/6/20                                    | 4032                             | 42          | NaN                                                                                                    | NaN      | 42.0     |                                                                                          |  |  |  |  |
| US                                                      | 9/7/20                                    | 4032                             | 42          | NaN                                                                                                    | NaN      | 0.0      |                                                                                          |  |  |  |  |
| US                                                      | 9/8/20                                    | 4105                             | 42          | NaN                                                                                                    | NaN      | 73.0     |                                                                                          |  |  |  |  |
|                                                         |                                           | $56826$ rows $\times$ 17 columns |             |                                                                                                    |          |          | Country_Region Last_Update Confirmed Deaths Recovered Active Delta_Confirmed Delta_Recov |  |  |  |  |

56826 rows × 17 columns

# 2.2. Tipovi podataka i potrošnja resursa

U nastavku vidimo prikaz informacija o data frameu. Kao što je ranije navedeno, radi se o trenutno 55350 redaka i 17 stupaca što možemo vidjeti i pomoću atributa shape u nastavku: COVID19dataanalysisnotebook http://localhost:8888/nbconvert/html/OneDrive - Fakultet Organi...<br>U nastavku vidimo prikaz informacija o data frameu. Kao što je ranije navedeno, radi se o trenutno 55350 redaka i 17<br>Atvases št

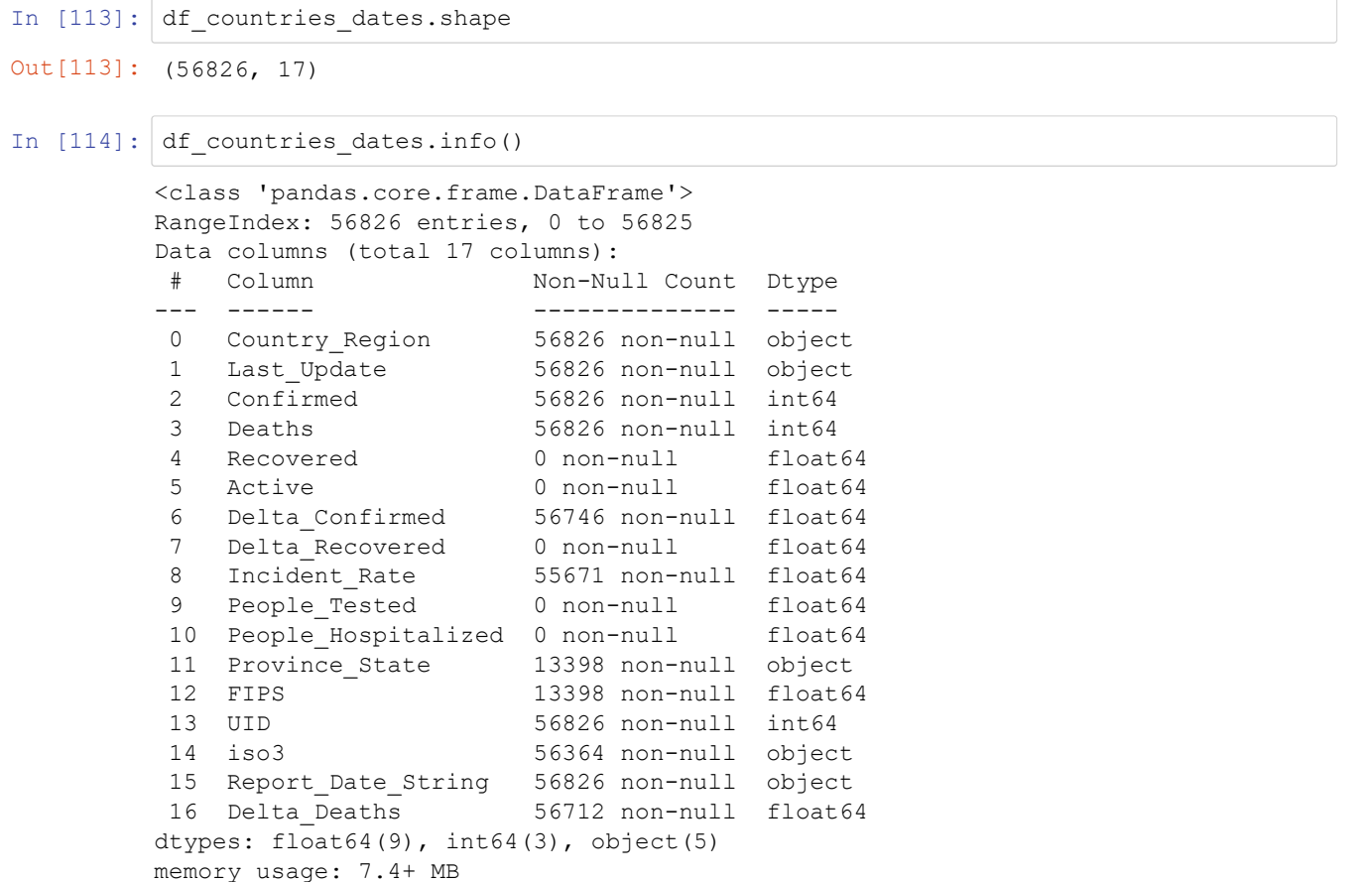

Nadalje, možemo vidjeti kako je tip podatka pretežno decimalni tip float64 , zatim object kao tekstualni tip u pandasu te int64. Sami tip object bilo bi dobro izbjegavati kad god je to moguće te podatke pretvoriti u originalni, egzaktan tip podatka kao što su primjerice int ili datetime. Data frame, odnosno podaci zauzimaju 7.2+ MB što će u nastavku biti optimizirano za potrebe obrade.

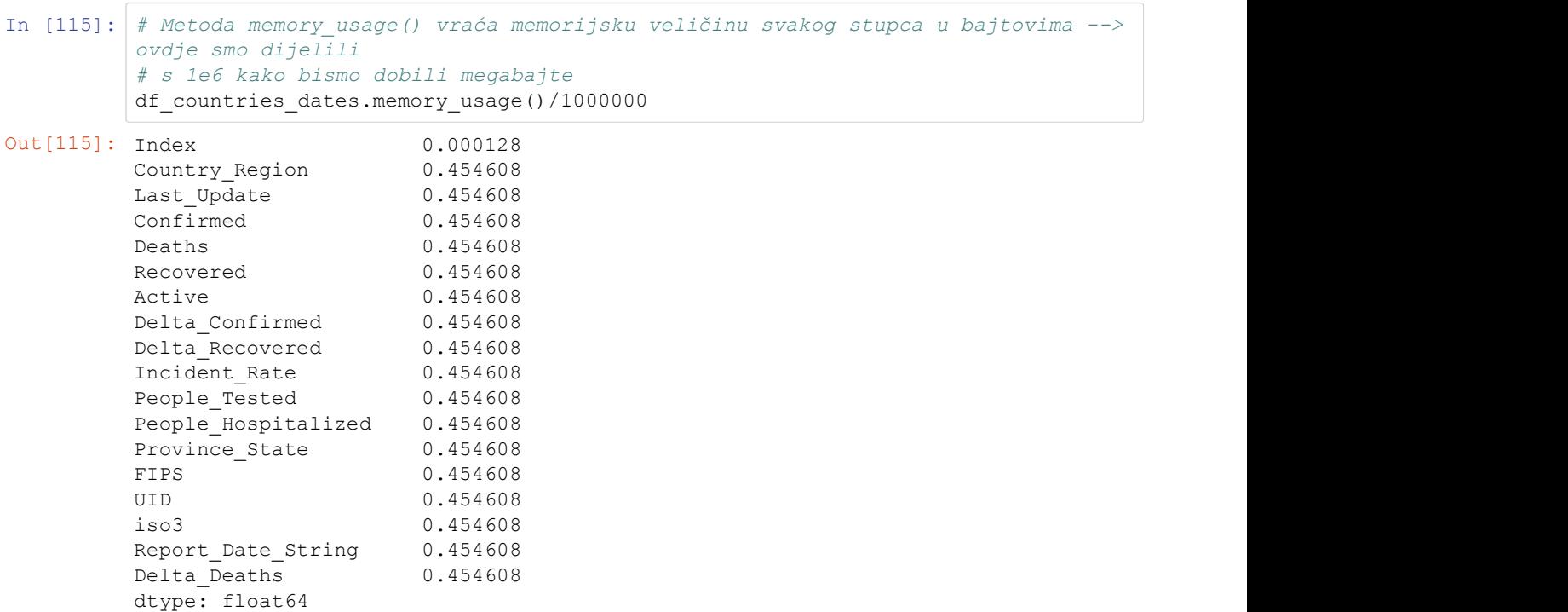

#### 2.3. Redukcija i optimizacija skupa #2

Učinimo redukciju i optimizaciju skupa podataka. U nastavku ćemo izbaciti nepotrebne stupe te optimirati data frame na razini tipova podataka. Kao što smo ranije vidjeli, metodom info dolazimo do informacije koja govori kako data frame zauzima oko 20.7+ KB memorijskog prostora.

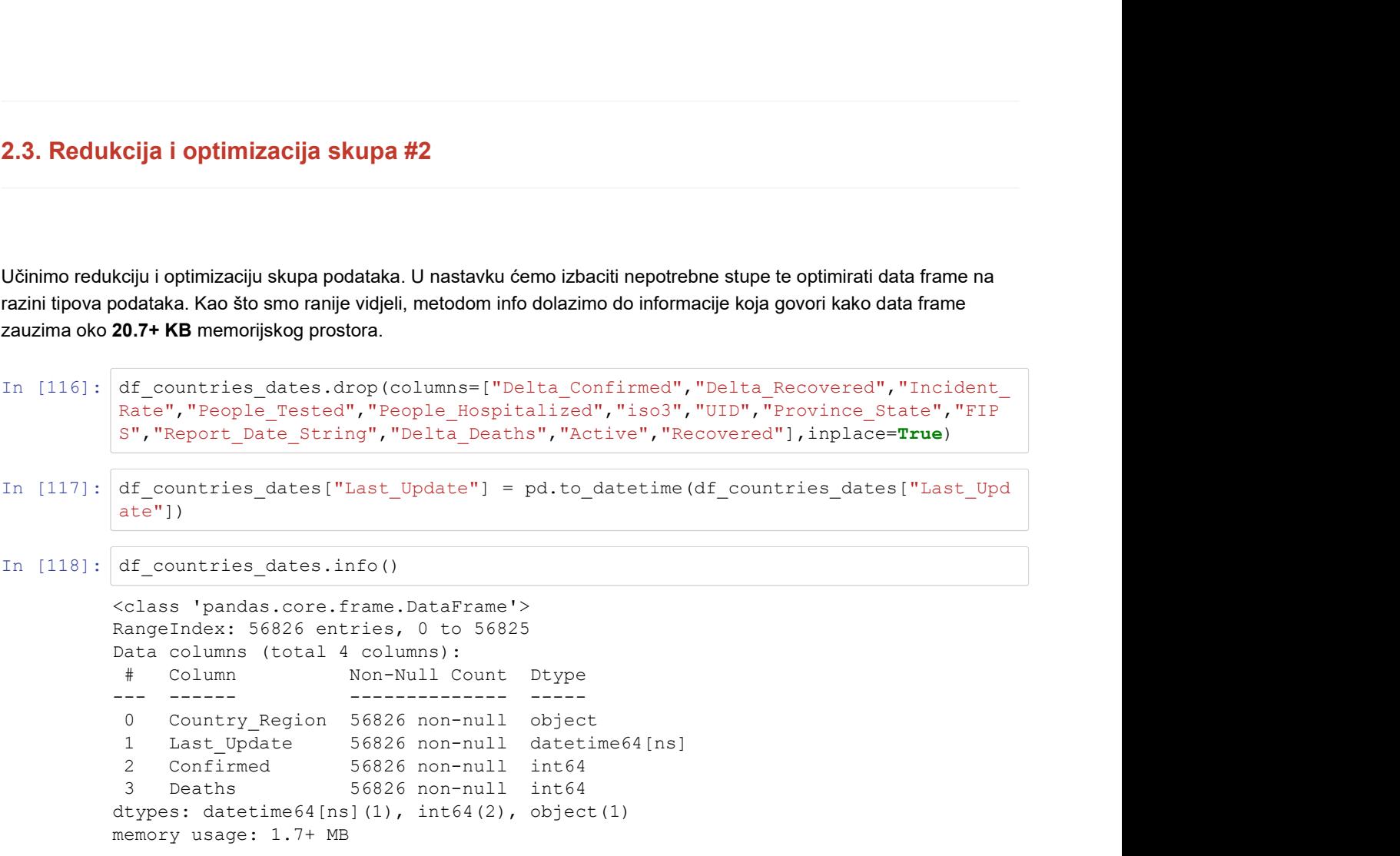

Naime, samim izbacivanjem nekoliko stupaca iz ovoga data frame, zauzeće memorije znatno se smanjilo na 1.7+ MB.

#### 2.4. Modeliranje skupa podataka

Analiza i obrada

## GRAF 2.1.

Usporedba kretanja broja potvrđenih slučajeva država regije

In [119]: # Podaci o potvrđenim slučajevima u Hrvatskoj počevši s 22. siječnja<br>df\_croatia = df\_countries\_dates[df\_countries\_dates["Country\_Region"] == "Croati otebook http://localhost:8888/nbconvert/html/OneDrive - Fakultet Organi...<br>
# Podaci o potvrđenim slučajevima u Hrvatskoj počevši s 22. siječnja<br>
df\_croatia = df\_countries\_dates[df\_countries\_dates["Country\_Region"] == "Cro a"] df\_croatia http://localhost:8888/nbconvert/html/OneDrive - Fakultet Organi...<br>
ci o potvrđenim slučajevima u Hrvatskoj počevši s 22. siječnja<br>
atia = df\_countries\_dates[df\_countries\_dates["Country\_Region"] == "Croati<br>
atia<br> **Country\_** COVID19dataanalysisnotebook http://localhost:8888/nbconvert/html/OneDrive - Fakultet Organi...<br>In [119]: # Podaci o potvrđenim slučajevima u Hrvatskoj počevši s 22. siječnja<br>df\_croatia = df\_countries\_dates[df\_countries\_dat

Out[119]:

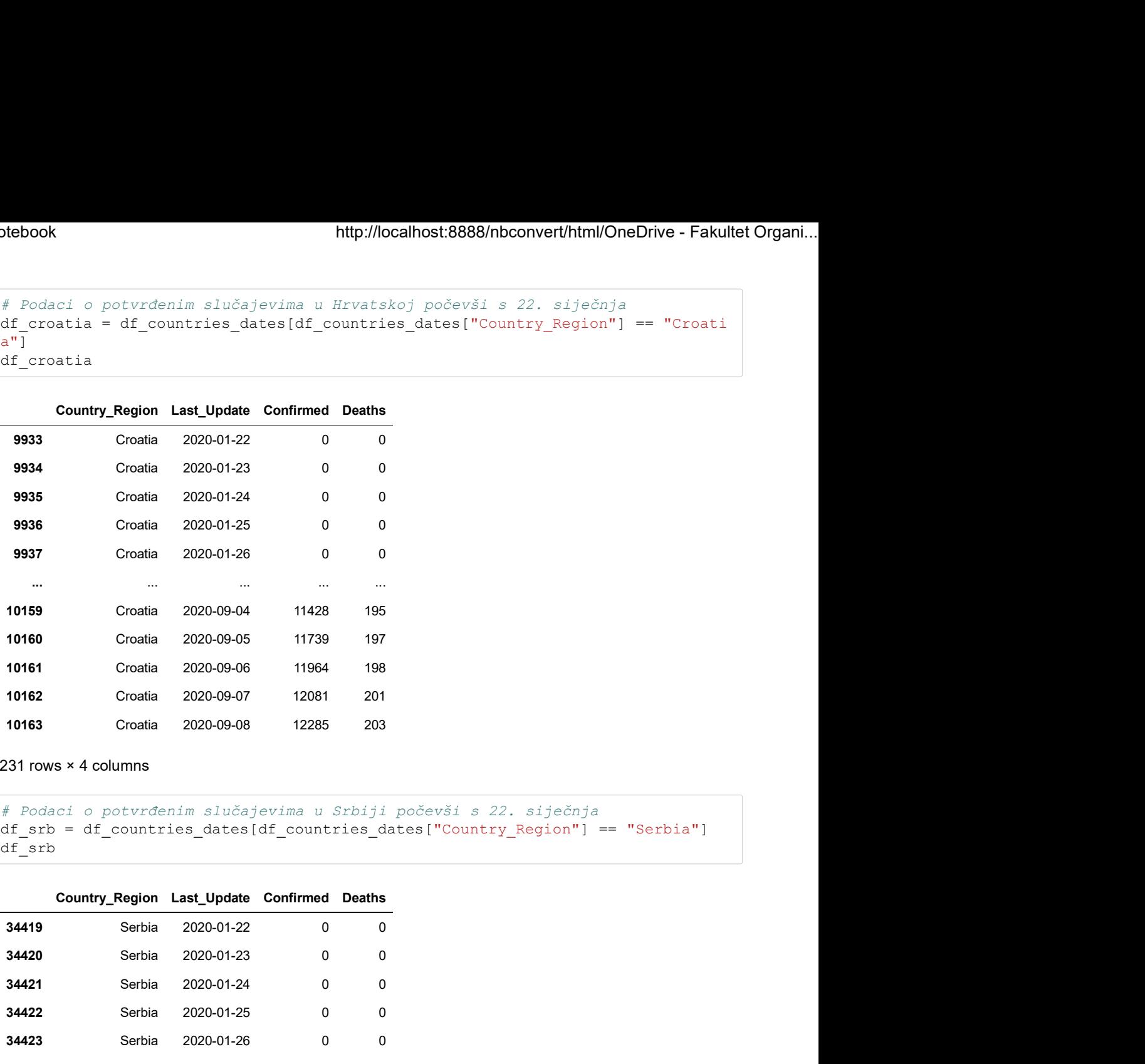

231 rows × 4 columns

In [120]: # Podaci o potvrđenim slučajevima u Srbiji počevši s 22. siječnja<br>
df\_srb = df\_countries\_dates[df\_countries\_dates["Country\_Region"] == "Serbia"] df\_srb

Out[120]:

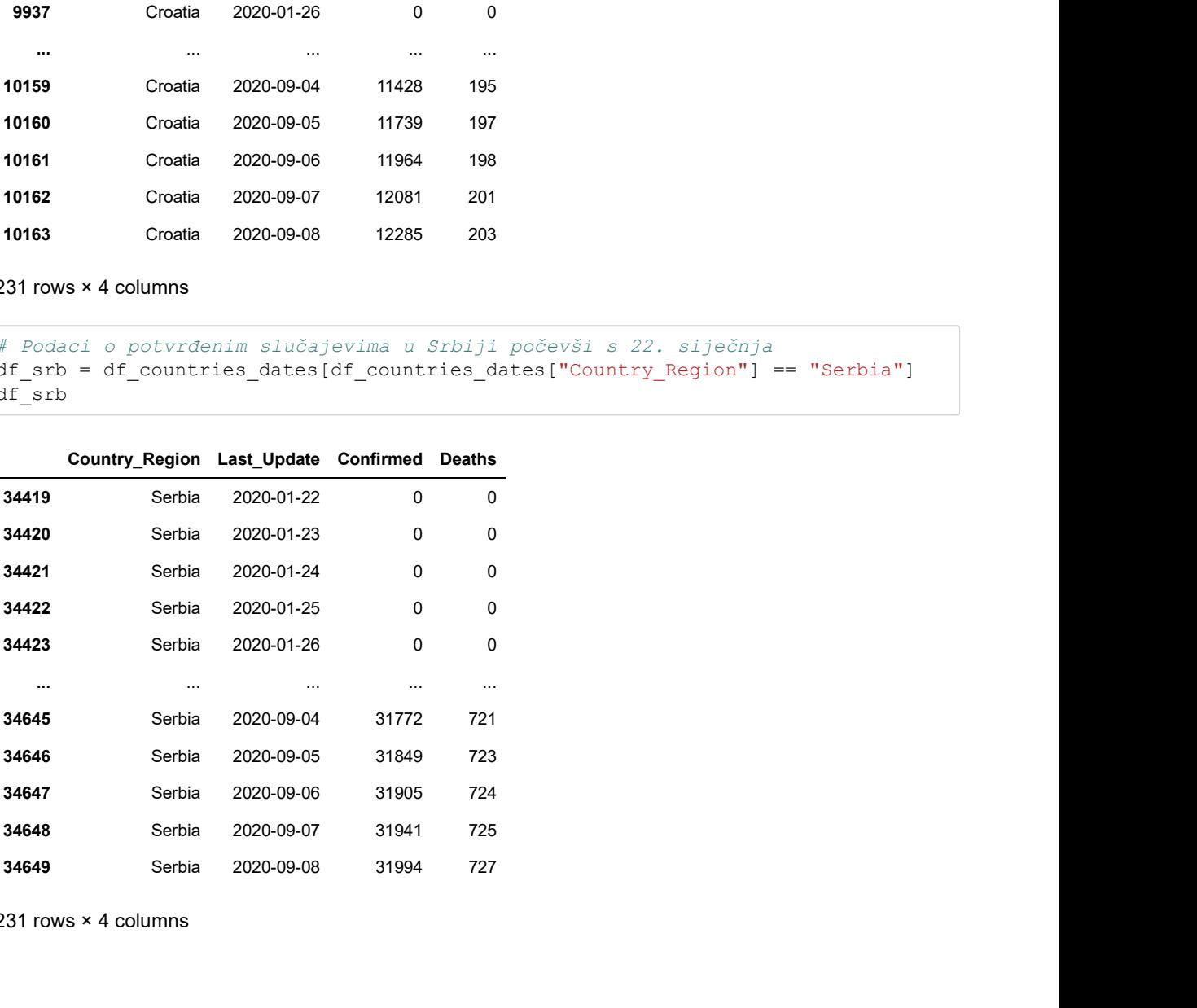

231 rows × 4 columns

```
In [121]: # Podaci o potvrđenim slučajevima u Bosni i Hercegovini počevši s 22. siječnja<br>df_bih = df_countries_dates[df_countries_dates["Country_Region"] == "Bosnia and
                                     dtebook http://localhost:8888/nbconvert/html/OneDrive - Fakultet Organi...<br>
# Podaci o potvrđenim slučajevima u Bosni i Hercegovini počevši s 22. siječnja<br>
df_bih = df_countries_dates[df_countries_dates["Country_Region"] =
                                    Herzegovina"]
                                    df_bih
                                                        http://localhost:8888/nbconvert/html/OneDrive - Fakultet Organi...<br>
Countries_dates[df_countries_dates ["Country_Region"] == "Bosnia and<br>
diang"]<br>
Country_Region Last_Update Confirmed Deaths<br>
and Herzegovina 2020-01-22 000
COVID19dataanalysisnotebook http://localhost:8888/nbconvert/html/OneDrive - Fakultet Organi...<br>In [121]: # Podaci o potvrđenim slučajevima u Bosni i Hercegovini počevši s 22. siječnja<br>df_bih = df_countries_dates[df_countri
```
Out[121]:

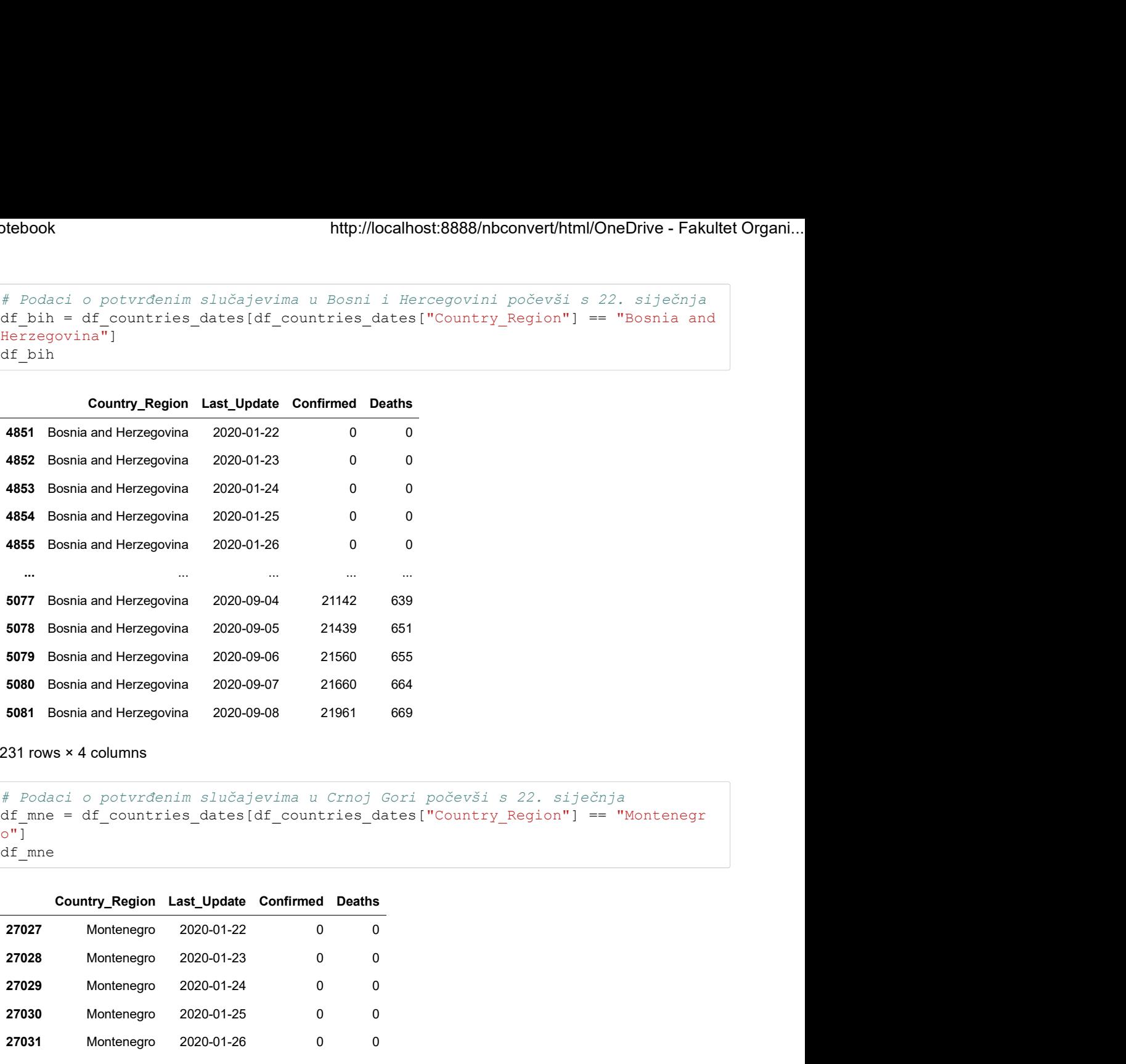

231 rows × 4 columns

In [122]: # Podaci o potvrđenim slučajevima u Crnoj Gori počevši s 22. siječnja<br>df\_mne = df\_countries\_dates[df\_countries\_dates["Country\_Region"] == "Montenegr  $\circ$ "] df\_mne

Out[122]:

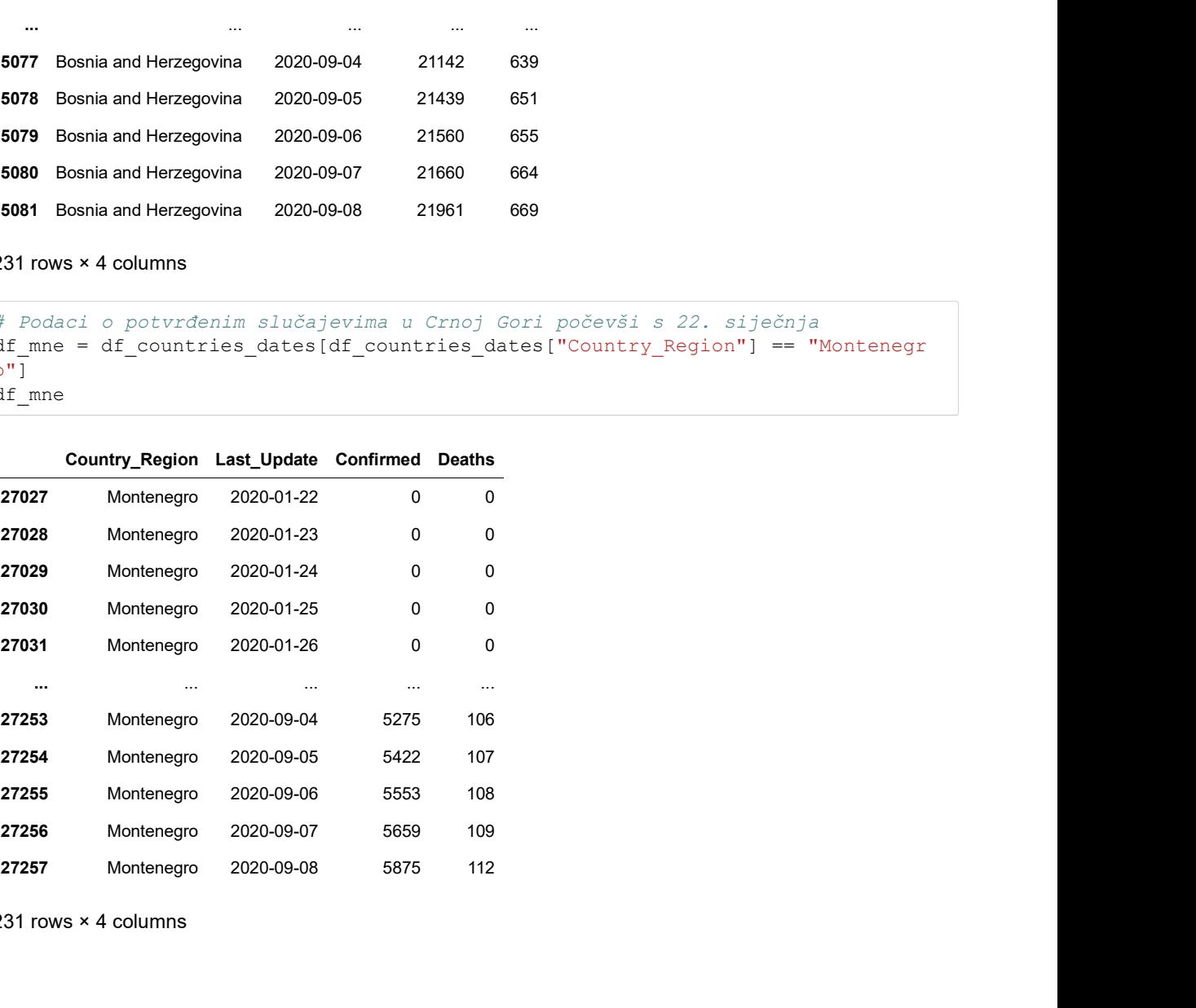

231 rows × 4 columns

```
In [123]: # Podaci o potvrđenim slučajevima u Mađarskoj počevši s 22. siječnja<br>
df_hun = df_countries_dates[df_countries_dates["Country_Region"] == "Hungary"]
                                  df_hun
COVID19dataanalysisnotebook http://localhost:8888/nbconvert/html/OneDrive - Fakultet Organi...<br>In [123]: # Podaci o potvrđenim slučajevima u Mađarskoj počevši s 22. siječnja<br>df_hun = df_countries_dates[df_countries_dates["
```
Out[123]:

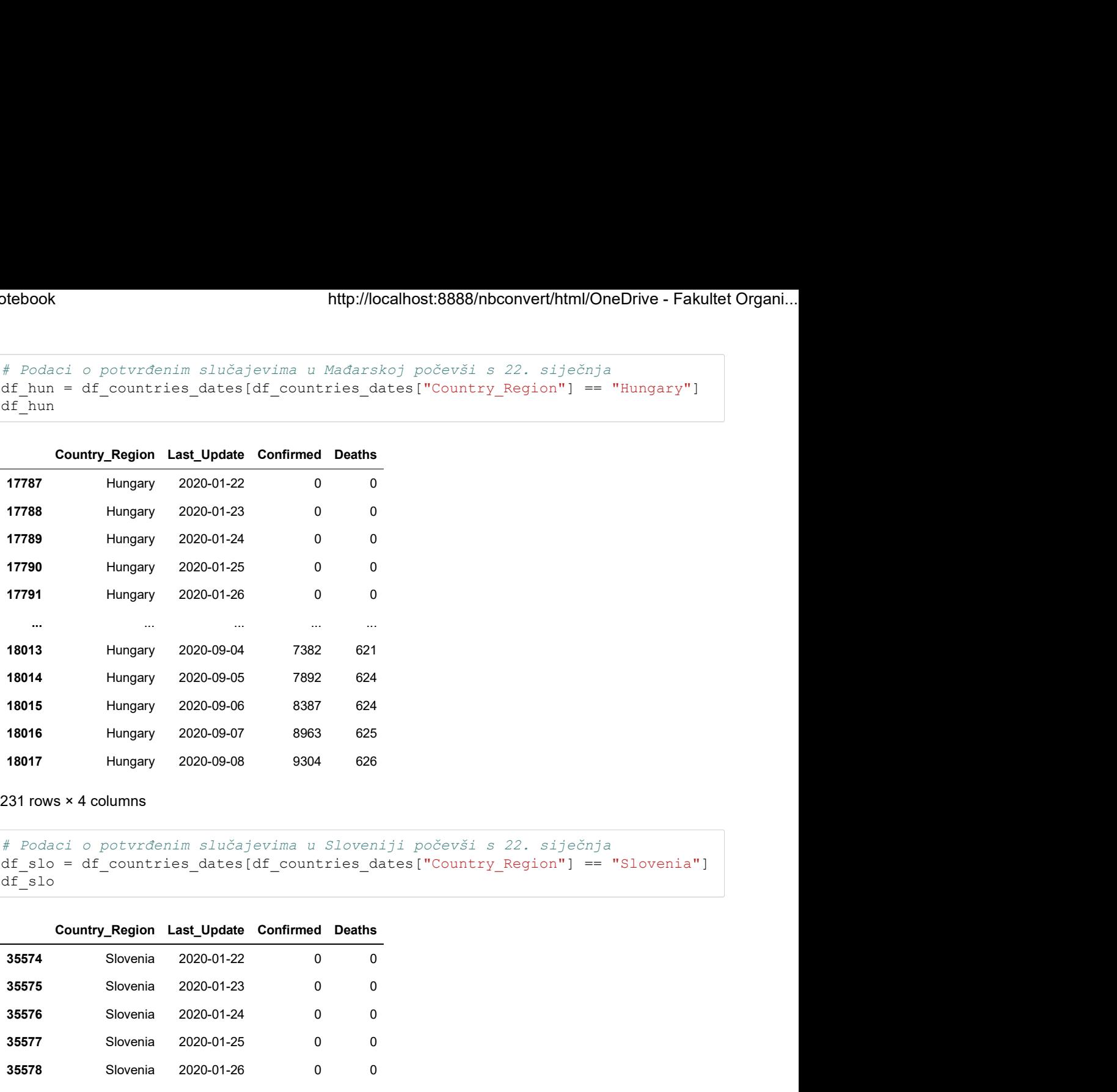

231 rows × 4 columns

```
In [124]: # Podaci o potvrđenim slučajevima u Sloveniji počevši s 22. siječnja<br>
df_slo = df_countries_dates[df_countries_dates["Country_Region"] == "Slovenia"]
                 df_slo
```
Out[124]:

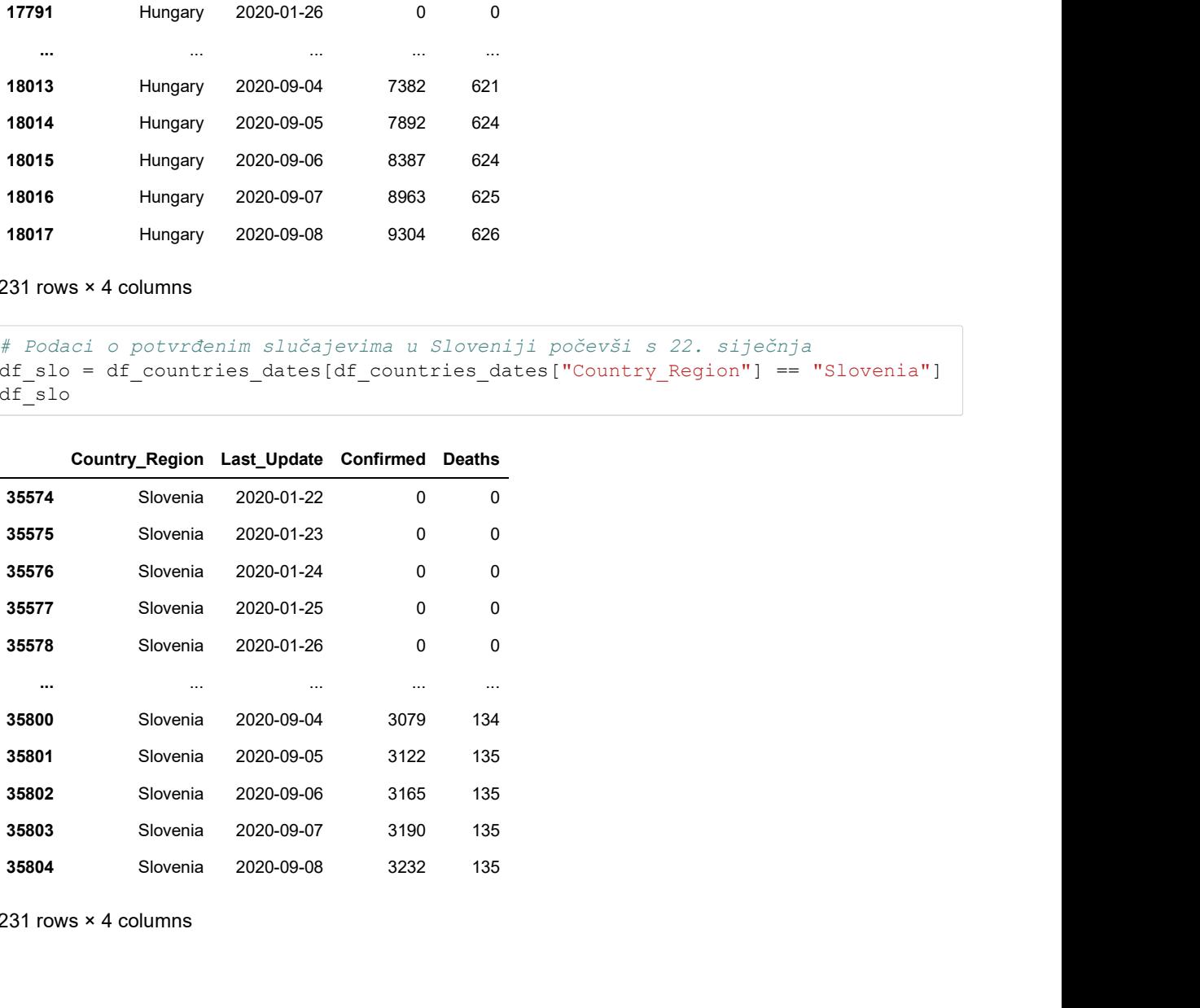

231 rows × 4 columns

```
In [125]: # Kreiranje grafikona<br>fig = plt.figure(figsize=(30,20))
                                      http://localhost:8888/nbconvert/html/Or<br>
# Kreiranje grafikona<br>
fig = plt.figure(figsize=(30,20))<br>
fig.suptitle('Usporedba kretanja broja potvrđenih slučajeva država r<br>
fontsize=30)<br>
# Podgraf 1<br>
ax1 = fig.add_subplot(23
                                      fig.suptitle('Usporedba kretanja broja potvrđenih slučajeva država regije', 
                                                                fontsize=30)
                                      # Podgraf 1
                                      ax1 = fig.add_subplot(231)
                                      ax1.set title('Hrvatska',fontsize=25)
                                      ax1.set_ylim(0,40000)
                                      plebook<br>
# Kreizanje grafikona<br>
fig = plt.figure(figsize=(30,20))<br>
fig.suptitle('Usporedba kretanja broja potvrđenih slučajeva država regije',<br>
fontsize=30)<br>
# Podgraf 1<br>
axi.set_title('Hrvatska',fontsize=25)<br>
axi.set_titl
                                      plebook<br>
http://localhost:8888/nbconvert/html/OneDrive - Fakultet Organi...<br>
fig = plt.figure(figsize=(30,20))<br>
fig.suptitle('Usporedba kretanja broja potvrđenih slučajeva država regije',<br>
frontsize=30)<br>
statise title('Hrv
                                      plt.grid(alpha=0.3,which='both')
                                      ax1.plot(df croatia['Last Update'],
                                                        df croatia["Confirmed"],
                                                        color='green')
                                      # Podgraf 2
                                      # Kreiranje grafikona<br>
fig = plt.figure(figsize=(30,20))<br>
fig.suptitle('Uspreedba kretanja broja potvrđenih slučajeva država<br>
# Podgraf 1<br>
ax1 = fig.add_subplot(231)<br>
ax1.set_ylim(0,40000)<br>
plt.tick_params (size=5,labels
                                      ax2.set title('Srbija',fontsize=25)
                                      ax2.set_ylim(0,40000)
                                      fig.suptitle('Usporedba kretanja broja potvrđenih slučajeva država regije',<br>
fontsize=30)<br>
#Pledgraf 1<br>
axl.st_title('Wrotats',fontsize=25)<br>
axl.st_title('Wrotats',fontsize=25)<br>
axl.st_title('Wrotats',fontsize=25)<br>
plt.tic
                                      fig.suptitle("Usporcella kretanja broja potvrđenih slučajeva država regije",<br>
* Fodgraf i<br>
* Fodgraf i<br>
* Fodgraf i<br>
axi.st_ylim(0,40000)<br>
axi.st_ylim(0,40000)<br>
plt.tick_params(size=5,labelsize = 15,zoxizom=45,axis='x')<br>
p
                                      plt.grid(alpha=0.3,which='both')
                                      ax2.plot(df srb['Last Update'],
                                                        df srb['Confirmed'],
                                                        color='purple')
                                      # Podgraf 3
                                      plt.tick_params(size=5,labelsize = 15,rotation=45,axis='x')<br>plt.tick_params(size=5,labelsize = 15,axis='y')<br>plt.grid(alpha=0.3,which='both')<br>di.grid(alpha=0.3,which='both')<br>direction="yreen')<br># Podgraf 2<br>ax2 = fig.add_subp
                                      ax3.set_title('Bosna i Hercegovina',fontsize=25)
                                      ax3.set_ylim(0,40000)
                                      axi.plot(if croatia['loat Update'],<br>
onlor='green')<br>
* differential<br>
x2 = fig.add_subplot(232)<br>
x2.set_title('Srbijs',fontsize=25)<br>
x2.set_title('Srbijs',fontsize=25)<br>
x2.set_title('Srbijs',fontsize=25)<br>
plt.tick_params(si
                                      d forcalid "confirmed"),<br>
color="green")<br>
p \cdot \text{corg} = \text{rgr}<br>
ax2 = fig.dd subplot(232)<br>
ax2 = fig.dd subplot(232)<br>
ax2.set_ylim(0,40000)<br>
plt.tick_params (size=5,labelsize = 15,zotatiom=45,axis='x')<br>
plt.tick_params (size
                                      plt.grid(alpha=0.3,which='both')
                                      ax3.plot(df bih['Last Update'],
                                                        df_bih['Confirmed'], 
                                                        color='magenta')
                                      # Podgraf 4
                                      plt.tick_params(size=5,labelsize = 15,rotation=45,axis='x')<br>plt.tick_params(size=5,labelsize = 15,axis='y')<br>plt.grid(alpha=0.3,which='both')<br>ax2.plot(df_srb['Last_Update'],<br>df_srb['Confirmed'],<br>df_srb['Confirmed'],<br>\#Pod
                                      ax4.set_title('Crna Gora',fontsize=25)
                                      ax4.set_ylim(0,40000)
                                      ex2.plot(df_srb['Cantier'],<br>
(df_srb['Confirmed'],<br>
color='purple')<br>
f=2odgrafic<br>
ax3.set_tile['Neona iHercegovina',fontaize=25)<br>
ax3.set_tile['Neona iHercegovina',fontaize=25)<br>
plt.tick_params(size=5,labelsize = 15,rotati
                                      olor="purple")<br>
f scolor="purple")<br>
Placed Supplot(233)<br>
ax3.set_ylin(0,40000)<br>
ax3.set_ylin(0,40000)<br>
ax3.set_ylin(0,40000)<br>
plt.tick_params(size=5,labelsize = 15,zctation=45,axis='x')<br>
plt.tick_params(size=5,labelsize 
                                      plt.grid(alpha=0.3,which='both')
                                      ax4.plot(df_mne['Last_Update'],
                                                        df_mne['Confirmed'], 
                                                        color='orange')
                                      # Podgraf 5
                                      plt.tick_params(size=5,labelsize = 15,rotation=45,axis='x')<br>plt.tick_params(size=5,labelsize = 15,axis='y')<br>plt.grid(alpha=0.3,which='both')<br>ax3.plot(df_bih['Laat_Update'],<br>df_bih['Confirmed'],<br>df_bih['Confirmed'],<br>\#Pod
                                      ax5.set_title('Mađarska',fontsize=25)
                                      ax5.set_ylim(0,40000)
                                      ax3.plot(df bin['loat lyotate'],<br>
onlor='magenta'),<br>
color='magenta'),<br>
\hat{r} = 0.07 and subplot(234)<br>
ax4.set_title['Crna Gora', fontsize=25)<br>
ax4.set_title['Crna Gora', fontsize=25)<br>
plt.tick_params(size=5,labelsize = 1
                                      d is district confirmed'!,<br>
exist = 1 gards and supplot (234)<br>
axis = 1 gards and supplot (234)<br>
axis = 1 gards and supplot (234)<br>
axis = 15, axis = 15, axis = 15, axis = 15, axis = 18, axis = 18, axis = 18, axis = 18, axi
                                      plt.grid(alpha=0.3,which='both')
                                      ax5.plot(df_hun["Last_Update"],
                                                        df_hun["Confirmed"], 
                                                        color='chocolate')
                                       # Podgraf 6
                                      plt.tick_params(size=5,labelsize = 15,rotation=45,axis='x')<br>plt.tick_params(size=5,labelsize = 15,axis='y')<br>plt.grid(alpha=0.3,which='both')<br>ax4.plot(df_me['Last_Update'],<br>color='orange')<br>df_me['Confirmed'],<br>color='orange'
COVID19dataanalysisnotebook http://localhost:8888/nbconvert/html/OneDrive - Fakultet Organi...<br>In [125]: \# Kreiranje grafikona<br>fig = plt.figure(figsize=(30,20))
```

```
ax6.set title('Slovenija',fontsize=25)
                               ax6.set_ylim(0,40000)
                                plebook http://localhost:8888/nbconvert/html/OneDrive - Fakultet Organi...<br>
ax6.set_title('Slovenija',fontsize=25)<br>
ax6.set_ylim(0,40000)<br>
plt.tick_params(size=5,labelsize = 15,rotation=45,axis='x')<br>
plt.tick_params(size=5
                                plebook http://localhost:8888/nbconvert/html/OneDrive - Fakultet Organi...<br>ax6.set_title('Slovenija',fontsize=25)<br>ax6.set_ylim(0,40000)<br>plt.tick_params(size=5,labelsize = 15,rotation=45,axis='x')<br>plt.tick_params(size=5,lab
                               plt.grid(alpha=0.3,which='both')
                               ax6.plot(df slo["Last Update"],
                                              df_slo["Confirmed"], 
                                              color='teal')
                               plt.show()
COVID19dataanalysisnotebook http://localhost:8888/nbconvert/html/OneDrive - Fakultet Organi...<br>ax6.set_title('Slovenija',fontsize=25)<br>ax6.set_ylim(0,40000)
```
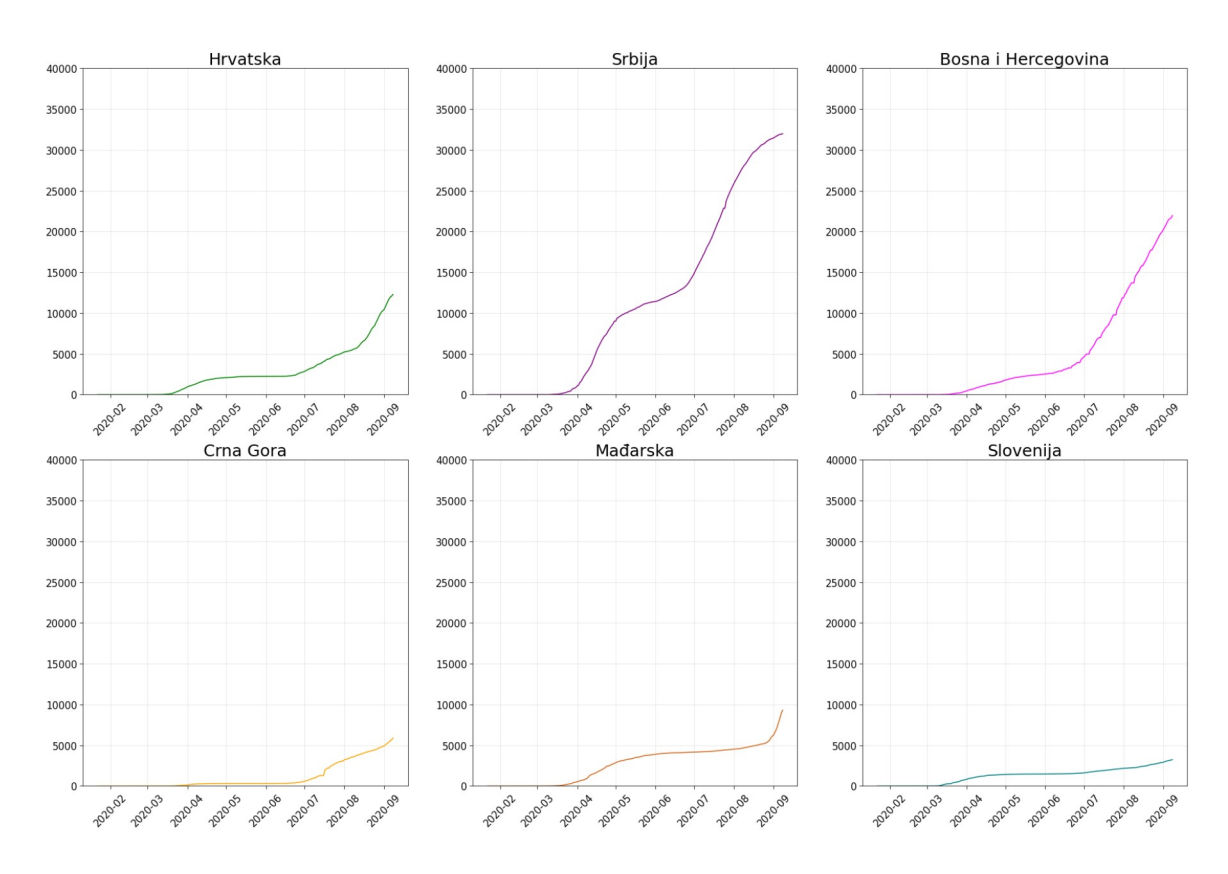

### GRAF 2.2.

Usporedba kretanja stope smrtnosti država regije (na 100 potvrđenih slučajeva)

```
In [126]: #100*df_latest_data["Deaths"]/df_latest_data["Confirmed"]
                                         # Kreiranje grafikona
                                        http://localhost:8888/nbconvert/html/Or<br>
#100*df_latest_data["Deaths"]/df_latest_data["Confirmed"]<br>
# Kreiranje grafikona<br>
fig = plt.figure(figsize=(30,20))<br>
fig.suptitle('Usporedba kretanja stope smrtnosti država reg
                                        fig.suptitle('Usporedba kretanja stope smrtnosti država regije (na 100 st.)', 
                                                                    fontsize=30)
                                        # Podgraf 1
                                        http://localhost:8888/nbconvert/html<br>
#100*df_latest_data["Deaths"]/df_latest_data["Confirmed"]<br>
# Kreiranje grafikona<br>
fig = plt.figure(figsize=(30,20))<br>
fig.suptitle('Usporedba kretanja stope smrtnosti država regije (n
                                        ax1.set title('Hrvatska',fontsize=25)
                                        ax1.set_ylim(0,20)
                                        plebook<br>
http://localhost:8888/nbconvert/html/OneDrive - Fakultet Organi...<br>
#ifrainange grafikon<br>
#ifrainange grafikon<br>
fig = plt.figure(figsize=(30,20))<br>
fig.suptitle('Uaporedba kretanja stope smrtnosti država regije (na
                                        bebook http://localhost:8888/hbconvert/html/OneDrive - Fakultet Organi...<br>
#100*df_latest_data("Deaths")/df_latest_data("Confirmed")<br>
# Kreiranje grafikona<br>
fig = plt.figure(figsize=(30,20))<br>
fig.suptitle("Usporedba kret
                                       plt.grid(alpha=0.3,which='both')
                                        ax1.plot(df croatia['Last Update'],
                                                           100*df croatia["Deaths"]/df croatia["Confirmed"],
                                                           color='green')
                                        # Podgraf 2
                                        #100*df_latest_data("Deaths")/df_latest_data("Confirmed")<br># Kreiranje grafikona<br>fig = plt.figure(figsize=(30,20))<br>fig.suptitle('Usporedba kretanja stope smrtnosti država regije (na<br>tortsize=30)<br># Podgraf 1<br>ax1 = fig.add_su
                                        ax2.set title('Srbija',fontsize=25)
                                        ax2.set ylim(0,20)fig.suptitle (Usporedba kretanja stope smrtnosti država regije (na 100 st.)',<br>
fontsize=30)<br>
axl.set_tick[(Wrotaska',fontsize=25)<br>
axl.set_tick[(Wrotaska',fontsize=25)<br>
axl.set_tick_params(size=5,labelsize = 15,rotation=45
                                        fig.suptitle("Usporedba kratanja stope smrtnosti država regije (na 100 st.)",<br>
* Podgraf I<br>
* Codgraf I<br>
* Pri-add supplot(231)<br>
axl.set_ylim(0,20)<br>
axl.set_ylim(0,20)<br>
plt.tick_params(size=5,labelsize = 15,axis='y')<br>
plt.
                                       plt.grid(alpha=0.3,which='both')
                                        ax2.plot(df srb['Last Update'],
                                                           100*df srb['Deaths']/df srb["Confirmed"],
                                                           color='purple')
                                        # Podgraf 3
                                        plt.tick_params(size=5,labelsize = 15,rotation=45,axis='x')<br>plt.tick_params(size=5,labelsize = 15,axis='y')<br>plt.grid(alpha=0.3,which='both')<br>ax1.plot(df_croatia['beaths"]/df_croatia["Confirmed"],<br>100*df_croatia['beaths"]/d
                                        ax3.set title('Bosna i Hercegovina',fontsize=25)
                                        ax3.set_ylim(0,20)
                                        axi.plot(if croatia['Deaths']/df_croatia['Confirmed"],<br>
color='qreen')<br>
\frac{1}{2}<br>
color='qreen')<br>
\frac{1}{2}<br>
ax2.set_title('Szbija',fontsize=25)<br>
ax2.set_title('Szbija',fontsize=25)<br>
ax2.set_title('Szbija',fontsize=25)<br>
p
                                        plt.f=creatis["Deaths"]/df_croatis["Confirmed"],<br>
color="green")<br>
R=2 and supplot(232)<br>
ax2.set_ylim(0,20)<br>
ax2.set_ylim(0,20)<br>
byt.tick_params(size=5,labelsize = 15,zotation=45,axis='x')<br>
byt.tick_params(size=5,labelsiz
                                        plt.grid(alpha=0.3,which='both')
                                        ax3.plot(df_bih['Last_Update'],
                                                           100*df_bih['Deaths']/df_bih["Confirmed"], 
                                                           color='magenta')
                                        # Podgraf 4
                                        plt.tick_params(size=5,labelsize = 15,rotation=45,axis='x')<br>plt.tick_params(size=5,labelsize = 15,axis='y')<br>plt.grid(alpha=0.3,which-'both')<br>ax2.plot(df_srb['Last_Update'],<br>100*df_srb['Deaths']/df_srb["Confirmed"],<br>400x="p
                                        ax4.set title('Crna Gora',fontsize=25)
                                        ax4.set_ylim(0,20)
                                        ex2.plot(df srb['Deaths']/df_srb["Confirmed"],<br>
color="purple')<br>
color="purple')<br>
f Podgraf 3<br>
ax3.set_title("Nosna i Marcegovina',fontaize=25)<br>
ax3.set_title("Nosna i Marcegovina',fontaize=25)<br>
ax3.set_title("Nosna i Marc
                                        plants!jdf_srb["Confirmed"],<br>
color="purple")<br>
f Podgraf 3<br>
ax3 - fig.dd subplot(233)<br>
ax3 - st_title("Bosna i Bercegovina",fontsize=25)<br>
ax3.set_ylim(0,20)<br>
plt.tick_params(size=5,labelsize = 15,axis='y')<br>
plt.tick_params
                                        plt.grid(alpha=0.3,which='both')
                                        ax4.plot(df_mne['Last_Update'],
                                                           100*df_mne['Deaths']/df_mne["Confirmed"],
                                                           color='orange')
                                        # Podgraf 5
                                        plt.tick_params(size=5,labelsize = 15,rotation=45,axis='x')<br>plt.tick_params(size=5,labelsize = 15,axis='y')<br>plt.grid(alpha=0.3,which='both')<br>divid="both"["Last_Update'],<br>100*df_bih['baaths']/df_bih["Confirmed"],<br>473.plot(d
                                        ax5.set_title('Mađarska',fontsize=25)
                                        ax5.set ylim(0,20)ax3.plot(dibin'ization=16,<br>
illight.tick_params')/df_bih("Confirmed"),<br>
color="magenta')<br>
\hat{x}^2 = 2\pi<br>
\hat{x}^2 = 4\pi<br>
\hat{x}^2 = 4\pi<br>
\hat{x}^2 = 4\pi<br>
\hat{x}^2 = 4\pi<br>
\hat{x}^2 = 4\pi<br>
\hat{x}^2 = 4\pi<br>
\hat{x}^2 = 4\pi<br>
\hat{x}^2 = 4\piplt.hil'Deaths'l/df_bihl'"Confirmed"),<br>
solon="magenta")<br>
k \cdot \text{Podgraf}<br>
\text{ax4 = 1(q.add \text{ subplot}(234)}<br>
\text{ax4 = 4} = \text{1q.add} \text{ subplot}(234)<br>
\text{ax4 = 4} = \text{1q.add} \text{ subplot}(234)<br>
\text{px1 = 4} = \text{1q.add} \cdot \text{2} \cdot \text{2} \cdot \text{2} \cdot \text{2} \cdot \text{2} \cdot \text{2} \cdot \text{plt.grid(alpha=0.3,which='both')
                                        ax5.plot(df_hun["Last_Update"],
                                                           100*df_hun["Deaths"]/df_hun["Confirmed"],
                                                           color='chocolate')
                                        #Podgraf 6
COVID19dataanalysisnotebook http://localhost:8888/nbconvert/html/OneDrive - Fakultet Organi...<br>
In [126]: \left[\begin{array}{c}\#100*df\_\text{latest\_data}[\text{"Deaths}"]/df\_\text{latest\_data}[\text{"Confimed}"]\end{array}\right]<br>
\begin{array}{c}\text{In [126]: }\end{array}\begin{array}{c}\#100*df\_\text{latest\_data}[\text{"Deaths}"]/df\_\text{l
```

```
ax6 = fig.add_subplot(236)<br>
ax6 = fig.add_subplot(236)<br>
ax6.set_title('Slovenija',fontsize=25)<br>
ax6.set_ylim(0,20)<br>
plt.tick_params(size=5,labelsize = 15,rotation=45,axis='x')<br>
plt.tick_params(size=5,labelsize = 15,axis='y
                                     ax6.set title('Slovenija',fontsize=25)
                                     ax6.set_ylim(0,20)
                                     plebook http://localhost:8888/nbconvert/html/OneDrive - Fakultet Organi...<br>ax6 = fig.add_subplot (236)<br>ax6.set_title('Slovenija',fontsize=25)<br>ax6.set_ylim(0,20)<br>plt.tick_params(size=5,labelsize = 15,rotation=45,axis='x')<br>p
                                     plebook<br>
http://localhost:8888/nbconvert/html/OneDrive - Fakultet Organi...<br>
ax6 = fig.add_subplot(236)<br>
ax6.set_title('Slovenija',fontsize=25)<br>
ax6.set_ylim(0,20)<br>
plt.tick_params(size=5,labelsize = 15,rotation=45,axis='x
                                     plt.grid(alpha=0.3,which='both')
                                     ax6.plot(df_slo["Last_Update"],
                                                      100*df_slo["Deaths"]/df_slo["Confirmed"],
                                                      color='teal')
                                    plt.show()
COVID19dataanalysisnotebook http://localhost:8888/nbconvert/html/OneDrive - Fakultet Organi...<br>
ax6 = fig.add\_subject(236)<br>
ax6.set\_title('Slovenija', fontsize=25)<br>
ax6.set\_ylim(0, 20)
```
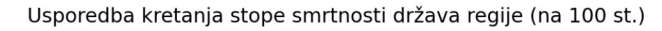

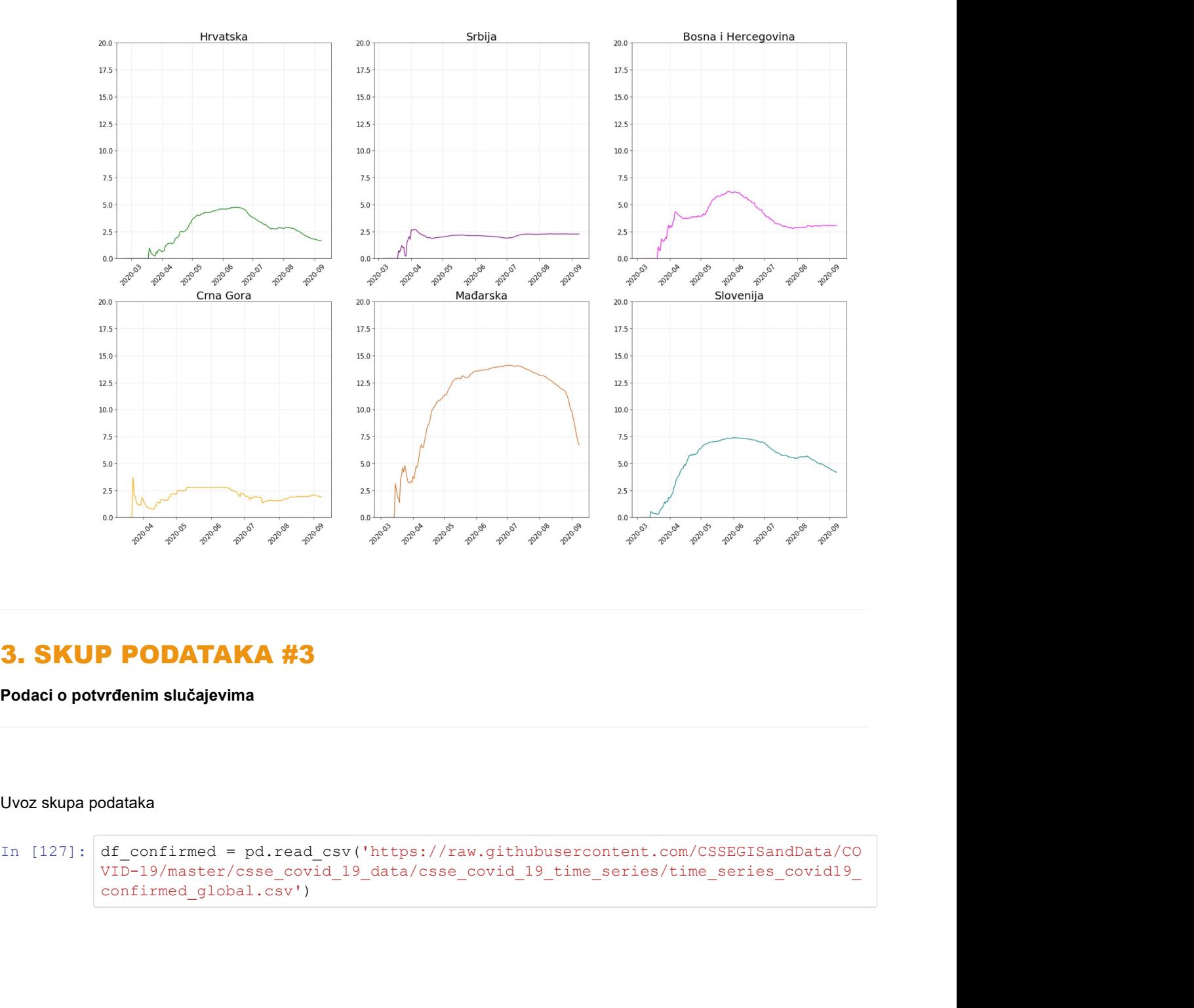

# 3. SKUP PODATAKA #3

Podaci o potvrđenim slučajevima

Uvoz skupa podataka

VID-19/master/csse\_covid\_19\_data/csse\_covid\_19\_time\_series/time\_series\_covid19 confirmed\_global.csv')

#### 3.1. Opis i analiza formata skupa #3

U varijablu df\_confirmed, odnosno u pandas data frame uvezeni su podaci iz .csv datoteke time\_series\_covid19\_confirmed\_global.csv . Navedeni skup podataka sastoji se od 266 redova te (inicijalno) 230 stupaca.

Data frame sadrži podatke o vrijednostima atributa koji kvantificira potvrđene slučajeve zaraze po svakoj promatranoj državi od početka mjerenja, dakle 22. siječnja 2020. godine pa nadalje. Dakle, retci data framea sačinjeni su od promatranih država, a stupci od datuma počevši od 22. siječnja .2020.

In [128]: df confirmed

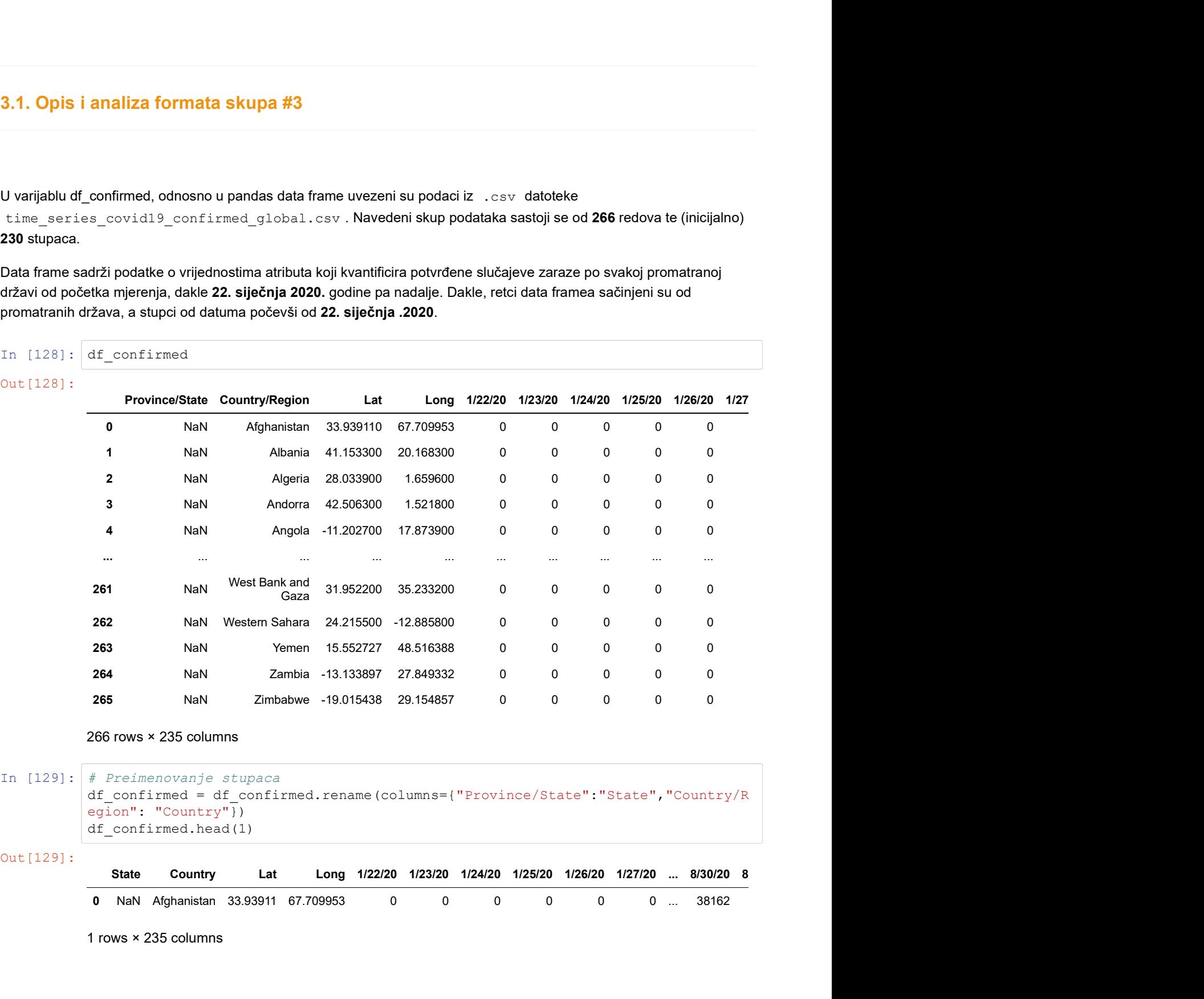

```
In [129]: # Preimenovanje stupaca<br>df confirmed = df confirmed.rename(columns={"Province/State":"State","Country/R
            egion": "Country"})
            df_confirmed.head(1)
```
Out[129]:

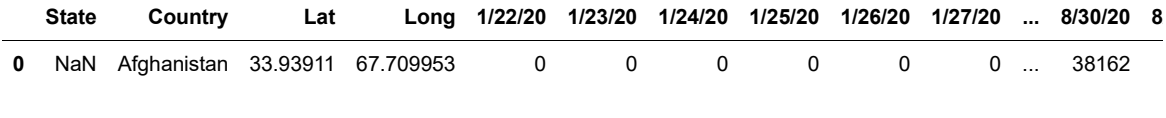

1 rows × 235 columns

### 3.2. Tipovi podataka i potrošnja resursa

U nastavku vidimo prikaz informacija o data frameu. Kao što je ranije navedeno, radi se o trenutno 266 redaka i 229 stupaca što možemo vidjeti i pomoću atributa shape u nastavku:

```
In [130]: df_confirmed.shape
           In [131]: df confirmed.info()
           Out[130]: (266, 235)
                        <class 'pandas.core.frame.DataFrame'>
                        RangeIndex: 266 entries, 0 to 265
                        Columns: 235 entries, State to 9/8/20
                        dtypes: float64(2), int64(231), object(2)
                        memory usage: 488.5+ KB
\footnotesize \textsf{COVID19}dataanalysisnotebook http://localhost:8888/nbconvert/html/OneDrive - Fakultet Organi...<br>
\footnotesize \begin{aligned} \text{In} \quad [130]: \begin{array}{r} \text{d} \text{f\_confirmed.shape} \end{array} \end{aligned}
```
Kao što vidimo, data frame sadrži 266 zapisa, odnosno redova. Isto tako sadrži i 229 stupaca. Cijeli data frame zauzima 478+ KB memorije u računalu.

```
In [132]: # Metoda memory_usage() vraća memorijsku veličinu svakog stupca u bajtovima --> 
        ovdje smo dijelili
        # s 1e6 kako bismo dobili megabajte
        df_confirmed.memory_usage()/1000000
Out[132]: Index 0.000128
        State 0.002128
        Country 0.002128
        Lat 0.002128
        Long 0.002128
         ... 
        9/4/20 0.002128
        9/5/20 0.002128
        9/6/20 0.002128
        9/7/20 0.002128
        9/8/20 0.002128
        Length: 236, dtype: float64
```
#### 3.3. Redukcija i optimizacija skupa #3

```
In [133]: df confirmed.drop(columns=["Lat","Long"],inplace=True)
In [134]: df confirmed["State"].fillna("Not available", inplace=True)
In [135]: df_confirmed.info()
In [136]: df confirmed.head(2)
           <class 'pandas.core.frame.DataFrame'>
           RangeIndex: 266 entries, 0 to 265
           Columns: 233 entries, State to 9/8/20
           dtypes: int64(231), object(2)
           memory usage: 484.3+ KB
Out[136]:
                  optimizacija skupa #3<br>
state Columns=["Lat","Long"],inplace=True)<br>
mfirmed.T"State"].fillna("Not available",inplace=True)<br>
mfirmed.info()<br>
i pandas.core.frame.DataFrame'><br>
Exchange: 233 entrice, State to 9/3/20<br>
:: i
             0 Not Afghanistan 0 0 0
               available Afghanistan 0 0 0 0 0 0 0 0 ... 38162 38165
             1 Not<br>1 Not Albania 0 0
               confirmed.drop(columns=["Lat","long"],inplace=True)<br>
confirmed["State"].fillna("Not available",inplace=True)<br>
confirmed.info()<br>
ass 'pandss.core.frame.DataFrame'><br>
pericat:266 entries, 8 to 265<br>
perse.intfel.231), obje
```
2 rows × 233 columns

## 3.4. Modeliranje skupa podataka

#### Analiza i obrada

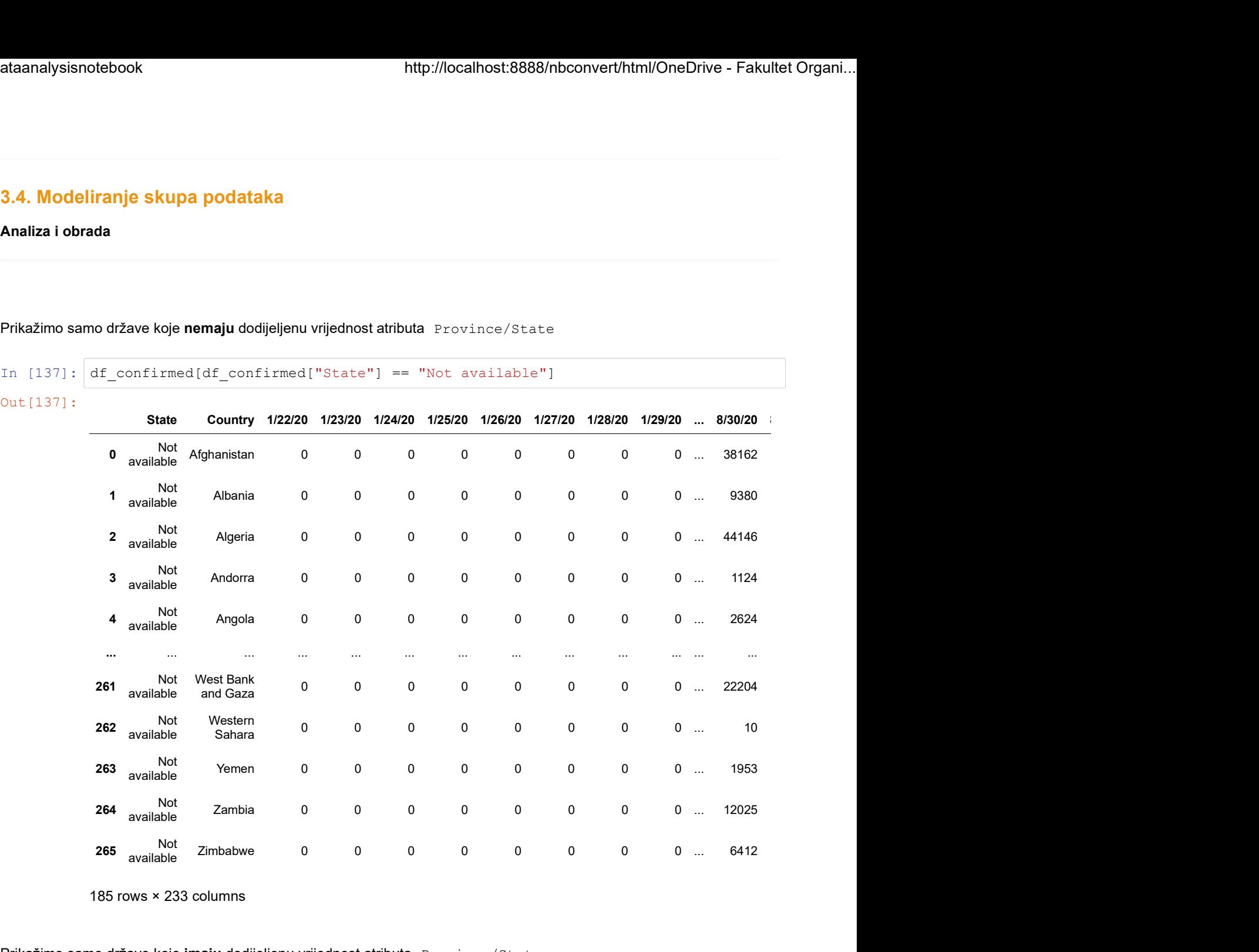

Prikažimo samo države koje nemaju dodijeljenu vrijednost atributa Province/State

185 rows × 233 columns

Prikažimo samo države koje imaju dodijeljenu vrijednost atributa Province/State

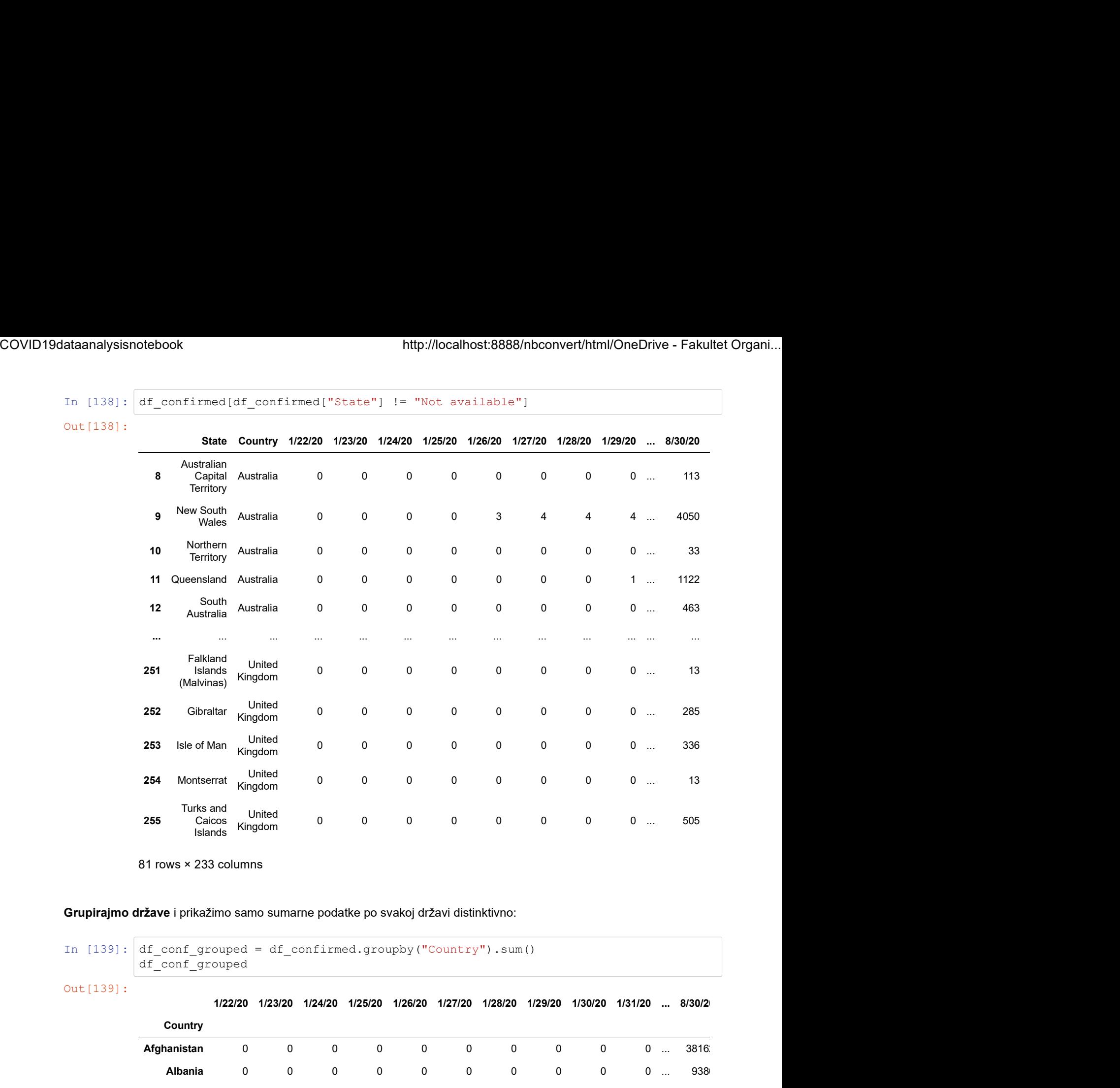

81 rows × 233 columns

Islands

#### Grupirajmo države i prikažimo samo sumarne podatke po svakoj državi distinktivno:

In [139]:  $df_{conf\_grouped} = df_{conf.groupby('Country") . sum()$ <br>df\_conf\_grouped

Out[139]:

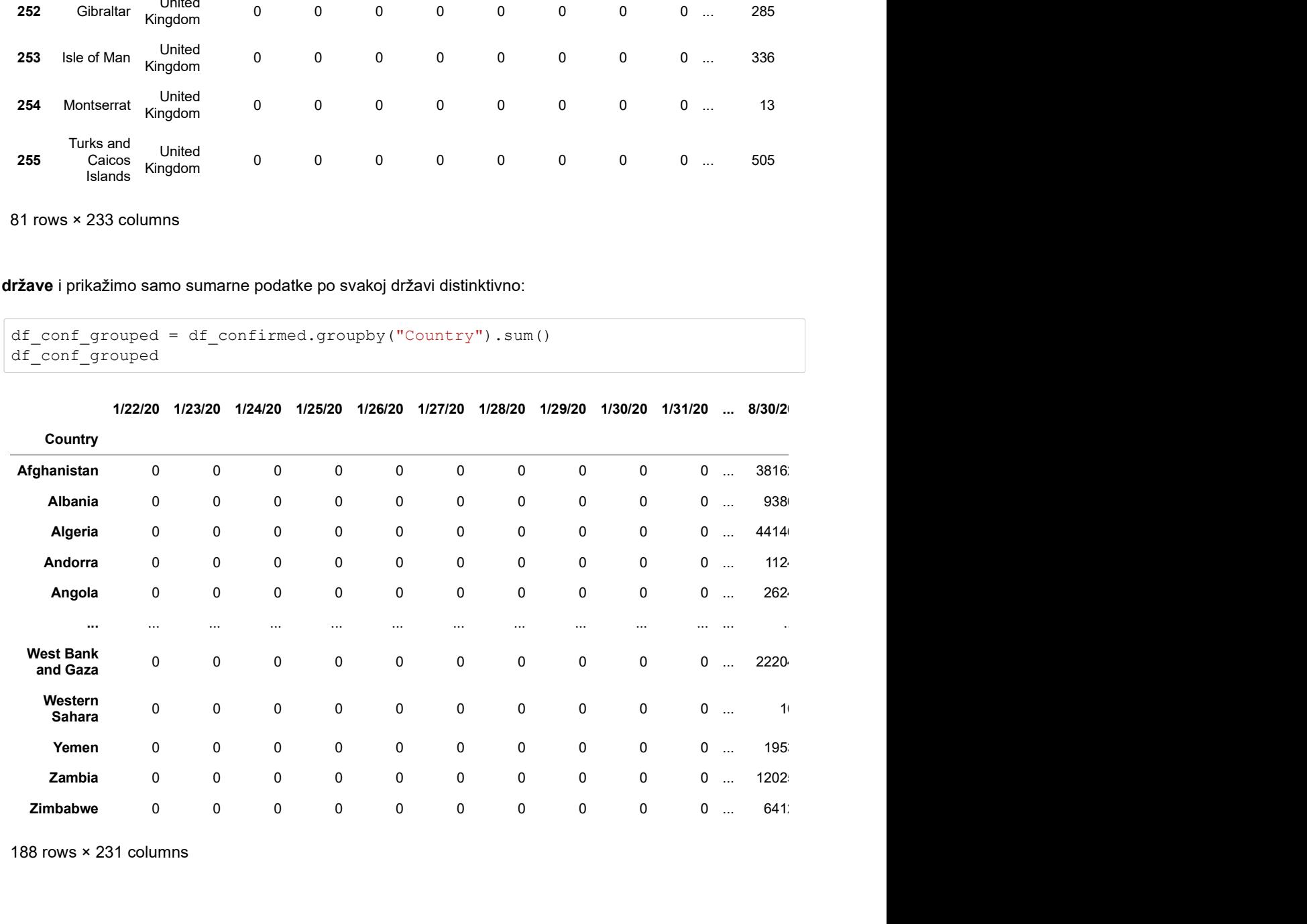

188 rows × 231 columns

## GRAF 3.1

Out[140]:

Prikažimo rezultate broja potvrđenih slučajeva za Republiku Hrvatsku u periodu od 22. siječnja do najnovijih podataka:

```
ataanalysisnotebook http://localhost:8888/nbconvert/html/OneDrive - Fakultet Organ<br>
In \frac{140}{122220}<br>
The filtrazimo rezultate broja potvrđenih slučajeva za Republiku Hrvatsku u periodu od 22. siječnja do najnovijih pod
                       cro_T
```
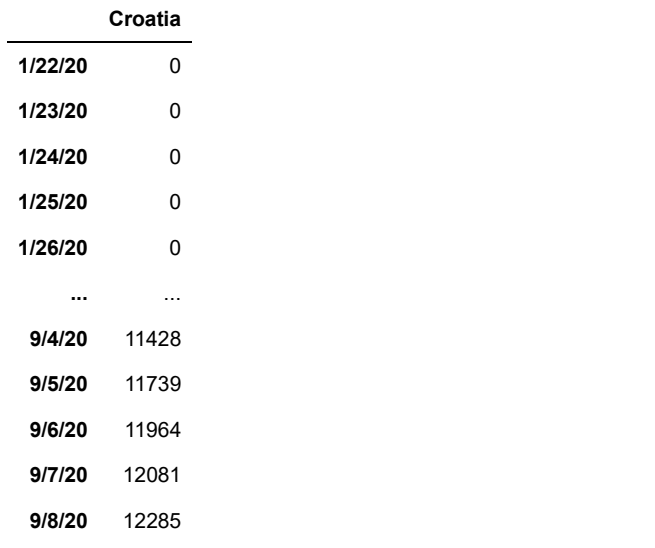

231 rows × 1 columns

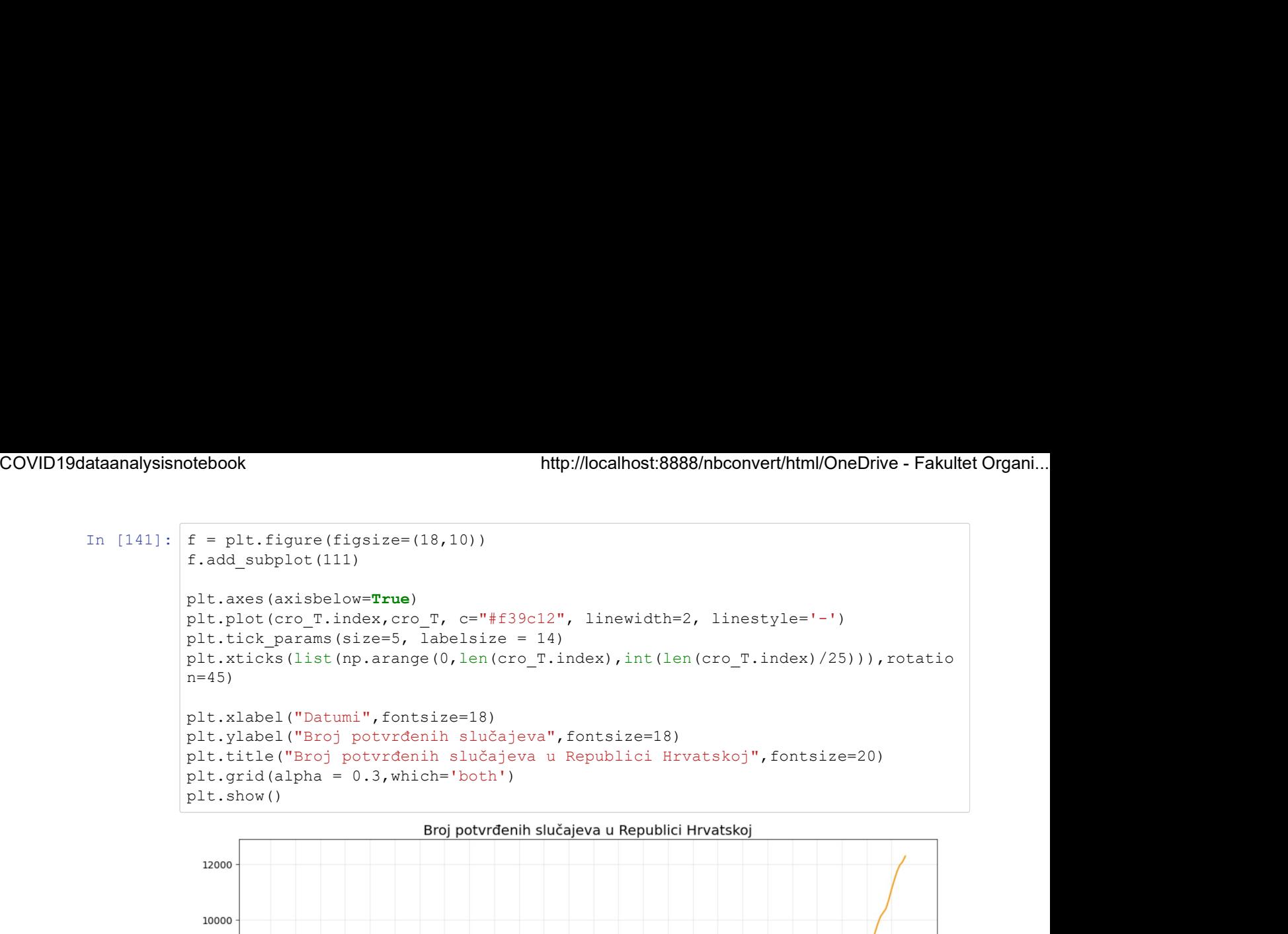

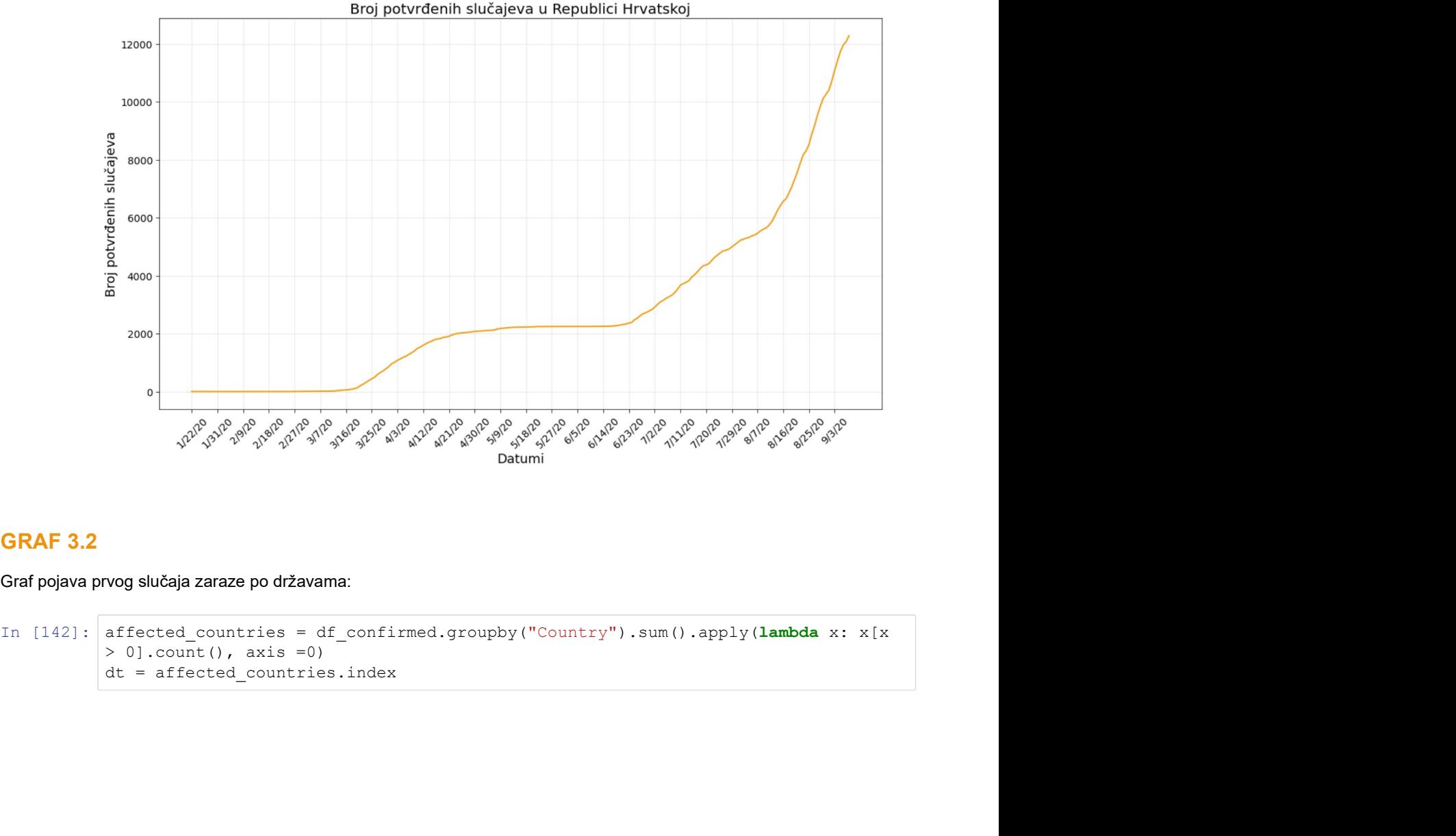

# GRAF 3.2

Graf pojava prvog slučaja zaraze po državama:

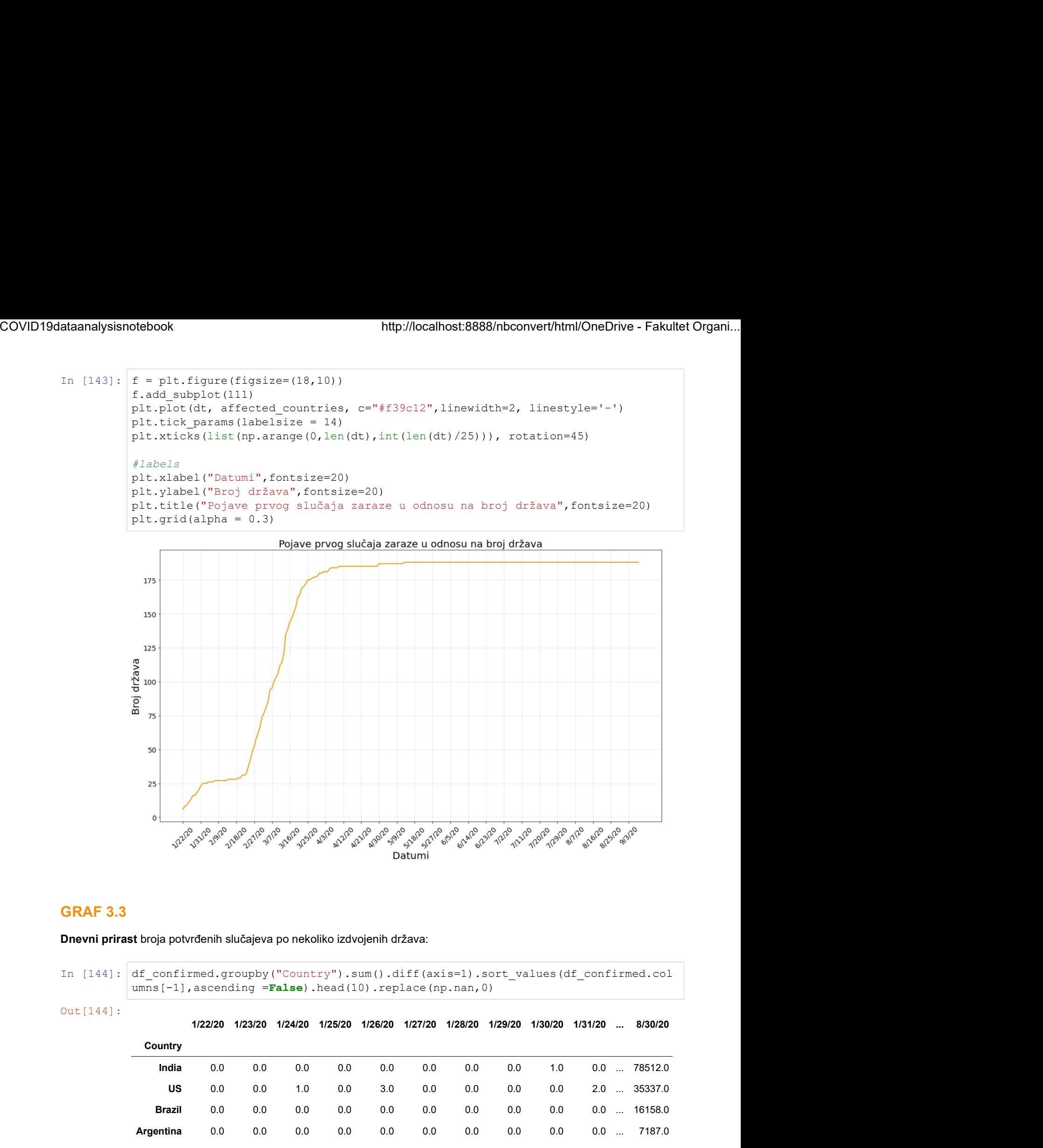

#### GRAF 3.3

Dnevni prirast broja potvrđenih slučajeva po nekoliko izdvojenih država:

In [144]: df confirmed.groupby("Country").sum().diff(axis=1).sort values(df confirmed.col

Out[144]:

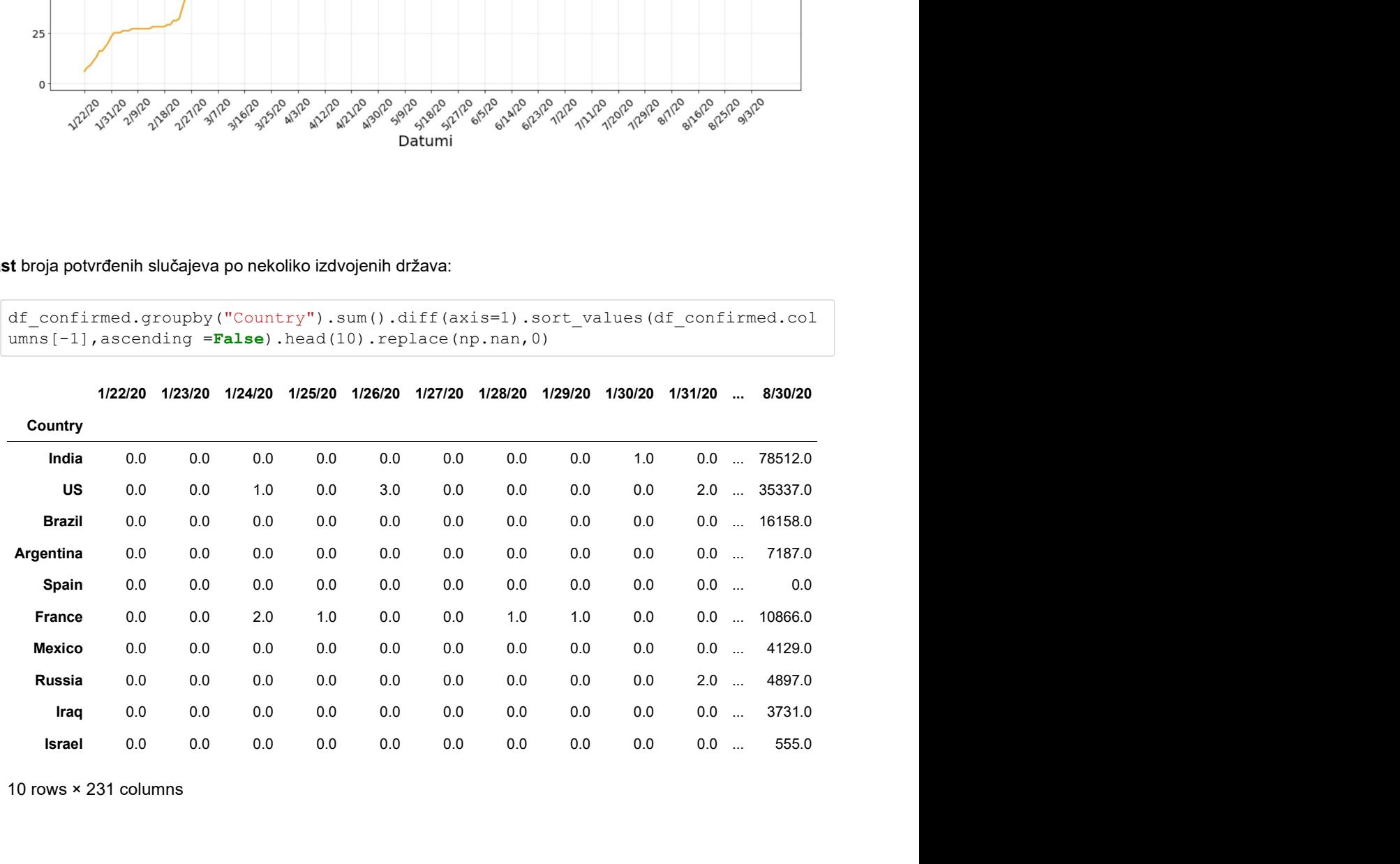

10 rows × 231 columns

```
ataanalysisnotebook<br>
In [161]: dfGrowth = df_confirmed.groupby('Country').sum().diff(axis='columns').sort_valu<br>
es(df_confirmed.columns[-1],ascending =False).head(5).replace(np.nan,0)<br>
dts = dGrowth.columns<br>
pop = {<br>
"In
                                                estebook http://localhost:8888/nbconvert/html/OneDrive - Fakultet Organi...<br>
dfGrowth = df_confirmed.groupby('Country').sum().diff(axis='columns').sort_valu<br>
es(df_confirmed.columns[-1],ascending =False).head(5).replace(
                                                dtebook<br>
http://localhost:8888/nbconvert/html<br>
dfGrowth = df_confirmed.groupby('Country').sum().diff(axis='column<br>
es(df_confirmed.columns[-1],ascending =False).head(5).replace(np.u<br>
dts = dfGrowth.columns<br>
pop = {<br>
"Ind
                                                btebook<br>
http://localhost:8888/nbconvert/html<br>
dfGrowth = df_confirmed.groupby('Country').sum().diff(axis='column<br>
es(df_confirmed.columns[-1],ascending =False).head(5).replace(np.:<br>
dts = dfGrowth.columns<br>
pop = {<br>
"Ind
                                                     book<br>
http://localhost:8888/nbconvert/html/OneD<br>
Growth = df_confirmed.groupby('Country').sum().diff(axis='columns').;<br>
(df_confirmed.columns [-1],ascending =False).head(5).replace(np.nan,0)<br>
s = dfGrowth.columns<br>
p = {<br>
                                                     http://localhost:8888/nbconvert/html/Or<br>
Growth = df_confirmed.groupby('Country').sum().diff(axis='columns<br>
(df_confirmed.columns[-1],ascending =False).head(5).replace(np.nar<br>
s = dfGrowth.columns<br>
s = Tindia": 135264228
                                                     http://localhost:8888/nbconvert/html/OneDri<br>
Growth = df_confirmed.groupby('Country').sum().diff(axis='columns').som<br>
(df_confirmed.columns|-1],ascending =False).head(5).replace(np.nan,0)<br>
s = dfGrowth.columns<br>
p = {<br>
"I
                                                     "Argentina":45195774,
                                                     "Spain":50372424
                                                }
                                                dfGrowth = df_confirmed.groupby('Country').sum().diff(axis='columnes(df_confirmed.columns[-1],ascending =False).head(5).replace(np.r<br>es(df_confirmed.columns[-1],ascending =False).head(5).replace(np.r<br>dts = dfGrowth.col
                                                %<br>
at Growth = df_confirmed.groupby('Country').sum().diff(axis='columnedictorned.columns|-1],ascending =False).head(5).replace(np<br>
ax = dErowth.columns<br>
dts = derowth.columns<br>
prop = {<br>
"India": 1352642280,<br>
"Brazil": 21
                                                for i, country in enumerate(dfGrowth.index): # dfGrowth.index su drža
                                                ve ve and vertical the contract of \alphathtp://localhost8888/hbconvert/html/OneDrive - Fakultet Organi...<br>
\begin{aligned} \text{with} & \int_{-\infty}^{\infty} \text{Cov}(\text{Cov}(\text{Cov}(\text{Cov}(\text{Cov}(\text{Cov}(\text{Cov}(\text{Cov}(\text{Cov}(\text{Cov}(\text{Cov}(\text{Cov}(\text{Cov}(\text{Cov}(\text{Cov}(\text{Cov}(\text{Cov}(\text{Cov}(\text{Cov}(\text{Cov}(\text{Cov}(\text{Covhttp://localhost:8888/hbconvert/html/Or<br>
owth = df_confirmed.groupby('Country').sum().diff(axis='columns<br>
f_confirmed.columns [-1],ascending =False).head(5).replace(np.nar<br>
= df&rowth.columns<br>
= (<br>
maia": 1352642280,<br>
x"
                                                          owth = df_confirmed.groupby('Country').sum().diff(axis='columns').<br>f_confirmed.columns|-1},ascending =False).head(5).replace(np.nan,0)<br>= dfGrowth.columns<br>mdia": 1352642280,<br>s": 308401808,<br>s": 308401808,<br>s": 308401808,<br>s"
                                                          pontined.groupby("Country").sum().diff(axis="columns").sort_valu<br>
f_confirmed.golumns[-1],ascending =False).head(5).replace(np.nan,0)<br>
= dfGrowth.columns<br>
={<br>
mada*: 1352642280,<br>
grain(*: 2001170,<br>
grain(*: 2001170,17),<br>
                                                plt.xticks(list(np.arange(0,len(dts),int(len(dts)/25))),dts[:-1:int(len(dts)/2
                                                5)])
                                                "India": 1325642250,<br>"US": 308401806,<br>""examil": 210147122,<br>""apan":50372424<br>"Papar":50372424<br>"Argentina":45195774,<br>"Argentina":45195774,<br>"Argentina":50372424<br>"<br>\pm = \pm \frac{1}{2} and subject(111)<br>"<br>\pm \pm \frac{1}{2} and subject(
                                                plt.xticks(rotation=45)
                                                "Azyontina":451959774,<br>"Spain":50372424<br>
; \frac{1}{2} plu.figure(figsize=(35,17))<br>
xx = f.add_subplot(lll)<br>
for i,country in enumerate(dfGrowth.index): \theta dfGrowth.index su drža<br>
\frac{1}{2} \theta t = dfGrowth.loc(temp.inde
                                                "Spain":50372424<br>
f = plt.figure(figsize=(35,17))<br>
ax = f.add_subplot(l11)<br>
ax = f.add_subplot(l11)<br>
ax = f.add_subplot(l11)<br>
for i, country in enumerate(dfCrowth.index):<br>
\theta dfCrowth.index su drža<br>
\alpha<br>
t = dfCrowth.lo
                                                plt.title("Dnevni postotni prirast broja novopotvrđenih slučajeva po državama",
                                                fontsize=30)
                                                for i, country in councrate (dfCrowth.index): <br>
\forall dfCrowth.index ou drža<br>
v = 4fCxowth.loc(temp.index == country].values[0]<br>
t = tf(z=0)<br>
\det c = p.arange (0, lon(t[;]))<br>
\text{pt.}r.\text{plot}(\text{date}, t/\text{rep}(\text{count}y)) * 100, \text{--}c', \text{label} = \text{ve<br>
t = dfGscovth. \text{loc}[\text{temp.index} == \text{contry.values}[0]<br>
t = t(t)=0, \text{date} = \text{map}(0, \text{len}(t[t]))<br>
\text{plot} = \text{map}(0, \text{data}(t, \text{prop}|\text{count}y))^2100, '-\circ', \text{label} = \text{contry,liney}(\text{sin} = 1)<br>
\text{plt.wise}(\text{list}(n_p, \text{range}(0, \text{len}(\text{data}), int(\text{len}(\text{des})/25))), \text{dist}[-1:\text{int}(\text{len}(\text{des})/2)]<br>
                                                plt.legend(fontsize=25) 
COVID19dataanalysisnotebook http://localhost:8888/nbconvert/html/OneDrive - Fakultet Organi...<br>
In [161]: dfGrowth = df_confirmed.groupby('Country').sum().diff(axis='columns').sort_valu<br>
es(df_confirmed.columns[-1],ascendi
```

```
Out[161]: <matplotlib.legend.Legend at 0x14ad7ebdaf0>
```
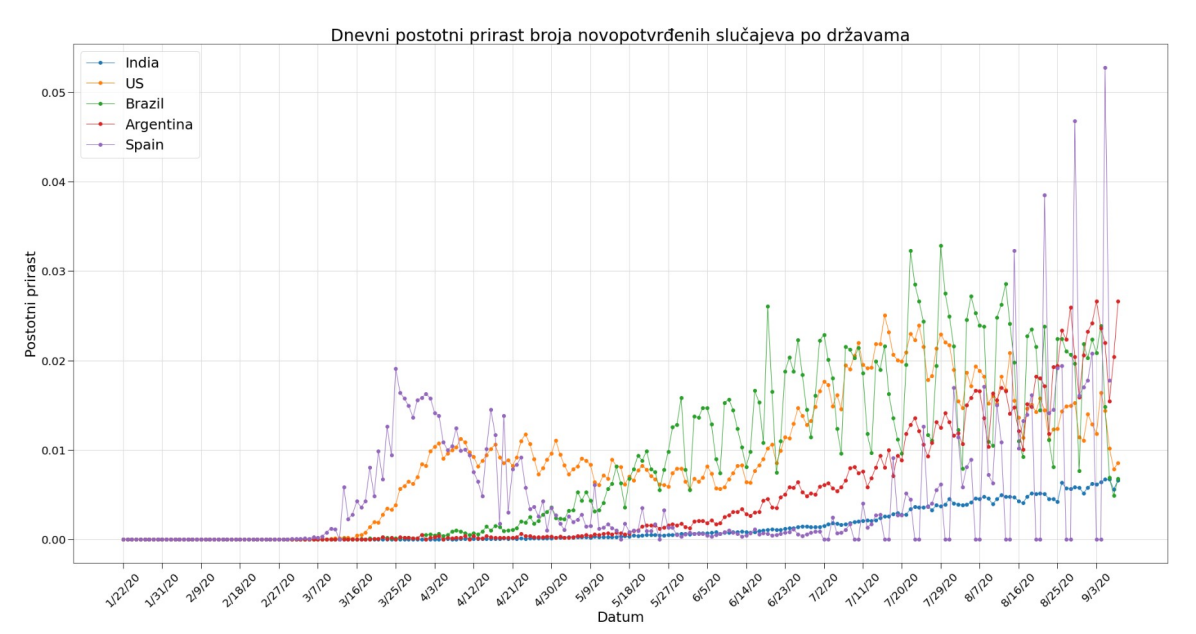
# 4. Skup podataka #4

#### Podaci o smrtnim slučajevima

Uvoz skupa podataka

```
ataanalysisnotebook<br>
In [146]: discussed of smrtnim slučajevima<br>
In [146]: deaths = pd.read_csv('https://raw.githubusercontent.com/CSSEGISandData/COVID<br>
In [146]: deaths = pd.read_csv('https://raw.githubusercontent.com/CSS
               -19/master/csse_covid_19_data/csse_covid_19_time_series/time_series_covid19_dea
               ths_global.csv')
```
### 4.1. Opis i analiza formata skupa #4

U varijablu df\_deaths, odnosno u pandas data frame uvezeni su podaci iz .csv datoteke

time\_series\_covid19\_deaths\_global.csv . Navedeni skup podataka sastoji se od 266 redova te (inicijalno) 230 stupaca.

Data frame sadrži podatke o vrijednostima atributa koji kvantificira smrtne slučajeve po svakoj promatranoj državi od početka mjerenja, dakle 22. siječnja 2020. godine pa nadalje. Dakle, retci data framea sačinjeni su od promatranih država, a stupci od datuma počevši od 22. siječnja .2020.

In  $[147]$ : df deaths

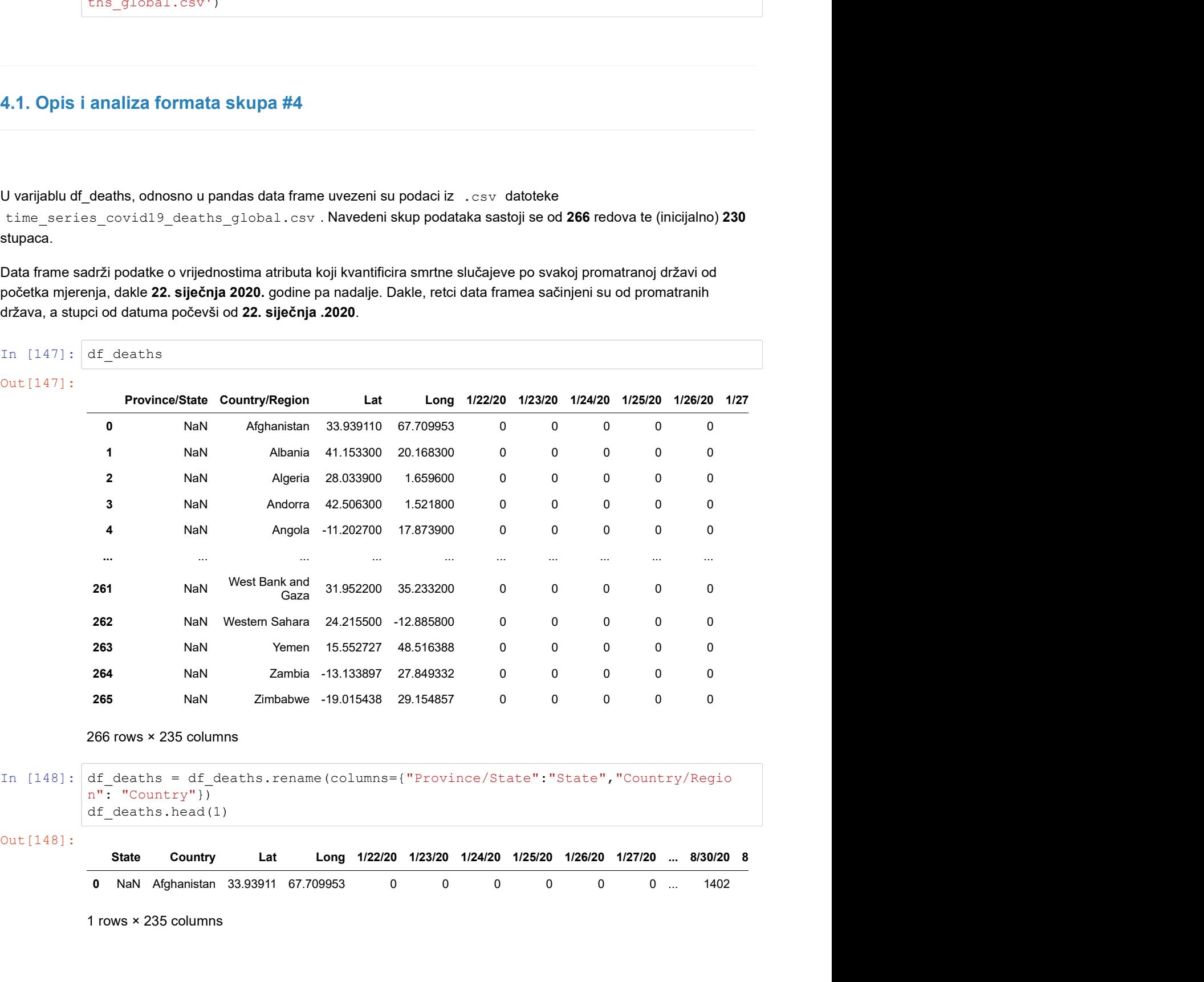

Out[148]:

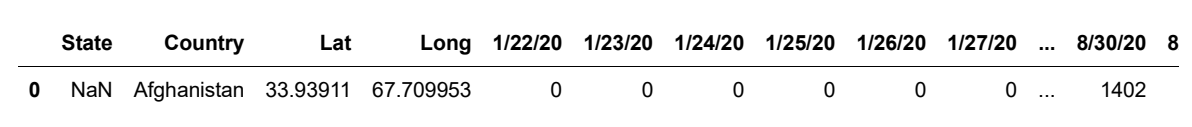

1 rows × 235 columns

 $n$ ": "Country"}) df\_deaths.head(1)

### 4.2. Tipovi podataka i potrošnja resursa

U nastavku vidimo prikaz informacija o data frameu. Kao što je ranije navedeno, radi se o trenutno 266 redaka i 229 stupaca što možemo vidjeti i pomoću atributa shape u nastavku:

```
In [149]: df_deaths.shape
Out[149]: (266, 235)
```
In  $[150]$ : df deaths.info()

```
<class 'pandas.core.frame.DataFrame'>
RangeIndex: 266 entries, 0 to 265
Columns: 235 entries, State to 9/8/20
dtypes: float64(2), int64(231), object(2)
memory usage: 488.5+ KB
```
Kao što vidimo, data frame sadrži 266 zapisa, odnosno redova. Isto tako sadrži i 230 stupaca. Cijeli data frame zauzima 478.1+ KB memorije u računalu.

```
In [151]: # Metoda memory_usage() vraća memorijsku veličinu svakog stupca u bajtovima --> 
     ovdje smo dijelili
     # s 1e6 kako bismo dobili megabajte
     df_confirmed.memory_usage()/1000000
Out[151]: Index 0.000128
     State 0.002128
     Country 0.002128
     1/22/20 0.002128
     1/23/20 0.002128
      ... 
     9/4/20 0.002128
     9/5/20 0.002128
     9/6/20 0.002128
     9/7/20 0.002128
     9/8/20 0.002128
     Length: 234, dtype: float64
```
### 4.3. Redukcija i optimizacija skupa #4

```
In [152]: df deaths.drop(columns=["Lat","Long"],inplace=True)
In [153]: df deaths["State"].fillna("Not available",inplace=True)
In [154]: df_{deaths.info()}<class 'pandas.core.frame.DataFrame'>
         RangeIndex: 266 entries, 0 to 265
         Columns: 233 entries, State to 9/8/20
         dtypes: int64(231), object(2)
         memory usage: 484.3+ KB
```
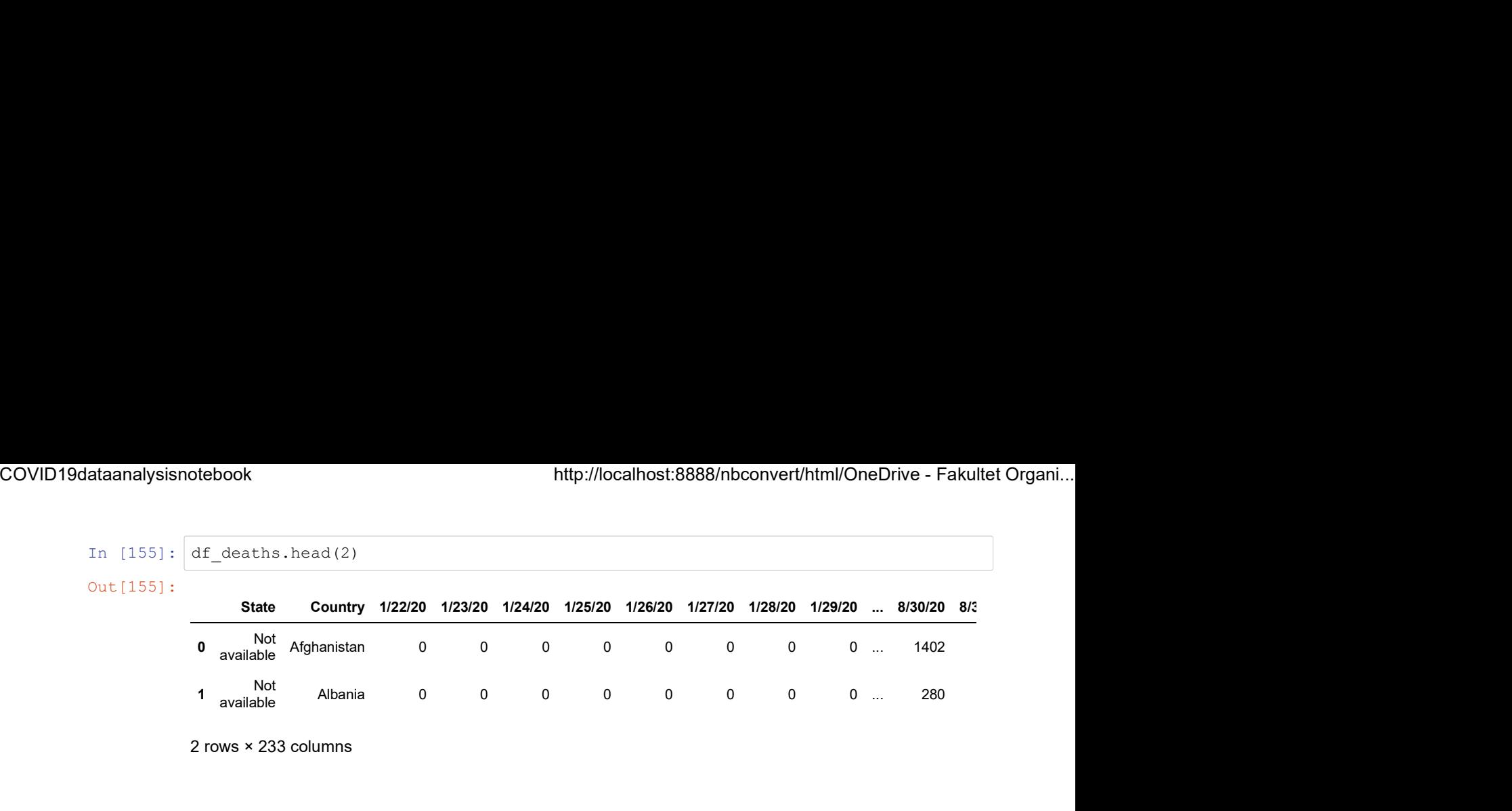

2 rows × 233 columns

## 4.4. Modeliranje skupa podataka

Analiza i obrada

# GRAF 4.1.

Apsolutno kretanje broja potvrđenih i smrtnih slučajeva u Republici Hrvatskoj:

```
In [156]: df_{death_grouped} = df_{death_grouphy("Country") . sum()<br>df_death_grouped
```
Out[156]:

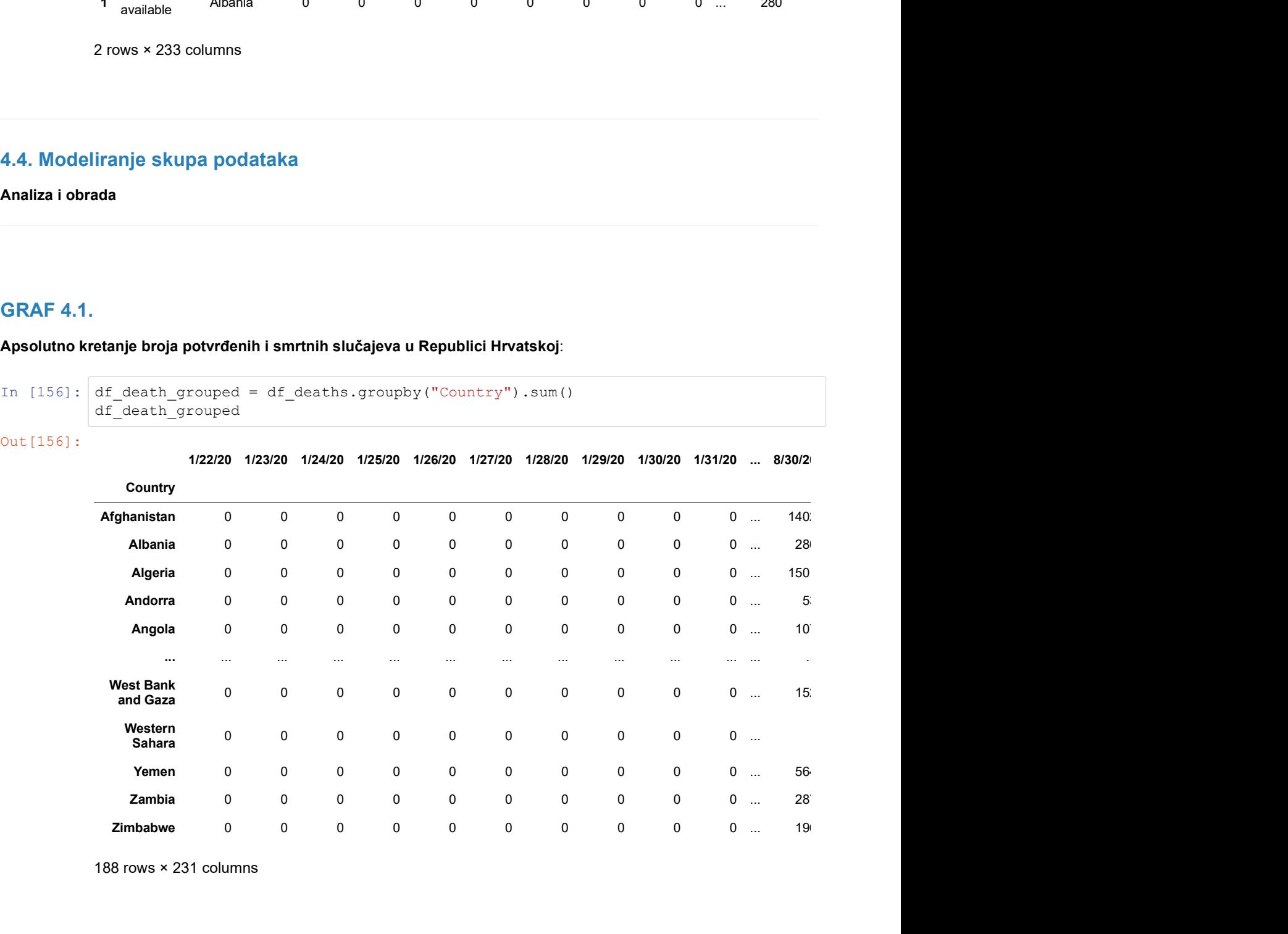

188 rows × 231 columns

```
ataanalysisnotebook http://localhost:8888/nbconvert/html/OneDrive - Fakultet Organi...<br>
In [157]: cro_deaths_T = pd.DataFrame(df_death_grouped.loc["Croatia"])<br>
out[157]: cro_deaths_T<br>
1/22/20 0<br>
1/23/20 0<br>
1/23/20 0
                        cro_deaths_T
           12220<br>
12220<br>
12320<br>
12420<br>
125820<br>
125820<br>
126820<br>
138<br>
13820<br>
138<br>
13820<br>
138<br>
13820<br>
138<br>
13820<br>
138<br>
13820<br>
138<br>
13820<br>
138<br>
13820<br>
201<br>
1388<br>
231 rows × 1 columns<br>
In [158]: \mathbf{f} = \text{plt. figure (figure} = (18,10) )<br>
16.add_subplot
          Out[157]:
                                 Croatia
                         1/22/20 0
                         1/23/20 0
                         1/24/20 0
                         1/25/20 0
                         1/26/20 0
                              ... ... 9/4/20 195
                          9/5/20 197
                          9/6/20 198
COVID19dataanalysisnotebook http://localhost:8888/nbconvert/html/OneDrive - Fakultet Organi...<br>In [157]: \c{cro\_deaths_T = pd.DataFrame(df\_death\_grouped.loc["Croatia"]}<br>\c{ro\_deaths_T}
```
231 rows × 1 columns

**9/7/20** 201 **9/8/20** 203

```
f.add_subplot(111)
plt.axes(axisbelow=True)
12420 0<br>
12520 0<br>
... ...<br>
9420 195<br>
9720 197<br>
9720 198<br>
97720 201<br>
9820 198<br>
97720 201<br>
9820 203<br>
231 rows *1 columns<br>
1<br>
plt.axes.(axisbac.or-True)<br>
plt.axes.cro_T, c="#f39c12", linewidth=2, linestyle='-')<br>
plt.blot(cro
plt.plot(cro_deaths_T.index,cro_deaths_T, c="#c0392b", linewidth=1, linestyle=
 (-1)^{n}plt.tick_params(size=5, labelsize = 14)
plt.xticks(list(np.arange(0,len(cro_T.index),int(len(cro_T.index)/25))),rotatio
n=45)
plt.xlabel("Datumi",fontsize=18)
plt.ylabel("Apsolutni broj potvrđenih/smrtnih",fontsize=18)
plt.title("Apsolutno kretanje broja potvrđenih i smrtnih slučajeva u Republici 
Hrvatskoj", fontsize=20)
97720 201<br>
98220 203<br>
98220 203<br>
51 1008 x 1 columns<br>
f = plt.figure(figsize=(18,10))<br>
f.add_subplot(111)<br>
plt.axes (axisbelow=True)<br>
plt.plot(cro_findex,cro_deaths_T, c="#c3332b", linewidth=1, linestyle='-')<br>
plt.plot(cr
plt.show()
```
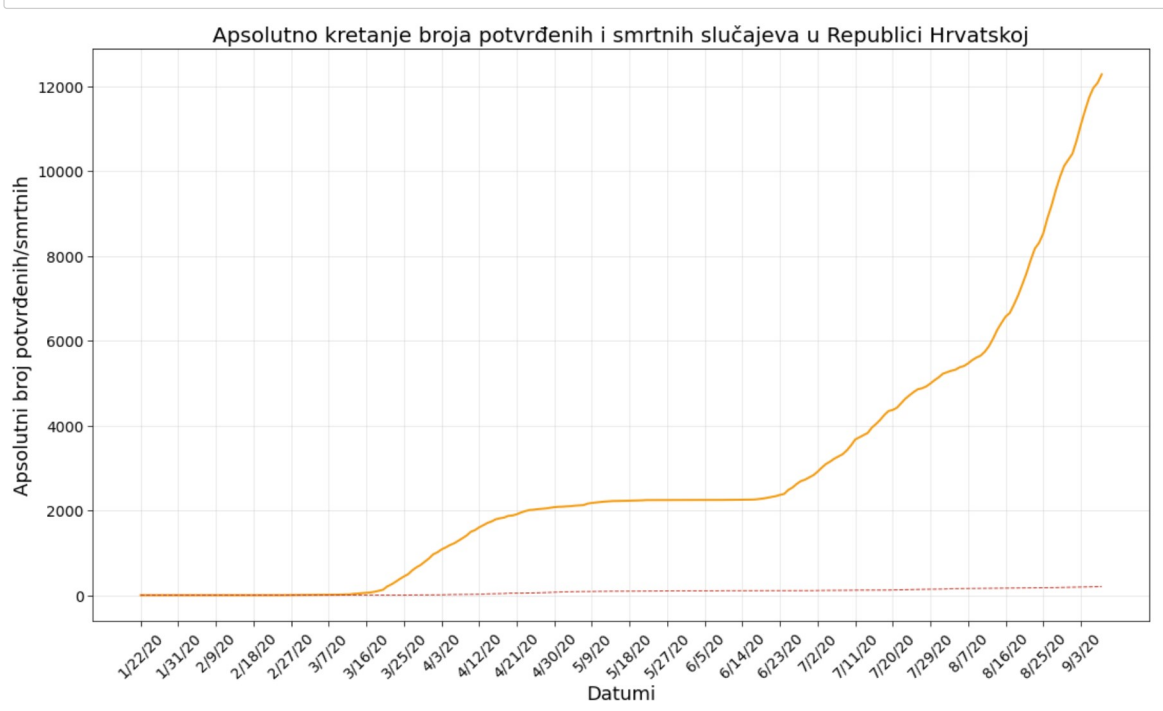